# **SUENDRI**

# **MODUL PRAKTIKUM** Pemrograman Berbasis Web Lanjutan Semester Genap 2019/2020

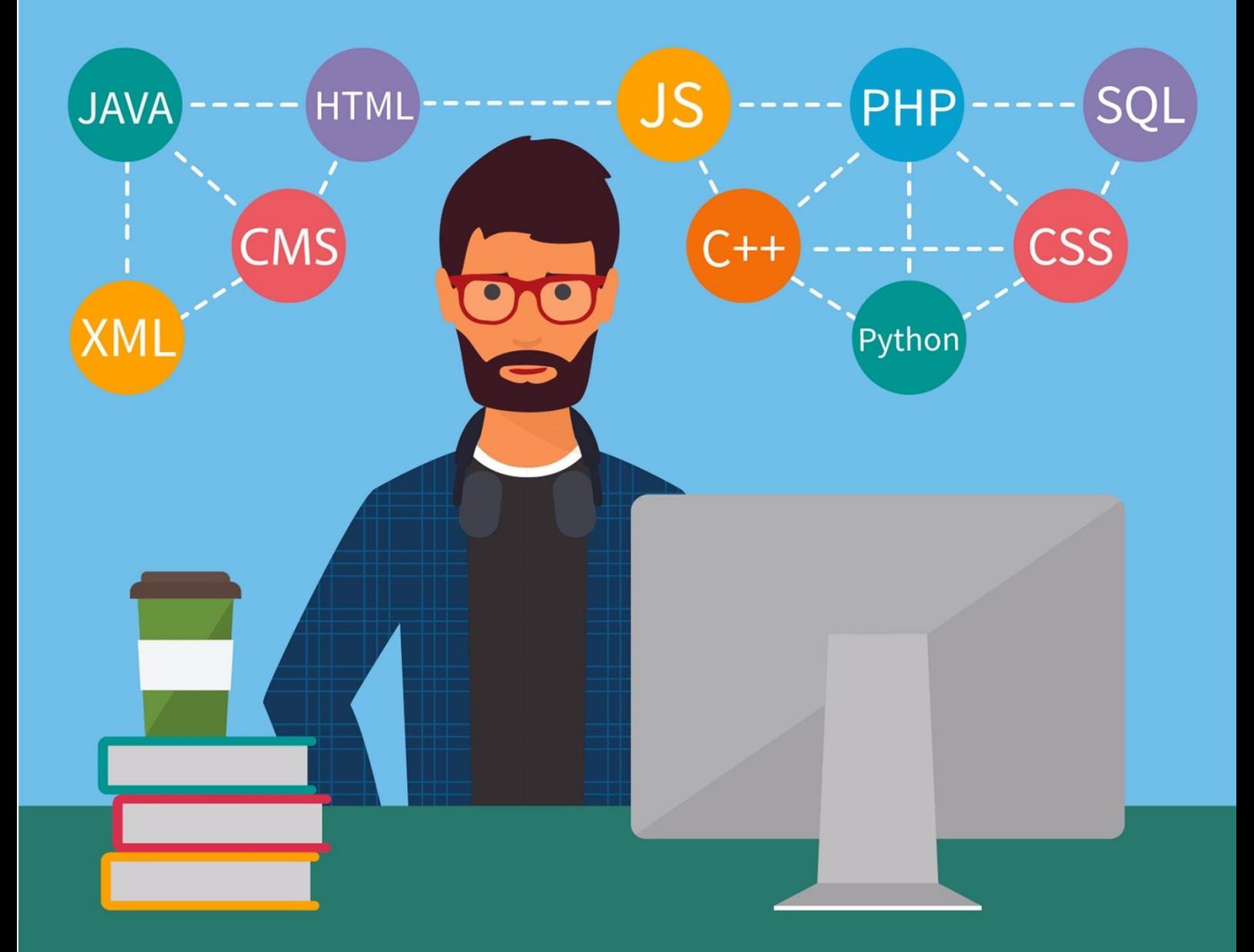

Digunakan oleh kalangan terbatas untuk keperluan matakuliah Pemrograman Berbasis Web Lanjutan

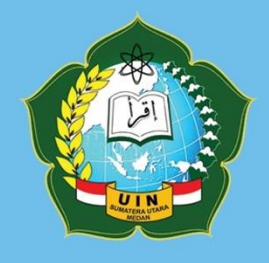

Program Studi Sistem Informasi Fakultas Sains dan Teknologi Universitas Islam Negeri Sumatera Utara Medan

#### **KATA PENGANTAR**

Puji dan syukur kepada Allah 'Azza Wajalla yang telah melimpahkan rahmat dan kasih sayangNya sehingga Modul Praktikum ini selesai disusun dengan baik. Selawat dan salam juga teruntuk nabi junjungan alam, Muhammad Shollollohu 'Alaihi Wasallam sebagai panutan manusia hingga akhir zaman. Modul Praktikum ini disusun sebagai kelengkapan matakuliah Pemrograman Berbasis Web Lanjutan pada Program Studi Sistem Informasi, Universitas Islam Negeri (UIN) Sumatera Utara Medan. Modul Praktikum ini hanya untuk kepentingan perkuliahan, digunakan pada kalangan sendiri. Jika terdapat kutipan, seluruh referensi tersebut dicantumkan dengan lengkap pada daftar pustaka.

Penulis menyadari masih banyak perbaikan yang diperlukan dalam penyusunan, aturan penulisan dan tata letak dari Modul Praktikum ini, oleh kerena itu penulis mengharapkan kritik dan saran yang membangun. Penulis juga mengucapkan terimakasih kepada seluruh pihak yang dijadikan referensi dalam penulisan Modul Praktikum ini, baik dari sisi perangkat lunak, perangkat keras serta buah pikiran dari pakar-pakar terdahulu.

Medan, Maret 2020

**Suendri, M.Kom**

#### **DAFTAR ISI**

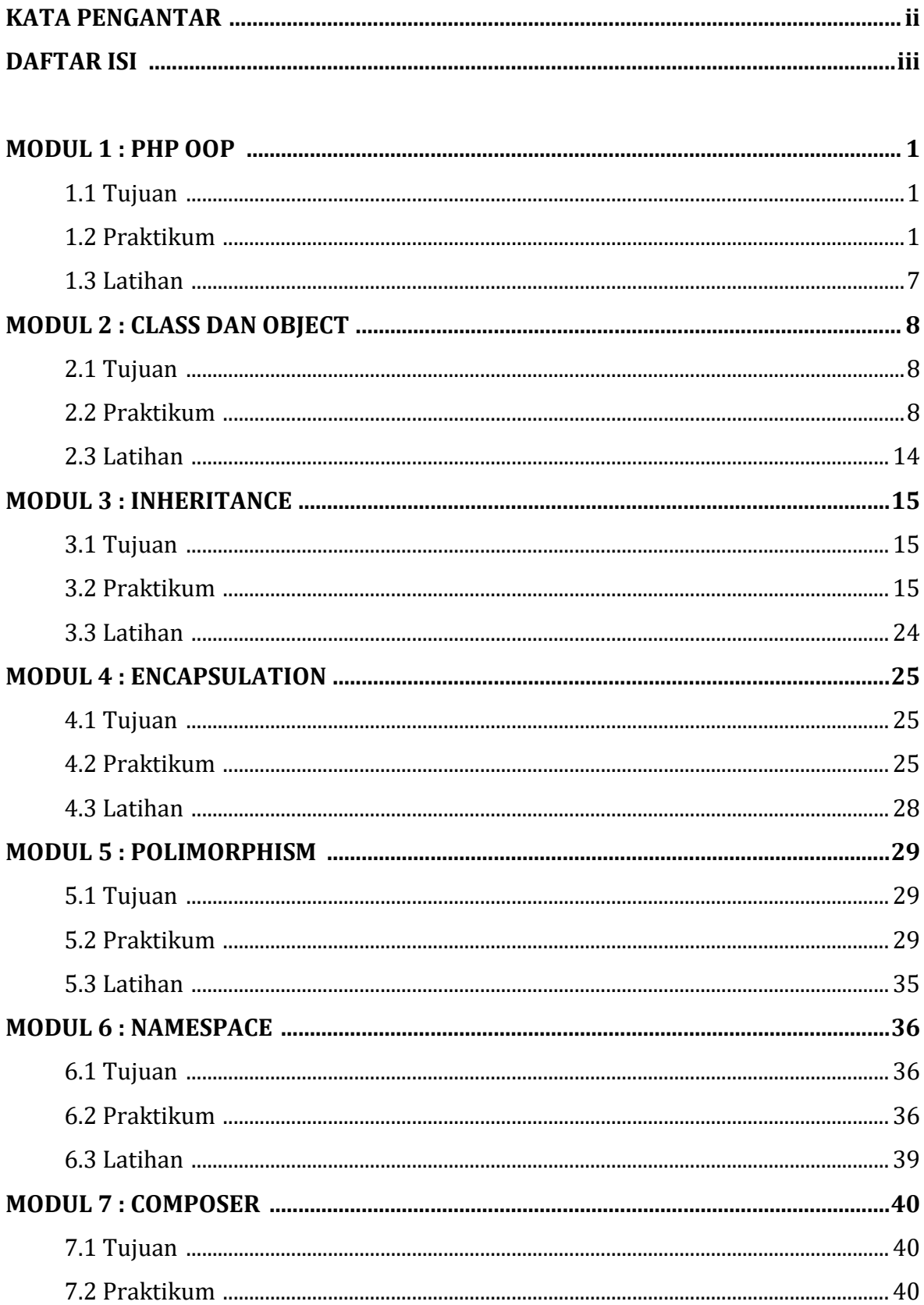

# Suendri - Modul Praktikum Pemrograman Berbasis Lanjutan

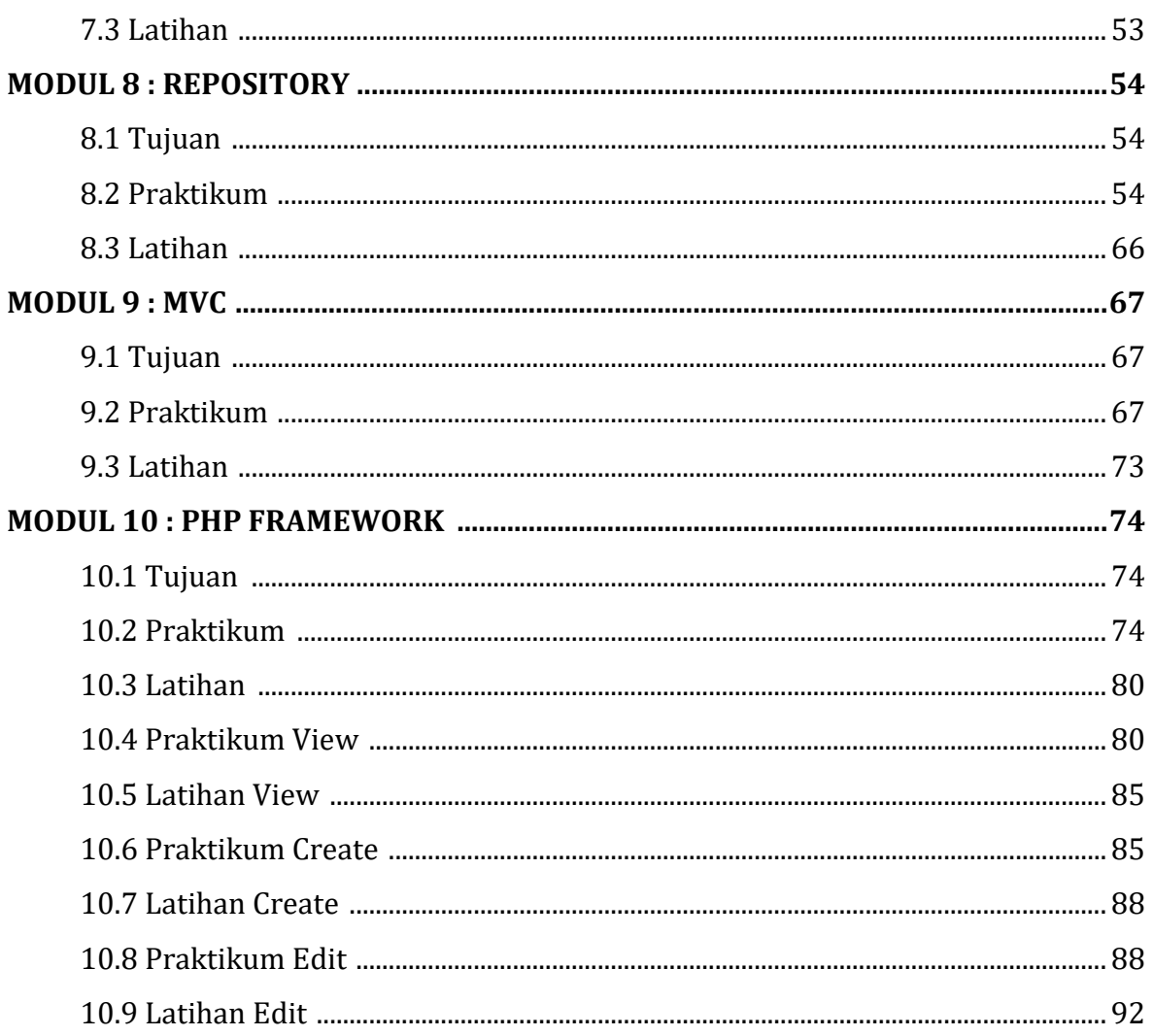

# **DAFTAR PUSTAKA**

# **MODUL 1 PHP OOP**

#### **1.1 Tujuan**

Setelah mempelajari modul ini anda diharapkan mampu :

- a. Memahami dasar konsep OOP pada bahasa pemrograman PHP.
- b. Memahami penggunaan perangkat lunak yang digunakan dalam membangun konsep OOP pada bahasa pemrograman PHP.
- c. Merancang struktur *folder* dan *file* yang diperlukan dalam implementasi konsep OOP pada bahasa pemrograman PHP.

#### **1.2 Praktikum**

- a. Pastikan XAMPP 7.4.3 sudah terinstall dengan baik pada komputer masingmasing.
- b. Jalankan modul **Apache** dan **MySQL**.

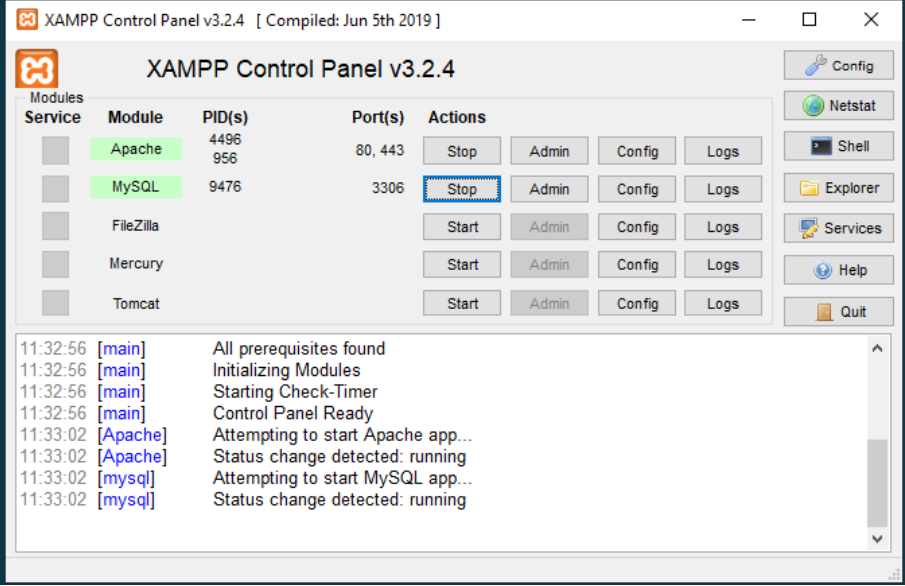

c. Buatlah sebuah *file* baru di **C:\xampp\htdocs** dengan nama **info.php**, buka *file* tersebut dan isikan perintah :

**1. <?php 2. 3. phpinfo();** 

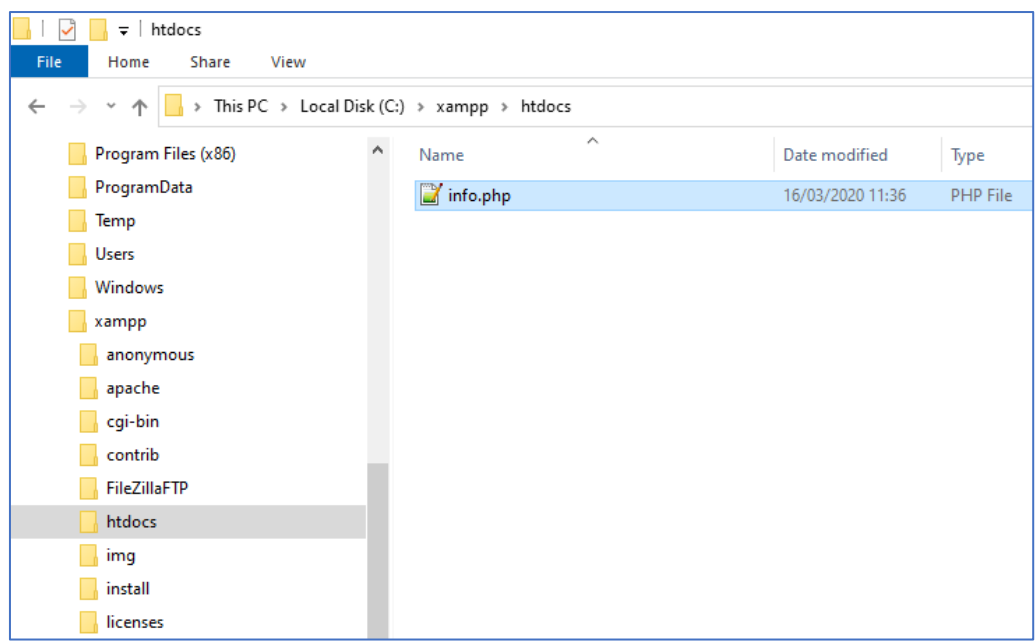

d. *File* **info.php** ini berfungsi untuk menampilkan informasi PHP, pengaturan serta driver yang terpasang.

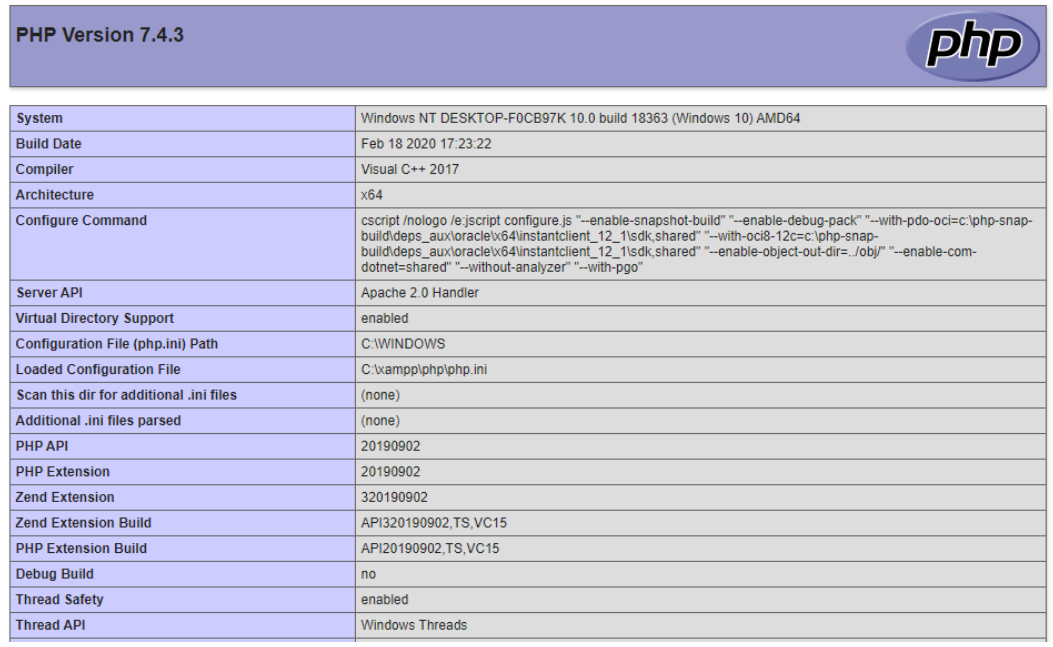

e. Buatlah sebuah *folder* baru di **C:\xampp\htdocs** dengan nama *oop-praktikum-1*. Bukalah text editor anda dan buka *folder* tersebut melalui text editor. Pada praktikum ini dan selanjutnya, kita menggunakan editor **Sublime Text 3**, namun anda tetap bisa menggunakan text editor yang menurut anda nyaman untuk digunakan. Jika anda belum memiliki Sublime Text 3, bisa langsung diunduh melalui web resminya <https://www.sublimetext.com/3>

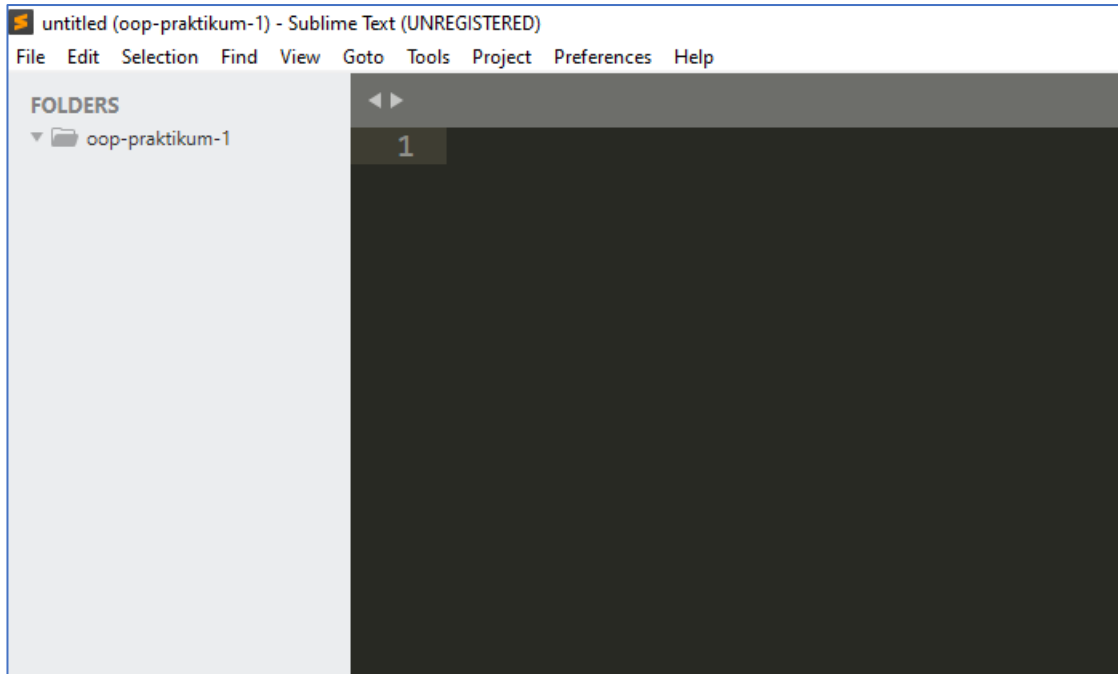

f. Buatlah *folder* dan *file* baru di dalam *folder* **oop-praktikum-1** dengan susunan seperti pada gambar berikut ini.

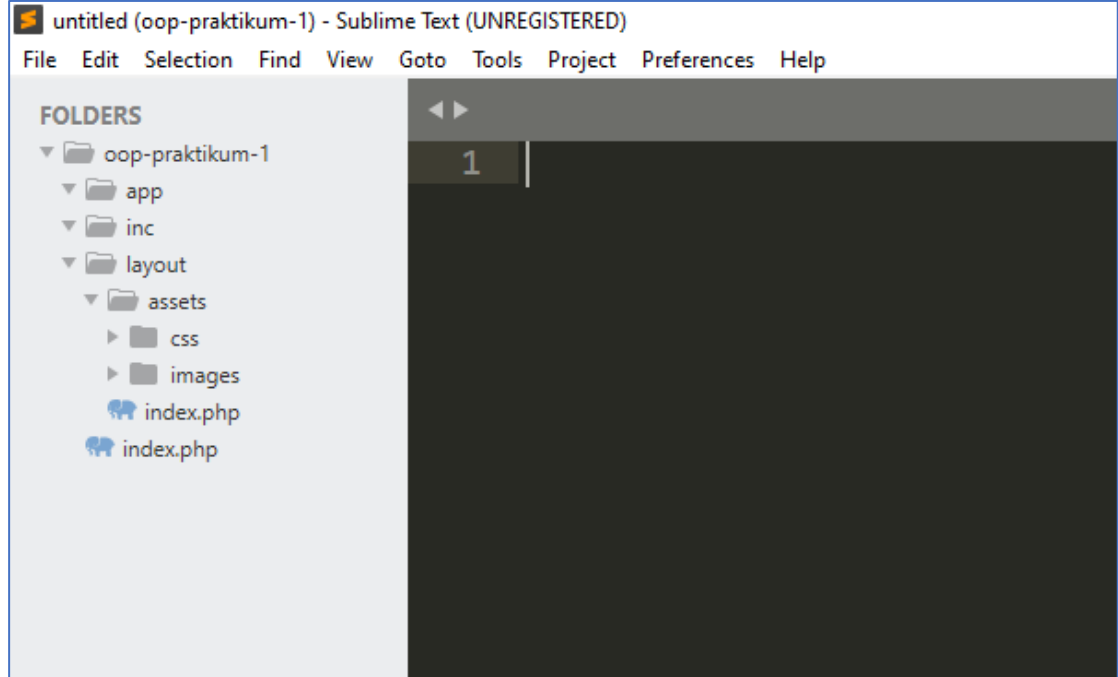

g. Setelah *folder* kita siapkan, selanjutnya kita buat *database* menggunakan MySQL. Anda bisa menggunakan phpMyAdmin untuk pengaturan yang lebih mudah menggunakan *web browser*. Buatlah database baru dengan nama **dbakademik.**

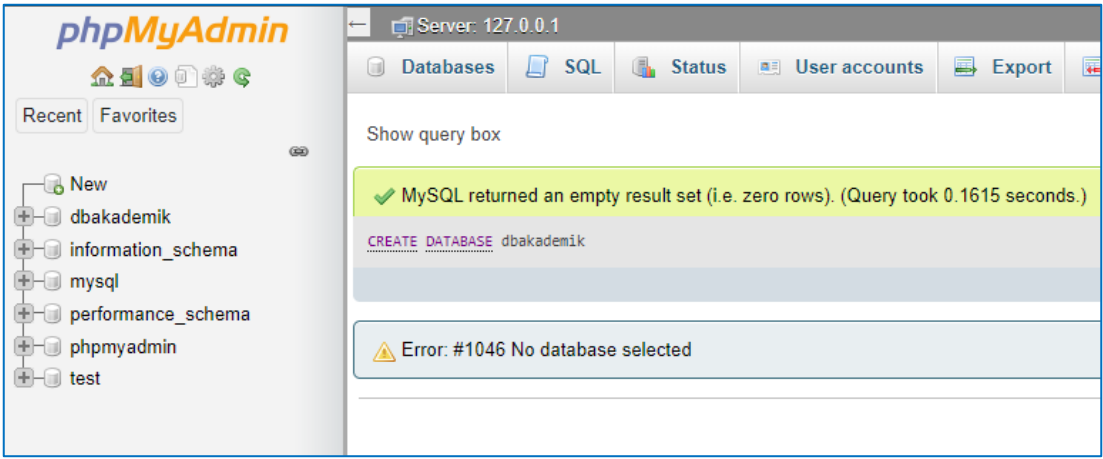

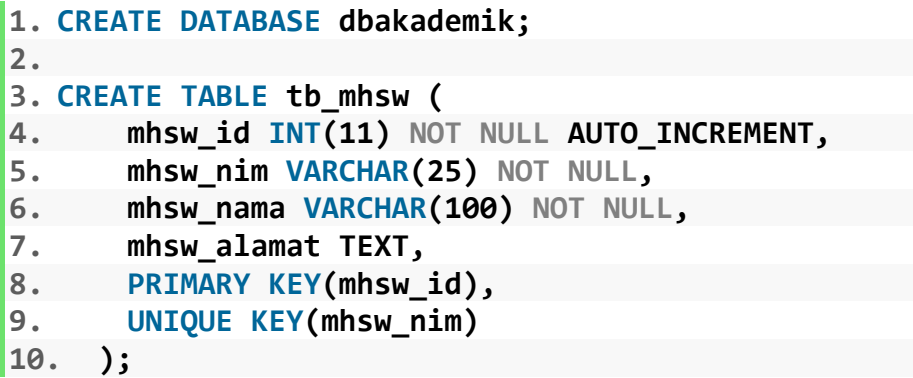

h. Kemudian buatlah sebuah tabel baru dengan nama **tb\_mhsw.** Anda bisa menggunakan *query* diatas untuk tb\_mhsw.

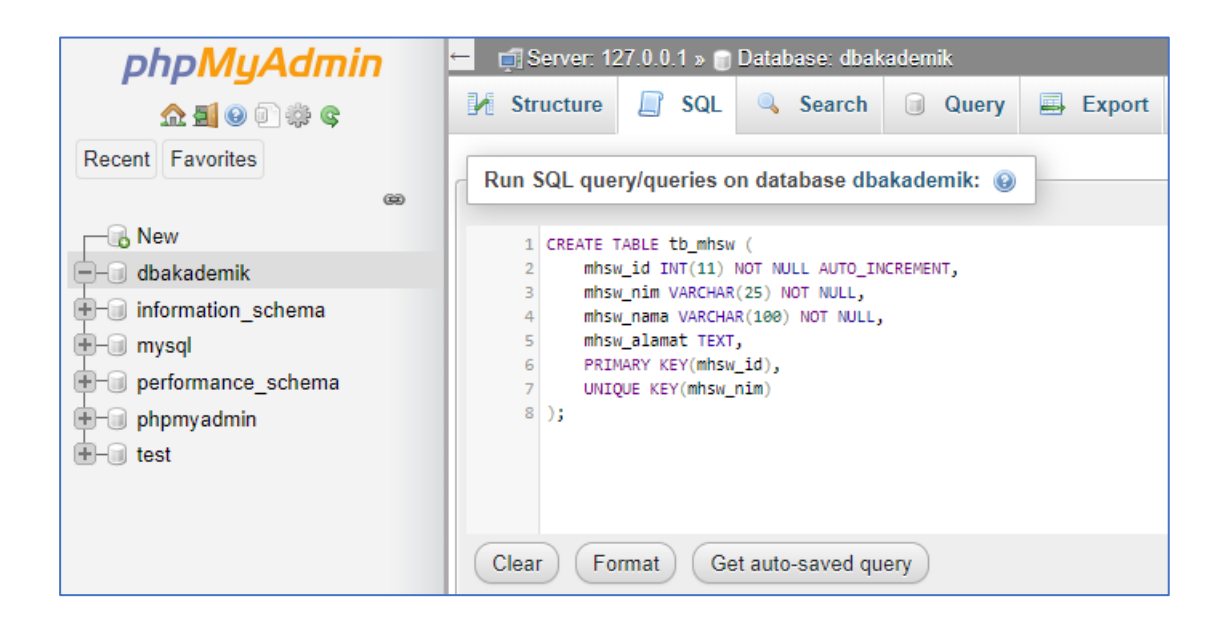

i. Masukkan beberapa data berikut kedalam tabel **tb\_mhsw.**

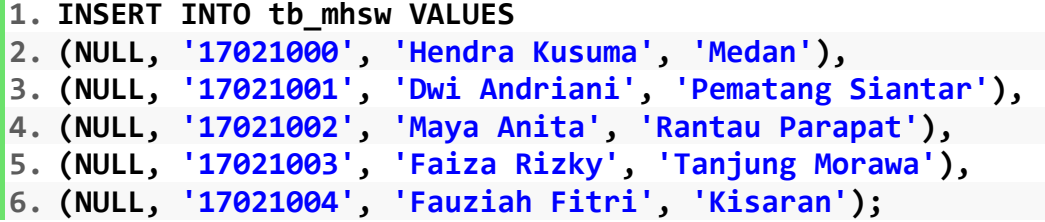

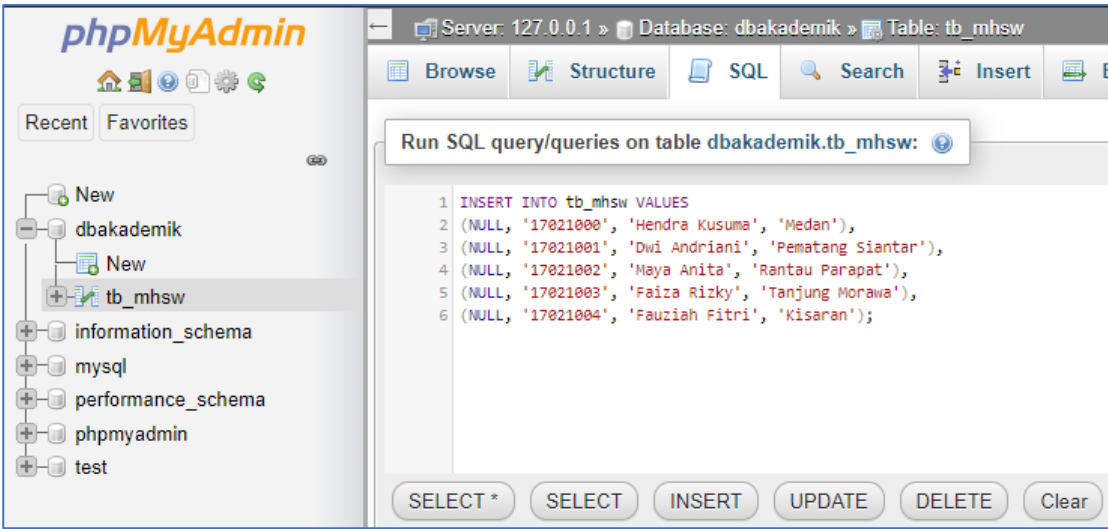

j. Buatlah *file* baru di dalam folder *app* dengan nama **Mhsw.php** dan isikan perintah berikut ini.

```
1. <?php 
2. 
3. class Mhsw { 
4. 
5. private $db; 
6. 
      7. public function __construct() 
8. { 
9. try { 
10. 
11. $this->db =
12. new PDO("mysql:host=localhost;dbname=dbakademik", "root", "");
13. 
            14. } catch (PDOException $e) { 
15. die ("Error " . $e->getMessage()); 
16. } 
17. } 
18. 
19. public function tampil() 
20. { 
21. $sql = "SELECT * FROM tb_mhsw";
```
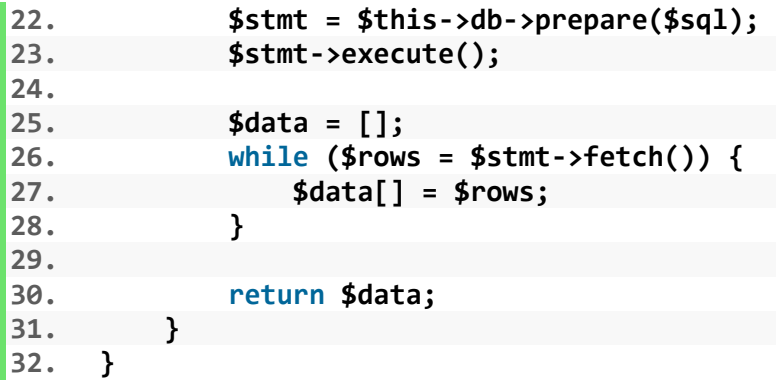

k. Selanjutnya *file* **index.php** pada *root folder* sempurnakan dengan menambahkan perintah berikut ini.

```
1. <?php 
2. 
3. require_once "app/Mhsw.php"; 
4. 
5. $mhsw = new Mhsw(); 
6. $rows = $mhsw->tampil(); 
7. 
8. ?> 
9. 
     10. <table> 
11. <tr> 
12. <td>NO</td> 
            13. <td>NIM</td> 
14. <td>NAMA</td> 
15. <td>ALAMAT</td> 
16. </tr> 
17. 
18. <?php foreach ($rows as $row) { ?> 
19. 
20. <tr> 
                21. <td><?php echo $row['mhsw_id']; ?></td> 
22. <td><?php echo $row['mhsw_nim']; ?></td> 
23. <td><?php echo $row['mhsw_nama']; ?></td> 
24. <td><?php echo $row['mhsw_alamat']; ?></td> 
25. </tr> 
26. 
        27. <?php } ?> 
28. </table>
```
l. Jalankan sistem yang anda buat dengan membukan alamat [http://localhost/oop](http://localhost/oop-praktikum-1/)[praktikum-1/](http://localhost/oop-praktikum-1/) pada URL Browser anda.

Oke, untuk sesi ini sudah selesai, berikutnya bagian anda. Selesaikan Latihan dibawah menggunakan langkah-langkah yang telah kita bahas pada halaman sebelumnya.

#### **1.3 Latihan**

- 1. Jelaskanlah bagian dari program **oop-praktikum-1** yang menjadi ciri khas konsep OOP.
- 2. Rancanglah database menggunakan MySQL dengan desain seperti pada gambar berikut ini, kemudian bangunlah sistem sederhana dengan konsep OOP sesuai dengan praktikum sebelumnya.

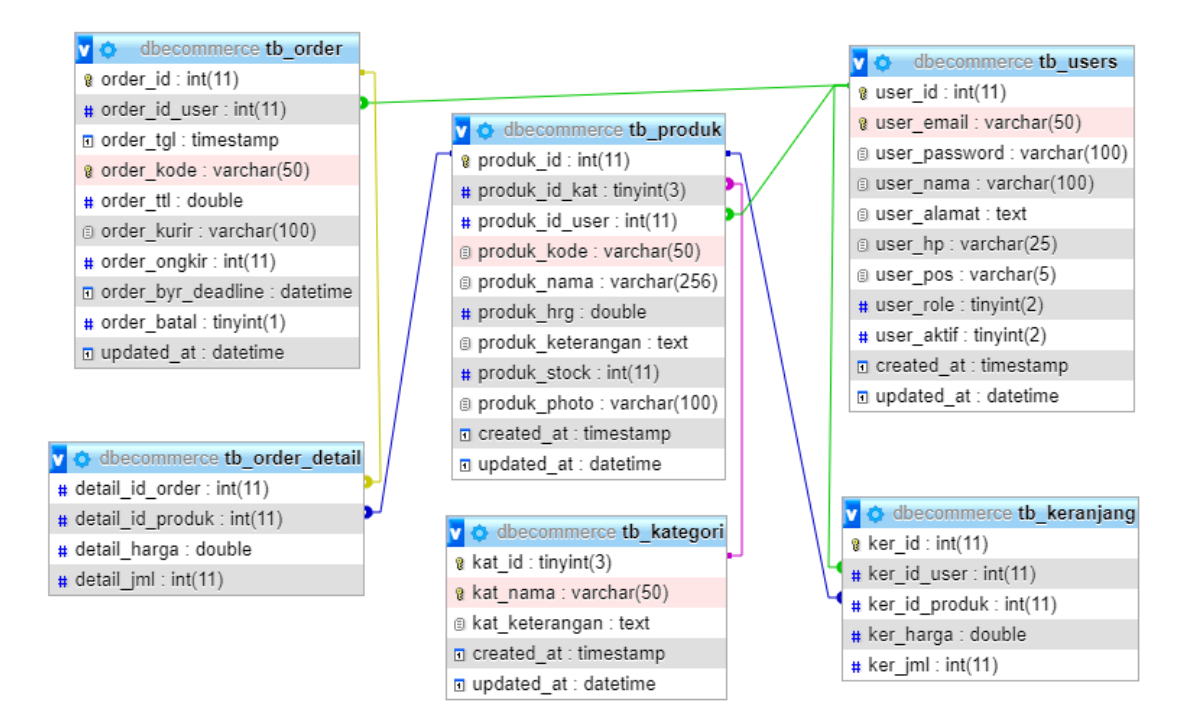

#### **MODUL 2**

#### **CLASS DAN OBJECT**

#### **2.1 Tujuan**

Setelah mempelajari modul ini anda diharapkan mampu :

- a. Memahami konsep *class* dan langkah pembuatan *class* menggunakan bahasa pemrograman PHP.
- b. Memahami dan mengetahui bagian dan fungsi yang membangun sebuah *class*.
- c. Memahami dan merancang sistem yang dilengkapi dengan *class* beserta bagian dan fungsi yang terdapat di dalam *class* tersebut dengan baik.

#### **2.2 Praktikum**

a. *Class*

Untuk membuat sebuah *class,* perintah yang digunakan adalah *class* yang diikuti dengan nama class yang diinginkan. Baca kembali diktat teori untuk mengetahui cara pembuatan nama kelas yang baik. Nama *file* yang menyimpan *class* ini sama dengan nama class.

```
1. <?php 
2. 
3. class Mahasiswa { 
4. 
5. // class 
6. 
7. }
```
Buatlah sebuah *file* dengan nama *Mahasiswa.php* dan masukkan perintah diatas untuk membuat sebuah *class* baru. Jika *file* tersebut diakses melalui *localhost*, maka tampilan *file* hanya kosog saja, karena belum ada *object* yang diciptakan dari *class* tersebut.

*b. Property*

*Property* merupakan variabel yang terletak di dalam *class*, masing-masing *property* mempunyai *access modifier. Access modifier* merupakan cara bagaimana hak akses terhadap variabel tersebut, akses tersebut yaitu : (1) **Public**, (2) **Private**, (3) **Protected**.

Dengar penjelasan dosen pengampu untuk penjelasan *Property* ini, buatlah sebuah *file* baru dan masukkan perintah berikut ini:

```
1. <?php 
2. 
3. class Mahasiswa { 
4. 
5. // Access Modifier, Typed Properties dan Property 
6. 
7. // Bisa diakses class yang sama dan class lain. 
8. public string $nim; 
9. public string $nama; 
      10. public int $umur; 
11. 
12. // Hanya bisa diakses dalam class yang sama. 
13. private string $email; 
14. 
15. // Hanya bisa diakses dalam class yang sama dan anak-anaknya. 
16. protected string $nama_ibu; 
17. 
18. /* 1. bool
19. 2. int
20. 3. float
21. 4. string
22. 5. array
23. 6. iterable
24. 7. object
25. 8. ?(nullable)
26. 9. self & parent
27. 10. Classes & interfaces 
28. */ 
29. 
30. }
```
*c. Method*

*Method* merupakan *function* yang terdapat di dalam *class*, *method* juga memiliki *Access modifier* sama dengan *property*. *Method* setara dengan *property*, jika terdapat variabel di dalam *method*, maka itu tidak disebut dengan *property*, tapi hanya *local* variabel saja. Perhatikan perintah beriku ini, buatlah *file* baru dan masukkan perintah tersebut.

```
1. <?php 
2. 
3. class Mahasiswa { 
4. 
5. // Method 
6. 
7. public function setNim(string $nim) { 
8. return $nim; 
9. } 
10. 
11. public function setNama(string $nama) { 
12. return $nama; 
13. } 
14. 
15. public function setUmur(int $umur) { 
16. return $umur; 
17. } 
18. }
```
*d. Constructor*

*Constructor* merupakan *method default* yang dipanggil oleh *class* ketika tidak disebutkan *method* khusus pada *object* dari *class* tersebut. Perintah yang digunakan untuk *constructor* ini adalah :

\_\_constructor(\$var, \$var, …)

Buatlah sebuah *file* baru dan masukkan perintah beriku ini:

```
\vert 1. <?php
2. 
3. class Mahasiswa { 
4. 
5. public string $nim; 
6. public string $nama; 
7. 
8. // Constructor 
9. 
10. public function __construct(string $a, string $b) { 
11. 
            12. $this->nim = $a; 
13. $this->nama = $b; 
14. } 
15. }
```
*e. Instantiation*

*Instantiation* atau *Instance* merupakan proses utama yang menjadi *class* ke dalam *object*. Proses ini yang menjadi ujung dari konsep OOP pada bahasa pemrograman PHP. Seluruh *Property* dan *Method* yang ada dalam *class* digunakan oleh o*bject*  sesuai dengan tujuan dan *access modifier*-nya. Proses *Instance* menggunakan perintah "**new"**. Buatlah *file* baru dan bahaslah kode perintah berikut ini dengan seksama.

```
1. <?php 
2. 
3. class Mahasiswa { 
4. 
5. public string $nim; 
6. public string $nama; 
7. public static string $agama = "Islam"; 
8. 
9. public function setNim(string $nim) { 
10. return $nim; 
11. } 
12. 
13. public function setNama(string $b) { 
14. 
15. // $this keyword refers a non-
  static member of a class 
16. return $this->nama = $b; 
17. } 
18. 
19. public function getNama() { 
20. 
21. // $this keyword refers a non-
  static member of a class 
22. return $this->nama; 
23. } 
24. 
25. public static function getAgama() { 
26. 
27. // self keyword refers a static member of a class
28. return self::$agama; 
29. } 
30. } 
31.
```

```
32. // Instantiation 
33. 
34. $mhsw = new Mahasiswa(); 
35. 
36. echo $mhsw->setNim('17021000'); 
37. 
38. $mhsw->setNama('Faiza'); 
39. 
40. echo $mhsw->getNama(); 
41. 
42. echo $mhsw->getAgama();
```
perintah *new* pada baris 34 menjadikan \$mhsw sebagai *object* dari *class*  Mahasiswa()

*f. Static Keyword*

*Static keyword* digunakan pada *Property* dan *Method* berfungsi agar bisa dipanggil langsung pada objek tanpa melalui proses *instantiation.*

```
1. <?php 
2. 
3. class Mahasiswa { 
4. 
5. public static string $agama = "Islam"; 
6. 
7. public static function getAgama() { 
8. 
9. // 
10. 
11. } 
12. }
```
*g. Scope Resolution Operator*

*Scope Resolution Operator* atau double colon (::) atau titik dua, dua kali, merupakan tanda yang digunakan pada proses *Instantiation* dari *Property* atau *Method Static* (*Static keyword)*. Lihat materi pada huruf f untuk *Static keyword.* Buatlah sebuah *file* baru dan coba perintah dibawah untuk *Scope Resolution Operator*

```
1. <?php 
2. 
3. class Mahasiswa { 
4. 
5. public static function setNama(string $nama) { 
6. 
7. return $nama; 
8. 
9. } 
10. } 
11. 
12. // Instantiation with Scope resolution operator 
13. // Paamayim Nekudotayim 
14. 
15. echo Mahasiswa::setNama('Faiza');
```
*h. Error Handling*

*Error Handling* berfungsi untuk menangani *error* yang terdapat di dalam *class*. Untuk penjelasan lebih lanjut, silakan baca kembali Diktat perkuliahan pada sesi teori. Buatlah sebuah *file* baru dan bahas kode perinta berikut ini.

```
1. <?php 
2. 
3. class Mahasiswa { 
4. 
      5. public int $umur = 22; 
6. 
7. public function getUmur() { 
8. 
9. try { 
10. 
11. if ($this->umur < 25) { 
                   12. throw new Exception('Anda masih muda'); 
13. } 
14. 
15. } catch (Exception $e) { 
16. 
17. die ("Maaf Error, " . $e->getMessage()); 
18. 
19. } 
20. } 
21. } 
22. 
23. $mhsw = new Mahasiswa(); 
24. $mhsw->getUmur();
```
#### **2.3 Latihan**

- a. Sempurnakanlah Latihan pada praktikum 1 dengan mengimplementasikan bagian dan fungsi *class* sesuai dengan materi praktikum 2.
- b. Lengkapi sistem pada latihan praktikum 2 dengan perintah input, edit dan delete data sesuia dengan database praktikum 1.

# **MODUL 3 INHERITANCE**

#### **3.1 Tujuan**

Setelah mempelajari modul ini anda diharapkan mampu :

- a. Memahami metode *Inheritance* (Pewarisan) dalam konsep OOP pada bahasa pemrograman PHP.
- b. Memahami dan mengetahui bagian dan fungsi yang membangun sebuah anak *class* dari *class* lainnya.
- c. Memahami dan merancang sistem yang dilengkapi dengan anak *class* beserta bagian dan fungsi yang terdapat di dalam anak *class* tersebut dengan baik.

#### **3.2 Praktikum**

a. Anak *class*

Anak *class* merupakan *class* turunan dari sebuah *class* yang dapat mewarisi atau menggunakan seluruh *resource* yang diizinkan oleh *class* yang menjadi induknya. Dengan konsep pewarisan ini, maka *property* dan *method* yang ada pada *class* induk tidak lagi perlu ditulis ulang pada *class* anak, kecuali dalam beberapa kasus tertentu yang dibutuhkan. Perintah yang digunakan adalah "**extends".** Perhatikan kode perintah berikut ini, perhatikan dengan seksama dan bahaslah bersama dosen pengampu.

```
1. <?php 
2. 
3. class Mahasiswa { 
4. 
      5. public string $nim; 
6. public string $nama; 
7. public int $umur; 
8. private string $email; 
9. protected string $nama_ibu; 
10. 
11. public function setNim(string $a) { 
12. $this->nim = $a; 
13. } 
14. 
15. public function setNama(string $b) {
```

```
16. $this->nama = $b; 
17. } 
18. 
19. } 
20. 
21. class Nilai extends Mahasiswa { 
22. 
         23. public function getNim() { 
24. return $this->nim; 
25. } 
26. 
27. public function getNama() { 
28. return $this->nama; 
29. } 
30. 
31. public function setIbu(string $c) { 
32. $this->nama_ibu = $c; 
33. } 
34. 
35. public function getIbu() { 
            36. return $this->nama_ibu; 
37. } 
38. } 
39. 
40. $nilai = new Nilai(); 
41. $nilai->setNim("17021000"); 
42. $nilai->setNama("Faiza"); 
43. $nilai->setIbu("Fifi"); 
44. 
45. echo $nilai->getNim() . " " . $nilai->getNama()
46. . " " . $nilai->getIbu();
```
Perhatikan baris ke 21 pada kode perintah diatas.

class Nilai extends Mahasiswa {

*Class* **Nilai** merupakan Anak *class* dari *class* **Mahasiswa** yang menjadi *class* utama. Seluruh *property* dan *method* dari *class* **Mahasiswa** bisa digunakan oleh *class*  **Nilai**. *Class* **Nilai** juga bisa membuat *property* dan *method* sendiri.

b. Anak dari Anak *Class*

*Class* yang telah menjadi anak *class* dari *class* sebelumnya, bisa juga menjadi *class* induk bagi *class* lainnya. Perhatikan kode perintah berikut ini yang merupakan kasus yang sama dengan kode perintah sebelumnya. Namun *class* tersebut menjadi anak dari anak *class* lainnya.

```
1. \langle?php
2. 
3. class Mahasiswa { 
4. 
5. public string $nim; 
6. public string $nama; 
7. 
8. public function setNim(string $a) { 
9. $this \rightarrow nim = $a;10. } 
11. 
12. public function setNama(string $b) { 
13. $this \rightarrow nama = $b;
14. } 
15. } 
16. 
17. class Krs extends Mahasiswa { 
18. 
19. protected string $matakuliah; 
20. 
21. public function getNim() { 
\frac{22}{23}.
            23. return $this->nim; 
24. } 
25. 
26. public function getNama() { 
27. 
28. return $this->nama; 
29. } 
30. 
31. public function setMatakuliah(string $c) { 
32. $this ->matakuliah = $c;33. } 
34. } 
35. 
36. class Nilai extends Krs { 
37. 
38. private static int $nilai = 90; 
39. 
40. public function getMatakuliah() { 
41. 
42. return $this->matakuliah; 
43. } 
44.
```

```
45. public static function getNilai() { 
46. 
47. return self::$nilai; 
48. } 
49. } 
50. 
51. $nilai = new Nilai(); 
52. 
53. // Memanggil class Mahasiswa 
54. $nilai->setNim("17021000"); 
55. $nilai->setNama("Faiza"); 
56. 
57. // Memanggil class Krs 
58. $nilai->
59. setMatakuliah("Pemrograman Berbasis Web Lanjutan"); 
60. 
61. echo "<p>NIM = ". $nilai->getNim(). "</p>";
62. echo "<p>Nama = " . $nilai->getNama() . "</p>";<br>63. echo "<p>Matakuliah = " . $nilai->
     63. echo "<p>Matakuliah = " . $nilai->
64. getMatakuliah() . "</p>"; 
65. echo "<p>Nilai = " . Nilai::getNilai(90) . "</p>";
```
Pada kode perintah diatas terdapat tiga *class* yaitu: **Mahasiswa**, **Krs** dan **Nilai**. Pada baris 17, *class* **Krs** menjadi pewaris dari *class* **Mahasiswa**, sedangkan pada baris 36 *class* **Nilai** menjadi Pewaris dari *class* **Krs**.

c. Tamu *Class*

Tamu *class* yang dimaksud pada pembahasan ini adalah *class* yang di-*instance* kedalam *class* lainnya. Banyak kasus yang menggabungkan beberapa *class*  kedalam *class* lainya, namun *class* tersebut bukan merupakan anak dari *class* lainnya tersebut. Perhatikan contoh berikut ini, buat *file* baru dan implementasikan kode perintah berikut .

```
1. <?php 
2. 
3. class Fakultas { 
4. 
5. public string $nama; 
6. 
7. public function construct(string $a) {
8. $this->nama = $a;9. } 
10. }
```

```
\frac{11}{12}.
     12. class Prodi { 
13. 
14. public static function setNama(string $b) { 
15. return $b; 
16. } 
17. } 
18. 
19. class Mahasiswa { 
20. 
21. public static function getFakultas() { 
22. 
23. $fak = new Fakultas("FST"); 
24. return $fak->nama; 
25. } 
26. 
27. public static function getProdi() { 
28. 
29. return Prodi::setNama("Sistem Informasi"); 
30. } 
31. } 
32. 
33. // $fak = new Fakultas("FST"); 
34. // echo $fak->nama; 
35. 
36. // echo Prodi::setNama("Sistem Informasi"); 
37. 
38. echo Mahasiswa::getFakultas().
39. . Mahasiswa::getProdi();
```
Pada kode perintah tersebut diatas terdapat tiga *class* yaitu: **Fakultas**, **Prodi** dan **Mahasiswa**. Masing-masing *class* berdiri sendiri dan terpisah. Didalam *class*  **Mahasiswa** terdapat *class* **Fakultas** dan **Prodi**, perhatikan baris 23 dan baris 29. *Class* **Fakultas** dijadikan *Object* \$fak, sedangkan *class* **Prodi** langsung menggunakan *Scope Resolution Operator* atau double colon (::) karena mempunyai *method static*.

#### *d. Protected Modifier*

*Protected Modifier* merupakan *modifier* yang hanya membolehkan akses terhadap *property* atau *method* dari dalam *class* itu sendiri atau dari anak *class*-nya. Silakan lihat pembahasan bagian pertama dari praktikum ini. Perhatikan baris perintah

protected string \$nama\_ibu;

\$nama\_ibu hanya bisa diakses oleh *class* itu sendiri atau anak *class*-nya.

*e. Overriding*

*Overriding* merupakan sebuah *method* yang terdapat pada anak *class* yang menimpa *method* induknya. Nama *method* ini sama dengan *method* induk, sehingga *method* yang dipanggil adalah *method* anak saja, sedangkan *method*  induknya diabaikan. Perhatikan contoh kode perintah berikut ini.

```
1. <?php 
2. 
3. class Mahasiswa { 
4. 
5. public string $nim = "17021000"; 
6. 
7. public function setNim() { 
8. 
9. return $this->nim; 
10. } 
11. } 
12. 
13. class Krs extends Mahasiswa { 
14. 
15. // Method override 
16. 
17. public function setNim() { 
18. 
19. return null; 
20. } 
21. 
22. } 
23. 
24. $krs = new Krs(); 
25. echo $krs->setNim();
```
Perhatikan baris 7 dan baris 17, *method* tersebut mempuyai nama yang sama, setelah dieksekusi pada *class* anak, maka *method* anak menimpa hasil dari *method* induknya.

f. *Self* dan *Parent*

*Self* digunakan untuk mengacu terhadap bagian dan fungsi *class* itu sendiri, sedangkan *Parent* digunakan untuk mengacu terhadap bagian dan fungsi *class* induknya. Perhatikan kode perintah berikut ini, buatlah *file* baru dan implementasikan kode perintah tersebut serta lakukan pembahasan bersama dosen pengampu.

```
1. \langle?php
2. 
3. class Prodi { 
4. 
5. public static string $nama = "Sistem Informasi"; 
6. 
7. public static function setNama() { 
8. return self::$nama; 
9. } 
10. } 
11. 
12. class Mahasiswa extends Prodi { 
13. 
14. public static function setProdi() { 
15. 
16. return parent::setNama(); 
17. } 
18. } 
19. 
20. echo Mahasiswa::setProdi();
```
Perhatikan baris 8 dan baris 16, terdapat perintah *self* yang mengacu kepada *class* **Prodi** sedangkan *parent* pada *class* **Mahasiswa** kembali mengacukan kepada *class* induknya tersebut yaitu **Prodi**.

*g. Final Keyword*

Sesuai dengan namanya, perintah *final* ini untuk menyatakan bahwa *method* tidak bisa dilagi diubah oleh *class* lain yang menjadi anak *class*. *Final* bisa digunakan pada *method* atau pada *anak class* paling bawah, *method* dengan *keyword final* berisi nilai permanen dan tidak bisa lagi ditimpa. Perhatikan contoh kode perintah berikut ini:

```
1. <?php 
2. 
3. class Prodi { 
4. 
5. public static string $nama = "Sistem Informasi"; 
6. 
7. final static function setNama() { 
8. return self::$nama; 
9. } 
10. } 
11. 
12. final class Mahasiswa extends Prodi { 
13. 
14. public static function setProdi() { 
15. 
16. return parent::setNama(); 
17. } 
18. } 
19. 
20. echo Mahasiswa::setProdi();
```
Perhatikan pada baris 7 dan baris 12. *Keyword final* pada baris 7 digunakan pada *method class* **Prodi**, *method* ini bersifat *final* dan tidak bisa ditimpa oleh *class* **Mahasiswa** sebagai anak *class*. *Keword final* pada baris 12 digunakan pada *class*  **Mahasiswa**, *class* ini bersifat *final* dan tidak bisa lagi mempunyai anak *class* dibawahnya.

*h. Trait*

Bagaimana jika sebuah *class* anak ingin mewarisi lebih dari 1 *class* induk? Tentu tidak diizinkan dalam bahasa pemrograman PHP. Satu *class* anak hanya bisa mewarisi satu *class*induk. Nah, sebagai jalan keluarnya, PHP menyediakan sebuah perintah yang mirip dengan *class* namun tidak bisa dijadikan *object*. Perintah *Trait*  bisa digabungkan beberapa *Trait* dan bisa mewarisi bagian dan fungsi dari dalam *Trait* tersebut kepada *class* anak. Perhatikan kode perintah berikut ini, bahaslah kode perintah tersebut bersama dosen pengampu. Buat studi kasus yang berbeda agar lebih mudah diingat.

```
1. <?php 
2. 
3. trait Fakultas { 
4. 
5. // Boleh juga ada property 
6. 
7. public function setFakultas(string $a) { 
8. return $a; 
9. } 
10. } 
11. 
12. trait Prodi { 
13. 
14. // Boleh juga ada property 
15. 
16. public function setProdi(string $b) { 
17. return $b; 
18. } 
19. } 
20. 
21. class Mahasiswa { 
22. 
23. use Fakultas, Prodi; 
24. public string $nama; 
25. 
        26. public function setNama(string $c) { 
27. 
28. $this->nama = $c; 
29. } 
30. } 
31. 
32. $mhsw = new Mahasiswa(); 
33. $mhsw->setNama("Faiza"); 
34. echo $mhsw->setFakultas("FST") . " " 
35. . $mhsw->setProdi("Sistem Informasi") . " " 
36. . $mhsw->nama;
```
Perhatikan baris 3 dan 12, perintah tersebut merupakan perintah *trait* yang mirip dengan *class*, *trait* juga bisa memiliki *property* dan *method*, namun tidak bisa dijadikan *object*. Pada baris 23, *class* **Mahasiswa** menggunakan *trait* **Fakultas** dan **Prodi**. *Property* dan *method* dari *trait* tersebut bisa digunakan oleh class mahasiswa.

#### **3.3 Latihan**

- a. Sempurnakanlah Latihan pada praktikum 2 dengan mengimplementasikan metode pewarisan sesuai dengan materi praktikum 3.
- b. Dosen pengampu menyediakan video implementasi Praktikum 1 3, simak videonya pada link yang disediakan, bandingkan dengan program yang telah anda rancang, masing-masing mahasiswa wajib berikan ulasan dan pendapat anda pada video yang disediakan.
- c. Jawablah quiz yang disedikan di *e-learning* pada pertemuan 3 untuk menguji kemampuan anda sampai dengan materi praktikum ini.

#### **MODUL 4**

#### **ENCAPSULATION**

#### **4.1 Tujuan**

Setelah mempelajari modul ini anda diharapkan mampu :

- a. Memahami metode *Encapsulation* (Pembungkusan) dalam konsep OOP pada bahasa pemrograman PHP.
- b. Memahami dan mengetahui bagian dan fungsi yang membangun metode *encapsulation* pada bahasa pemrograman PHP.
- c. Memahami dan merancang sistem yang dilengkapi dengan metode *encapsulation*.

#### **4.2 Praktikum**

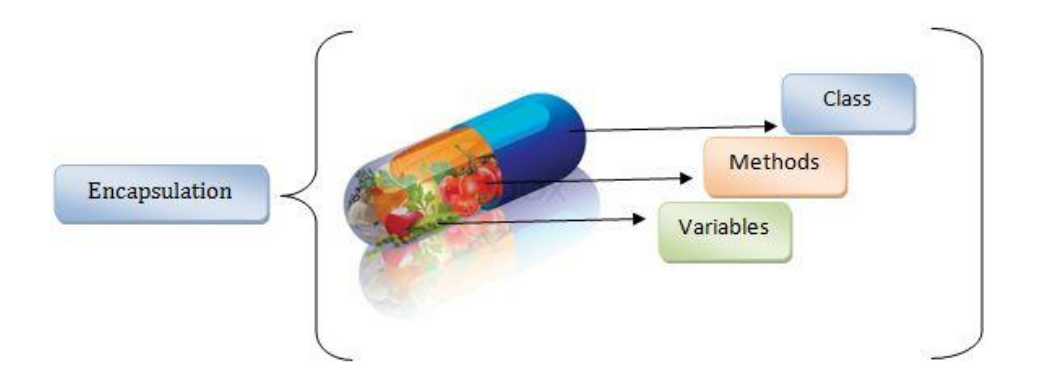

*Encapsulation* (Pembungkusan) sebenarnya bukanlah proses yang baru dari materi yang sudah kita bahas pada praktikum sebelumnya. *Encapsulation* adalah proses membungkus *class* dan menjaga apa saja yang ada di dalam *class* tersebut agar tidak bisa diakses sembarangan dari *class* lainnya. Perintah yang sudah kita bahas yaitu penggunaan *Modifier Private* dan *Protected* pada *Property* maupun *Method.* Dengan *Modifier Private* maka *Property* dan *Method* hanya bisa diakses oleh *class* itu sendiri, sedangkan *Modifier Protected* hanya bisa diakses oleh *Class* itu sendiri dan Anak *Class*nya. Berikut ini keuntungan dari penggunaan *encapsulation* pada konsep OOP menggunakan bahasa pemrograman PHP

a. Penyembunyian data, struktur dari data dan detail yang tidak perlu diketahui pengguna dapat disembunyikan.

- b. Keamanan data, proses encapsulation membuat data lebih kuat dan aman, hal ini disebabkan data terlindungi dan tidak ada pengaruh dari luar.
- c. Mengurangi kompleksitas karena data tersembunyi.
- d. Dapat digunakan kembali, property dan method dengan telah dimiliki oleh Class bisa digunakan kembali oleh Anak Class tanpa perlu ditulis ulang.
- e. Handal, data bisa dijadikan hanya bisa di baca (*read-only*) atau hanya ditulis (*write-only*).
- f. Mudah untuk diuji, penggunaan method pada anak class, memastikan method pada class induk sudah benar.
- g. Meningkatkan fleksibilitas, bisa diimplementasikan pada class lain tanpa merubah kode.

#### *a. Private*

*Private* hanya bisa diakses *class* itu sendiri, berikut contoh penggunaan *private*:

```
1. <?php 
2. 
3. class Mahasiswa { 
4. 
5. private string $nim; 
6. public string $nama; 
\frac{7}{8}.
       8. public function setNim(string $a) { 
9. $this \rightarrow nim = $a;10. } 
11. 
12. public function setNama(string $nama) { 
13. $this->nama = $nama; 
14. } 
15. 
16. public function getNim() { 
17. return $this->nim; 
18. } 
19. 
20. } 
21. 
22. $mhsw = new Mahasiswa; 
23. $mhsw->setNim("17021000");<br>24. $mhsw->setNama("Kiki");
      24. $mhsw->setNama("Kiki"); 
25. 
26. echo "<p>" . $mhsw->getNim() . "</p>";
27. echo "<p>" . $mhsw->nama . "</p>";
```
Pada contoh di atas, \$mhsw->nama bisa diakses langsung pada saat ditampilkan ke layar, tapi tidak sebaliknya dengan \$mhsw->nim karena *modifier*-nya *private*, maka dibantu dengan method \$mhsw->getNim().

*b. Protected*

*Protected* bisa diakses oleh *class* itu sendiri dan turunannya, berikut ini contoh penggunaan *protected*:

```
1. \langle?php
2. 
3. class Mahasiswa { 
4. 
5. private string $nim = "17021000"; 
6. protected string $nama = "Kiki"; 
7. 
8. } 
9. 
10. class Nilai extends Mahasiswa { 
11. 
12. public function getNim() { 
13. return $this->nim; 
14. } 
15. 
16. public function getNama() { 
17. return $this->nama; 
18. } 
19. } 
20. 
21. $mhsw = new Nilai(); 
22. 
23. echo "\langle p \rangle" . $mhsw->getNim() . "\langle p \rangle";
24. echo "<p>" . $mhsw->getNama() . "</p>";
```
Pada contoh diatas \$mhsw->getNim() tidak bisa dieksekusi karena \$nim mempunyai *modifier private*, sedangkan \$mhsw->getNama() bisa dieksekusi karena mempunyai *modifier protected*.

Pada dua contoh diatas digunakan pada *Property*, begitu juga penggunaan pada *Method* dengan cara yang sama.

### **4.3 Latihan**

a. Jawablah quiz yang disedikan di *e-learning* pada pertemuan 4 untuk menguji kemampuan anda sampai dengan materi praktikum ini.

# **MODUL 5 POLYMORPHISM**

#### **5.1 Tujuan**

Setelah mempelajari modul ini anda diharapkan mampu :

- a. Memahami metode *Polymorphism* (Banyak bentuk) dalam konsep OOP pada bahasa pemrograman PHP.
- b. Memahami dan mengetahui bagian dan fungsi yang membangun metode *Polymorphism* pada bahasa pemrograman PHP.
- c. Memahami dan merancang sistem yang dilengkapi dengan metode *Polymorphism*.

#### **5.2 Praktikum**

Dari segi bahasa, Polimorfisme (bahasa inggris: *Polymorphism*) berasal dari dua kata bahasa latin yakni *poly* dan *morph*. *Poly* berarti banyak, dan *morph* berarti bentuk. Polimorfisme berarti banyak bentuk. *Polymorphism* merupakan konsep dimana terdapat banyak *class* yang memiliki *signature method* yang sama. *Signature method* adalah nama *method* tersebut beserta parameternya jika ada. Implementasi dari *method-method* tersebut diserahkan kepada tiap *class*, akan tetapi cara pemanggilan *method* harus sama. Agar kita dapat 'memaksakan' *signature* method yang sama pada banyak *class*, *class* tersebut harus diturunkan dari sebuah *abstract class* atau *object interface* (Dunia Ilkom). Untuk lebih dipahami, kita akan bagi praktikum ini dalam beberapa sesi.

#### *a. Abstract Class*

Sesuai dengan namanya, *abstract class* bukan kelas yang sebenarnya, *class* ini hanya menjadi kerangka dasar bagi Anak *Class-*nya. *Abstract class* tidak bisa di Instansiasi karena bukan *class* sebenarnya. Di dalam *Abstract Class* juga terdapat *Abstract method*, *Abstract Method* adalah *method* dasar yang harus diimplementasikan ulang di dalam class anak. *Abstract method* ditulis tanpa isi dari *method*, melainkan hanya *signature*-nya saja. Untuk lebih dipahami, perhatikan contoh berikut ini:

```
1. <?php
2. 
3. abstract class Peserta { 
4. 
5. abstract protected function dataDiri(); 
6. abstract protected function dataOrtu(); 
       7. abstract protected function dataSekolahAsal(); 
8. 
9. } 
10. 
11. class Siswa extends Peserta { 
12. 
13. public string $nama = "Kiki"; 
14.<br>15.
          15. public function dataDiri() { 
16. return $this->nama; 
17. } 
18. 
19. public function dataOrtu() { 
20. //
21. } 
22. 
23. public function dataSekolahAsal() { 
24. ///<br>25. }
25. } 
26. 
27. } 
28. 
29. class Mahasiswa extends Peserta { 
30.<br>31.
          31. public string $nama = "Zizi"; 
32.<br>33.
          33. public function dataDiri() { 
34. return $this->nama; 
35. } 
36.<br>37.
          37. public function dataOrtu() { 
38. // 
39. } 
40. 
41. public function dataSekolahAsal() { 
42. //
43. } 
44. } 
45. 
46. $ssw = new Siswa; 
47. echo "<p>" . $ssw->dataDiri() . "</p>"; 
48.<br>49.
      49. $mhsw = new Mahasiswa; 
50. echo "<p<sup>"</sup> . $mhsw->dataDiri() . "<p<sup>";</sup>
```
Pada contoh diatas, Peserta merupakan sebuah *Abstract class* yang merupakan kerangka dasar untuk semua Anak *Class*-nya.

*b. Interface* 

*Interface* atau *Object Interface* pada dasarnya hampir sama dengan *Abstract class*, namun pastinya tujuan dan cara penggunaannya berbeda. *Interface* ini hanya menjadi kerangka dasar bagi *class* lain yang mengimplmentasikannya. Kerangka yang telah dibuar *Interface* tidak bisa di Instansiasi karena tidak sama dengan *class* sebenarnya. Di dalam *Interface* juga terdapat *method* dasar yang harus diimplementasikan ulang di dalam *class* yang mengimplementasikannya. *Method* tersebut ditulis tanpa isi dari *method*, melainkan hanya *signature*-nya saja. Untuk lebih dipahami, perhatikan contoh berikut ini:

```
1. <?php
2. 
3. interface Peserta { 
\frac{4}{5}.
       5. public function dataDiri(); 
6. public function dataOrtu(); 
7. public function dataSekolahAsal(); 
8. 
9. } 
10. 
11. class Siswa implements Peserta { 
12. 
13. public string $nama = "Kiki"; 
14. 
15. public function dataDiri() { 
16. return $this->nama; 
17. } 
18. 
19. public function dataOrtu() { 
20.21. } 
22.23.23. public function dataSekolahAsal() { 
24. //
25. } 
26. 
27. } 
28. 
29. class Mahasiswa implements Peserta { 
30. 
31. public string $nama = "Zizi"; 
32. 
33. public function dataDiri() { 
34. return $this->nama; 
35. } 
36.
```

```
37. public function dataOrtu() { 
             \frac{1}{2}39. } 
40. 
41. public function dataSekolahAsal() { 
           \frac{1}{2}43. } 
44. } 
45. 
46. $ssw = new Siswa; 
47. echo "<p>" . $ssw->dataDiri() . "</p>";
48. 
49. $mhsw = new Mahasiswa;<br>50. echo " <p>></p> " <p>ømhsw-&gt;da"echo "<p>" . $mhsw->dataDiri() . "</p>";
```
#### *Interface* **bisa mempunyai Anak** *Interface*

Sebuah *interface* bisa diturunkan ke *interface* lain selayaknya *class* dengan perintah *extends.*

```
1. <?php
2. 
3. interface Formasi { 
        4. public function dataFormasi(); 
5. } 
6. 
7. interface Peserta extends Formasi { 
\frac{8}{9}.
9. public function dataDiri();<br>10. public function dataOrtu();
10. public function dataOrtu();<br>11. public function dataSekolah
        11. public function dataSekolahAsal(); 
12. 
13. } 
14. 
15. class Siswa implements Peserta { 
16. 
17. public string $nama = "Kiki"; 
        public string $formasi = "SI";
19. 
20. public function dataFormasi() { 
21. return $this->formasi; 
22. } 
23.<br>24.
        24. public function dataDiri() { 
25. return $this->nama; 
26. } 
27. 
28. public function dataOrtu() { 
29. //
30. } 
31. 
32. public function dataSekolahAsal() {
```
```
33. // 
34. } 
35. 
36. } 
37. 
38. class Mahasiswa implements Peserta { 
39.<br>40.
40. public string $nama = "Zizi"; 
       public string $formasi = "SI";
\frac{42}{43}.
43. public function dataFormasi() { 
          44. return $this->formasi; 
45. } 
46.<br>47.
47. public function dataDiri() { 
       48. return $this->nama; 
49. } 
50.<br>51.
51. public function dataOrtu() { 
       \frac{1}{2}53. } 
54.<br>55.
55. public function dataSekolahAsal() { 
        \sqrt{11}57. } 
58. } 
59. 
60. $ssw = new Siswa; 
61. echo "<p>" . $ssw->dataDiri() . "<p)";
62. echo "<p>" . $ssw->dataFormasi() . "</p>"; 
63. 
64. $mhsw = new Mahasiswa; 
65. echo "<p>" . $mhsw->dataDiri() . "</p>"; 
66. echo "<p>" . $mhsw->dataFormasi() . "</p>";
```
#### *Class* **bisa** *implements* **banyak** *Interface*

Sebuah *class* bisa *implements* ke banyak *interface* sekaligus dan menggunakan semua *method* yang terdapat pada *interface-interface* tersebut.

```
1. <?php
2. 
3. interface Formasi { 
4. public function dataFormasi(); 
5. } 
6. 
7. interface Peserta { 
8. 
9. public function dataDiri(); 
10. public function dataOrtu(); 
11. public function dataSekolahAsal(); 
12.
```

```
13. \quad \}14.<br>15.
      15. class Siswa implements Formasi, Peserta { 
16. 
17. public string $nama = "Kiki"; 
18. public string $formasi = "SI"; 
19.<br>20.
20. public function dataFormasi() {<br>21. public function function function
              21. return $this->formasi; 
22. } 
23. 
24. public function dataDiri() { 
25. return $this->nama; 
26. } 
27. 
28. public function dataOrtu() { 
29. //
30. } 
31.<br>32.
          32. public function dataSekolahAsal() { 
33. // 
34. } 
35. 
36. } 
37. 
38. class Mahasiswa implements Formasi, Peserta { 
39. 
          40. public string $nama = "Zizi"; 
41. public string $formasi = "SI"; 
42.<br>43.
43. public function dataFormasi() { 
              44. return $this->formasi; 
45. } 
46. 
47. public function dataDiri() { 
48. return $this->nama; 
49. } 
50. 
51. public function dataOrtu() { 
52. // 
53. } 
54.<br>55.
55. public function dataSekolahAsal() { 
           \frac{1}{\sqrt{2}}57. } 
58. } 
59. 
60. $ssw = new Siswa; 
61. echo "<p>" . $ssw->dataDiri() . "<p)";
62. echo "<p<sup>"</sup> . $ssw->dataFormasi() . "<p<sup>";</sup>
63. 
64. $mhsw = new Mahasiswa; 
65. echo "<p>" . $mhsw->dataDiri() . "</p>";
66. echo "<p>" . $mhsw->dataFormasi() . "<p<sup>";</sup>
```
## **5.3 Latihan**

Rancanglah sebuah program singkat dari sebuah kasus sederhana dalam kehidupan sehari-hari menggunakan metode *polymorphism* baik dalam bentuk *Abstract class* maupun *Interface*.

# **MODUL 6**

#### **NAMESPACE**

## **6.1 Tujuan**

Setelah mempelajari modul ini anda diharapkan mampu :

- a. Memahami penggunaan *namespace* dalam konsep OOP pada bahasa pemrograman PHP.
- b. Memahami dan Merancang pola desain program menggunakan perintah *namespace*.

## **6.2 Praktikum**

Sejarah penggunaan *namespace* bermula saat orang-orang ingin membagikan kodenya agar dapat dipakai oleh orang banyak. Namun yang terjadi selanjutnya adalah munculnya konflik karena penamaan *class* yang sama, sedang di PHP, nama *class* harus unik. Jadi ketika kita memakai *third party library* yang memiliki *class User* , kita tidak bisa membuat *class* dengan nama *User* juga. Awalnya orang-orang mengakalinya dengan menambahkan *underscore* sehingga penamaan class menjadi sangat panjang. Namun untunglah sejak versi 5.3, PHP telah mendukung penggunaan *namespace* (Medium).

*Namespace* merupakan perintah khusus yang digunakan untuk menghindari konflik dari penamaan *class* yang sama. Dengan menggunakan perintah *namespace,* pembuat program lebih leluasa menyusun struktur program walaupun nanti terdapat nama *class* yang sama ketika dipanggil secara bersamaan. Untuk lebih memahami perintah *namespace*, perhatikan contoh berikut ini :

```
app
├─── Mahasiswa.php
inc
├─── Mahasiswa.php
layout
├─── Mahasiswa.php
index.php
```
Pada struktur diatas, saya punya tiga *folder* yaitu **app**, **inc** dan **layout**. Masingmasing *folder* mempunya *file* dengan nama yaitu **Mahasiswa.php** dengan *class* Mahasiswa didalamnya, ketiga *file* ini akan saya penggil kedalam file **index.php**

#### **app/Mahasiswa.php**

```
1. <?php
2. 
3. class Mahasiswa { 
4. 
5. public function __construct() {<br>6. echo "Saya app/Mahasiswa.ph
         echo "Saya app/Mahasiswa.php";<br>}
7.8. }
```
#### **inc/Mahasiswa.php**

```
1. <?php
2. 
3. class Mahasiswa { 
4. 
5. public function __construct() { 
6. echo "Saya inc/Mahasiswa.php"; 
7. } 
8. }
```
## **layout/Mahasiswa.php**

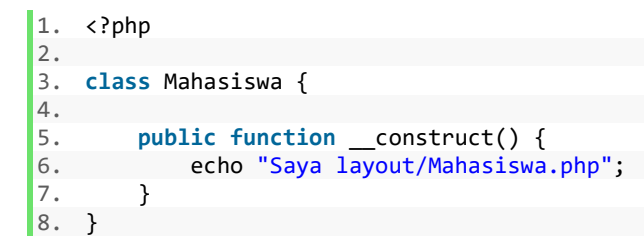

#### **index.php**

```
1. <?php
2. 
3. include "app/Mahasiswa.php"; 
4. include "inc/Mahasiswa.php"; 
5. include "layout/Mahasiswa.php"; 
6. 
7. $app = new Mahasiswa; 
8. $inc = new Mahasiswa; 
9. $layout = new Mahasiswa;
```
Ketika file **index.php** dijalan, dimana *file* tersebut memanggil *file* Mahasiswa.php dari masing-masing *folder*, maka dapat dipastikan layar menampilkan pemberitahuan **error**. Hal ini karena *class* mahasiswa tidak bisa ditampilkan bersamaan.

Nah, sekarang bagaimana mengatasi hal ini? Disinilah peran *Namespace.* 

#### **app/Mahasiswa.php**

```
1. <?php
2. namespace App;
3. 
4. class Mahasiswa { 
\begin{bmatrix} 5. \\ 6. \end{bmatrix}6. public function __construct() { 
          echo "Saya app/Mahasiswa.php";<br>}
8. } 
9. }
```
#### **inc/Mahasiswa.php**

```
1. <?php
2. namespace Inc; 
3. 
4. class Mahasiswa { 
5. 
6. public function __construct() {<br>7. echo "Saya inc/Mahasiswa.ph
         echo "Saya inc/Mahasiswa.php";<br>}
|8.9. }
```
## **layout/Mahasiswa.php**

```
1. <?php
2. namaspace Layout;
3.
4. class Mahasiswa { 
5. 
6. public function __construct() { 
7. echo "Saya layout/Mahasiswa.php"; 
8. } 
9. }
```
#### **index.php**

```
10. <?php
11. 
12. include "app/Mahasiswa.php"; 
13. include "inc/Mahasiswa.php"; 
14. include "layout/Mahasiswa.php"; 
15. 
16. $app = new App\Mahasiswa; 
17. $inc = new Inc\Mahasiswa; 
18. $layout = new Layout\Mahasiswa;
```
Setelah ditambahkan perintah *namespace*, ketika dipanggil dalam *file* yang sama yaitu **index.php**, walaupun dengan nama *class* yang sama, maka sistem tetap berjalan dengan baik.

## **6.3 Latihan**

Perbaikilah struktur program yang telah saudara rancang pada praktikum sebelumnya, gunakan perintah namespace pada file yang diperlukan.

## **MODUL 7 COMPOSER**

#### **7.1 Tujuan**

Setelah mempelajari modul ini anda diharapkan mampu :

- a. Memahami penggunaan *composer* pada bahasa pemrograman PHP.
- b. Memahami penggunaan *Git* pada bahasa pemrograman PHP.
- c. Memahami dan Merancang program menggunakan perintah-perintah yang disedikan oleh *Composer.*
- d. Memahami dan Merancang program menggunakan perintah-perintah yang disedikan oleh *Git.*

## **7.2 Praktikum**

*Composer* merupakan sebuah *project open source* yang dimotori oleh Nils Adermann dan Jordi Boggiano. *Project composer* ini di-*hosting* di github (https://github.com/composer/composer) tercatat sejak tanggal 3 April 2011 dan masih aktif sampai sekarang. *Composer* adalah alat manajemen *dependency* pada PHP, *Composer* memungkinkan untuk membuat *library* pada *project* dan *composer* sendiri akan meng*install* atau meng-*update* secara otomatis.

*Git* adalah salah satu sistem pengontrol versi (*Version Control System*) pada proyek perangkat lunak yang diciptakan oleh Linus Torvalds. Pengontrol versi bertugas mencatat setiap perubahan pada *file* proyek yang dikerjakan oleh banyak orang maupun sendiri. *Git* dikenal juga dengan *distributed revision control* (VCS terdistribusi), artinya penyimpanan database *Git* tidak hanya berada dalam satu tempat saja. Jadi dengan *Git* ini kita dengan mudah untuk mengontrol seluruh perubahan-perubahan yang kita lakukan terhadap proyek yang sedang kita kembangkan. Berikut ini kita akan bahas secara ringan, mulai dari Instalasi sampai penggunaan *Composer* dan *Git*.

a. Untuk mendapatkan aplikasi *composer*, silakan langsung ke web resminya https://getcomposer.org/

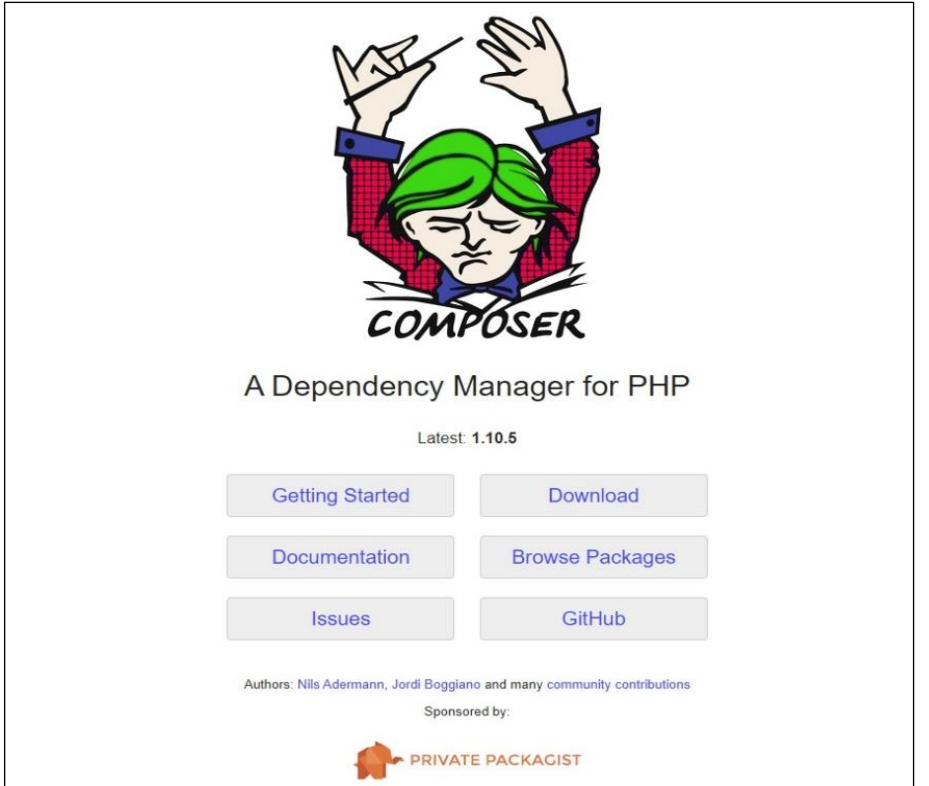

Klik *download* pada menu yang disediakan untuk diarahkan ke halaman *download*, ukuran *file composer* cukup kecil dan tentunya *update* sesuai dengan perkembangan terkini.

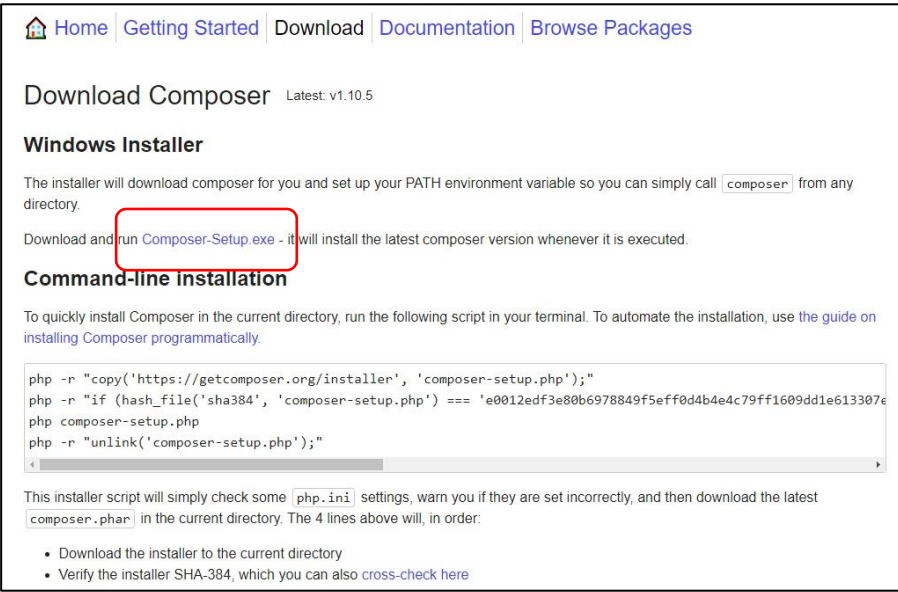

Klik pada link **Composer-Setup.exe**, sebagaimana gambar diatas diatas pada bagian yang dilingkari.

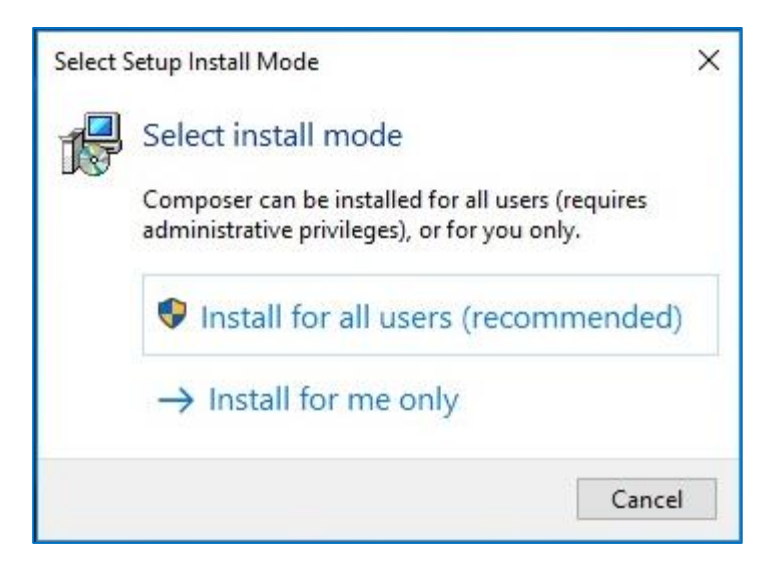

Selanjutnya lakukan instalasi dengan *double* Klik pada *file* yang telah di *download*  sebelumnya, selanjutnya pilih menu *Install for all users (recommended)* pada saat halaman pemilihan mode *install*.

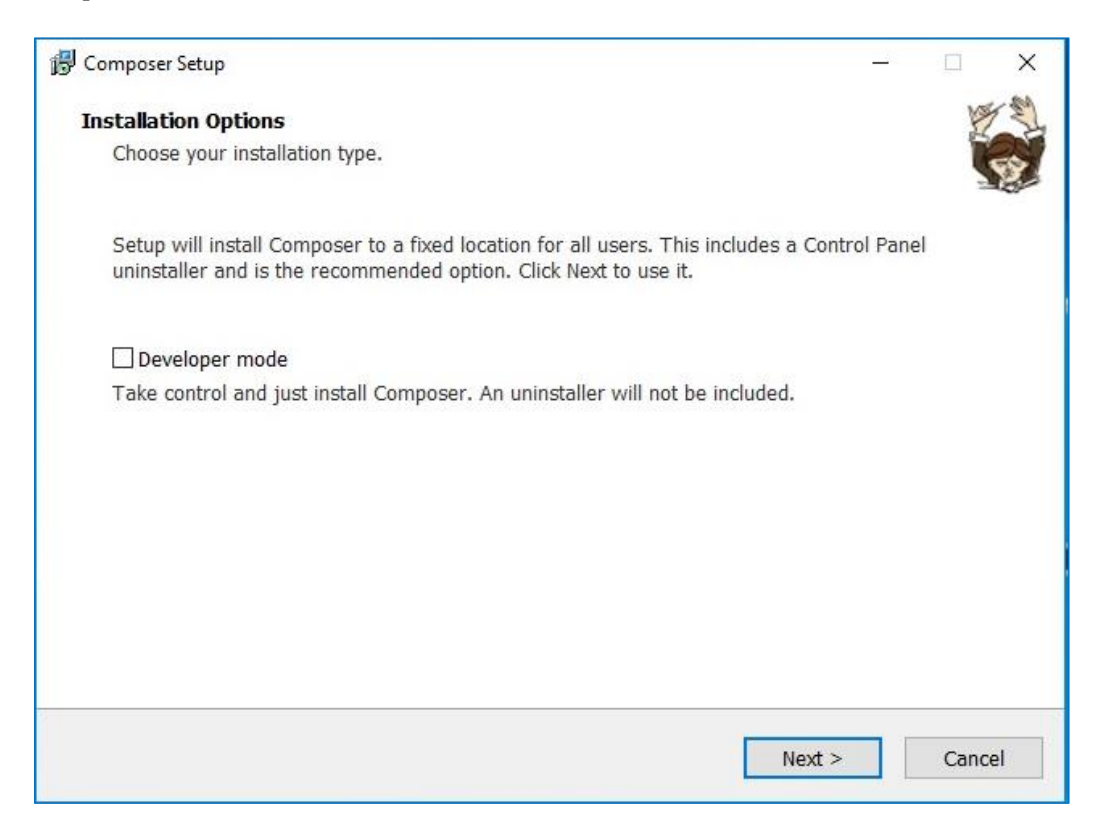

Halaman diatas menampilkan tipe instalasi, Klik **next** menuju halaman instalasi selanjutnya.

#### **Suendri - Modul Praktikum Pemrograman Berbasis Lanjutan**

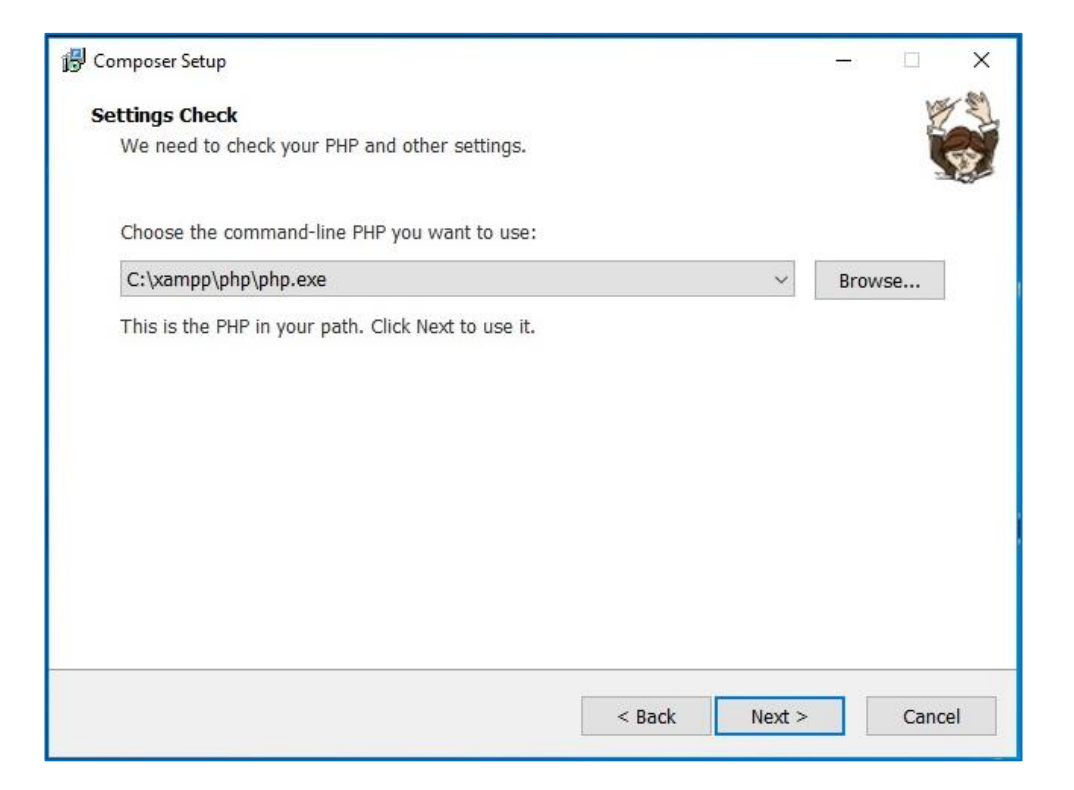

Halaman diatas bagian penting dari Instalasi *Composer*. *Composer* memeriksa ketersediaan PHP yang terdapat pada komputer kita. *Path* diatas merupakan standar bawaan yang terdapat pada XAMPP. Nah, karena pada Praktikum kita ini menggunakan XAMPP, *Composer* sudah otomatis mendeteksi PHP yang terpasang.

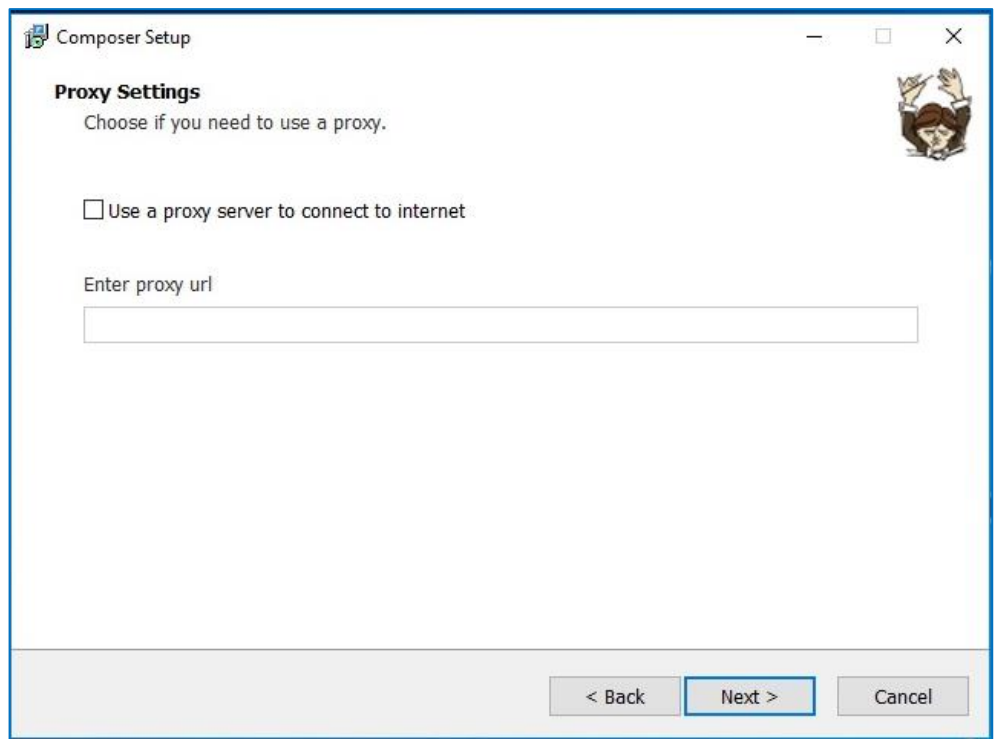

Untuk halaman *proxy*, silakan di-klik **Next** saja untuk *proxy* otomatis.

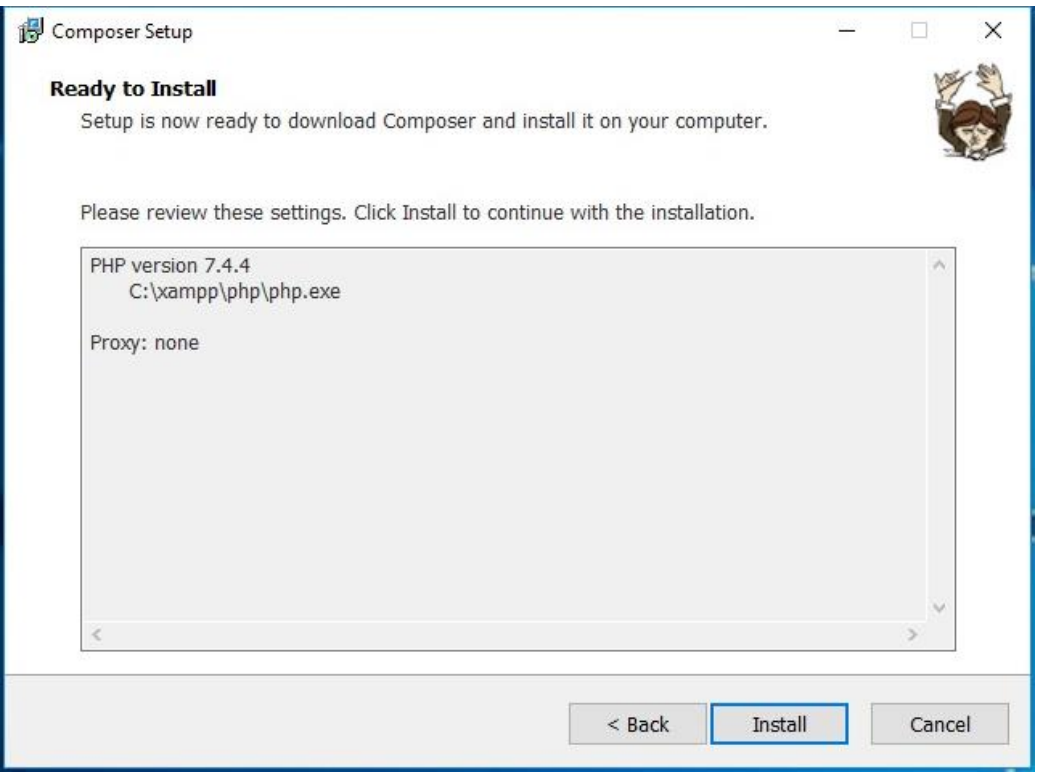

Terakhir anda siap untuk proses pemasangan *composer*, Klik **Install** untuk memasang *composer* di komputer anda. Waktu yang dibutuhkan cukup singkat, sesuai dengan ukuran *file* instalasi yang diberikan.

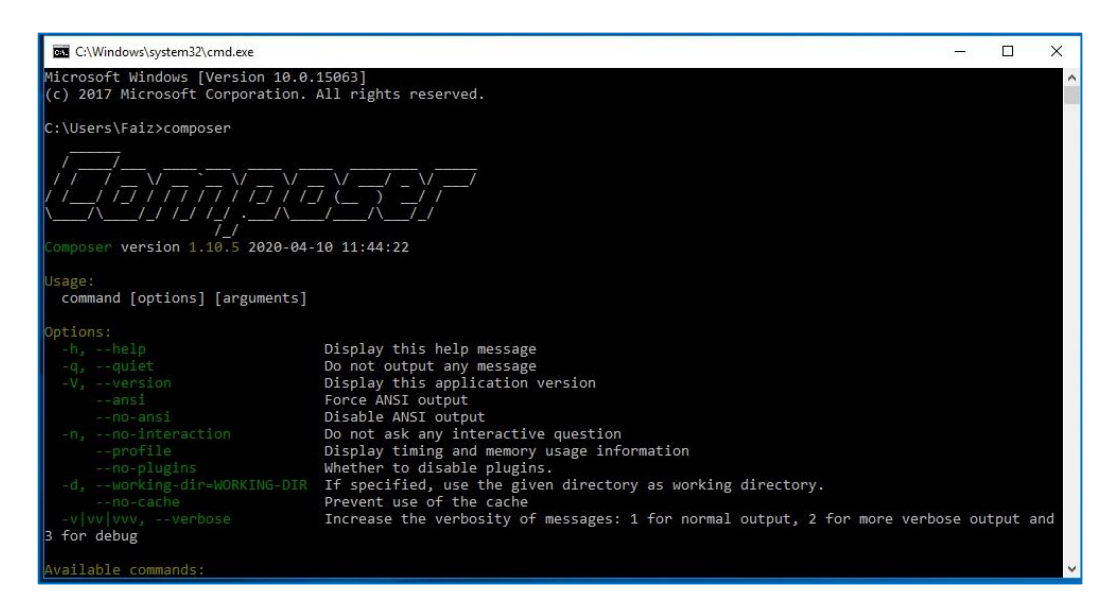

Jika sudah selesai, buka *Command Prompt* di Windows anda, kemudian ketik-kan perintah composer.Jika tidak ada masalah, maka sistem akan menampilkan informasi *composer* yang telah terpasang.

Setelah *composer* terpasang, selanjutnya kita akan memasang *Git. File* instalasi bisa ada dapatkan langsung dari web resminya. https://git-scm.com/

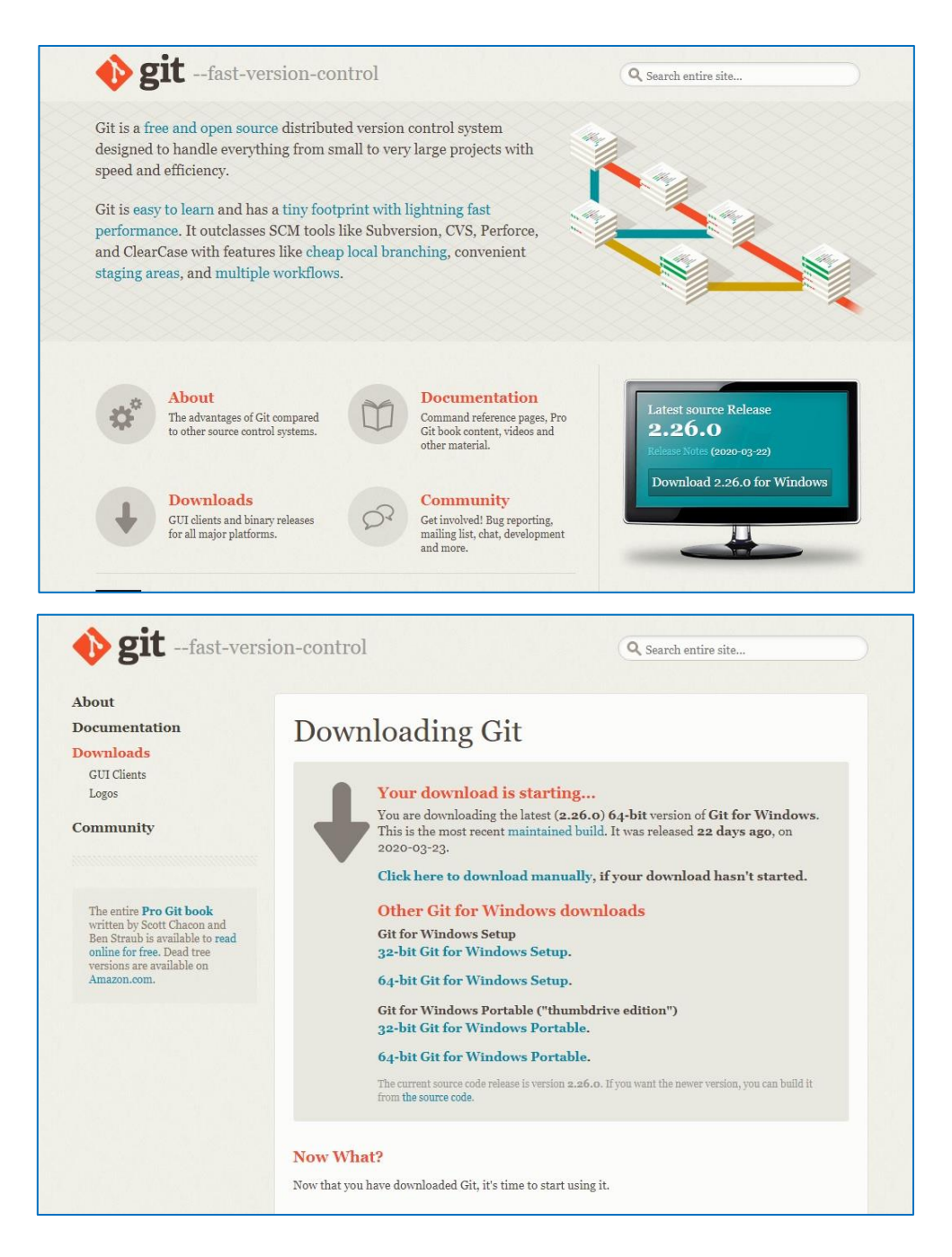

Klik pada menu **Download** yang disediakan, anda akan diarahkan ke halaman *download* dan *download* akan dimulai secara otomatis. Silakan tunggu hingga proses *download* selesai. Setelah selesai, *double* klik pada *file* instalasi dan proses instalasi akan dimulai.

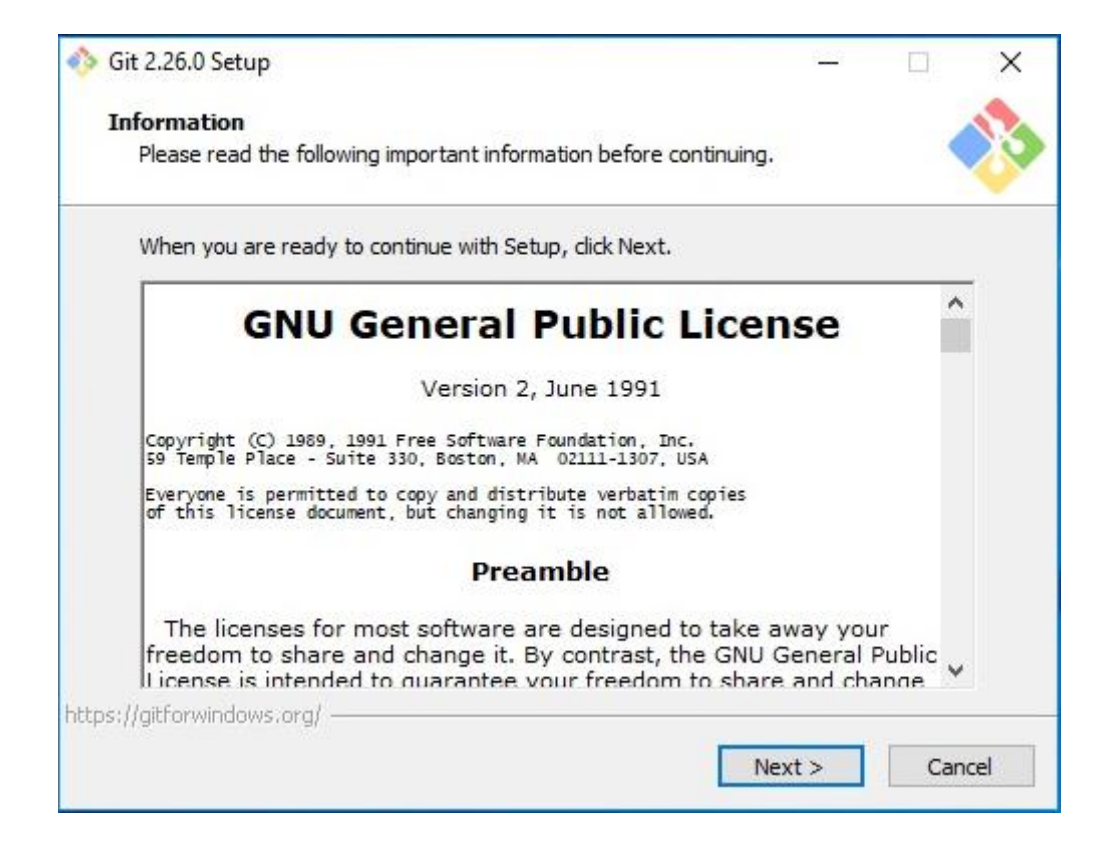

Halaman pertama instalasi menampilkan informasi dari *Git* yang akan kita pasang, klik **Next** untuk melanjutkan instalasi.

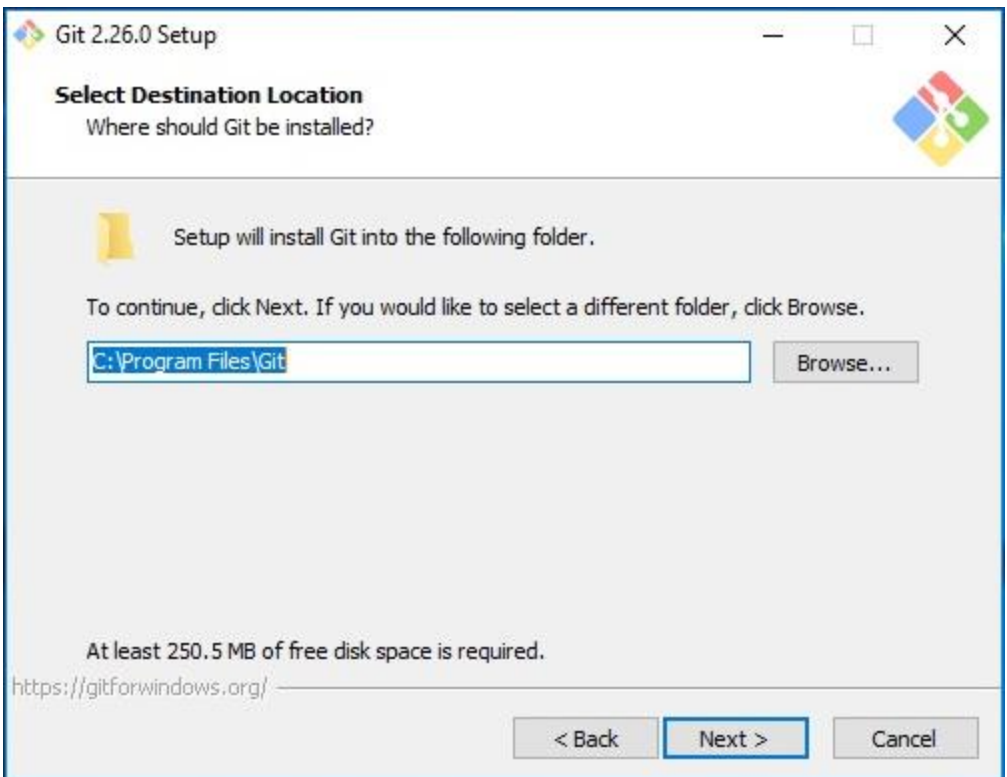

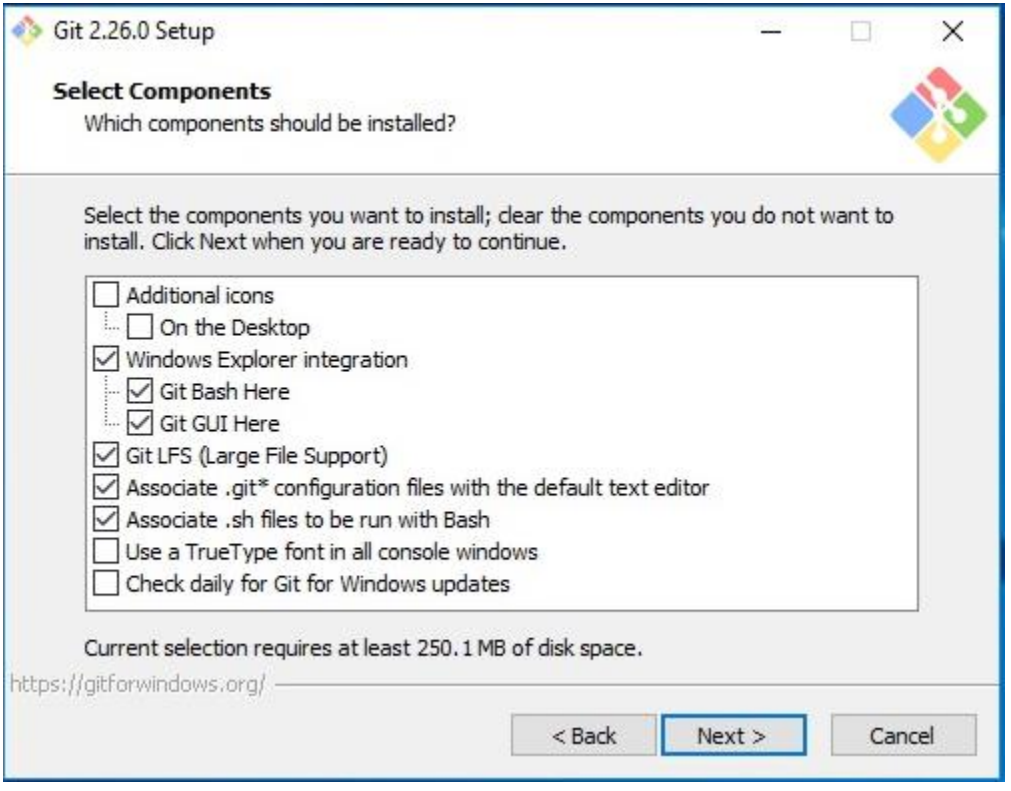

Anda bisa saja menggunakan pilihan bawaan saat pemilihan komponen seperti ditampilkan pada gambar diatas. Klik **Next** untuk melajutkan instalasi.

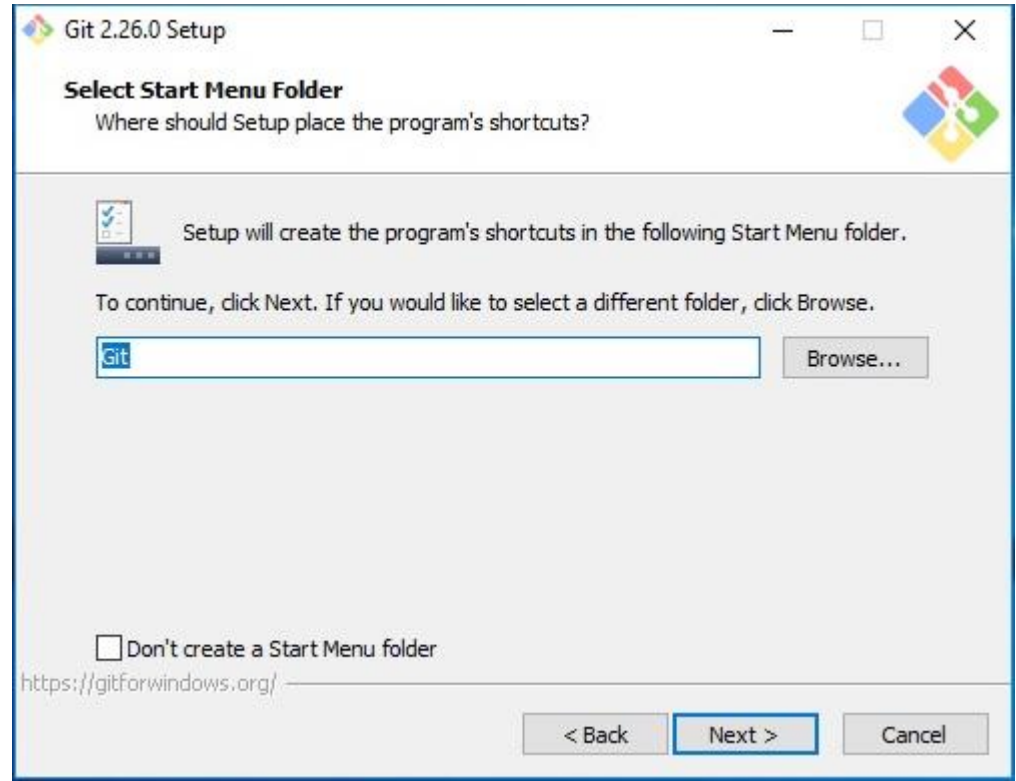

Gunakan opsi bawaan saja untuk *folder* di *Start Menu*, Kemudian klik **Next**.

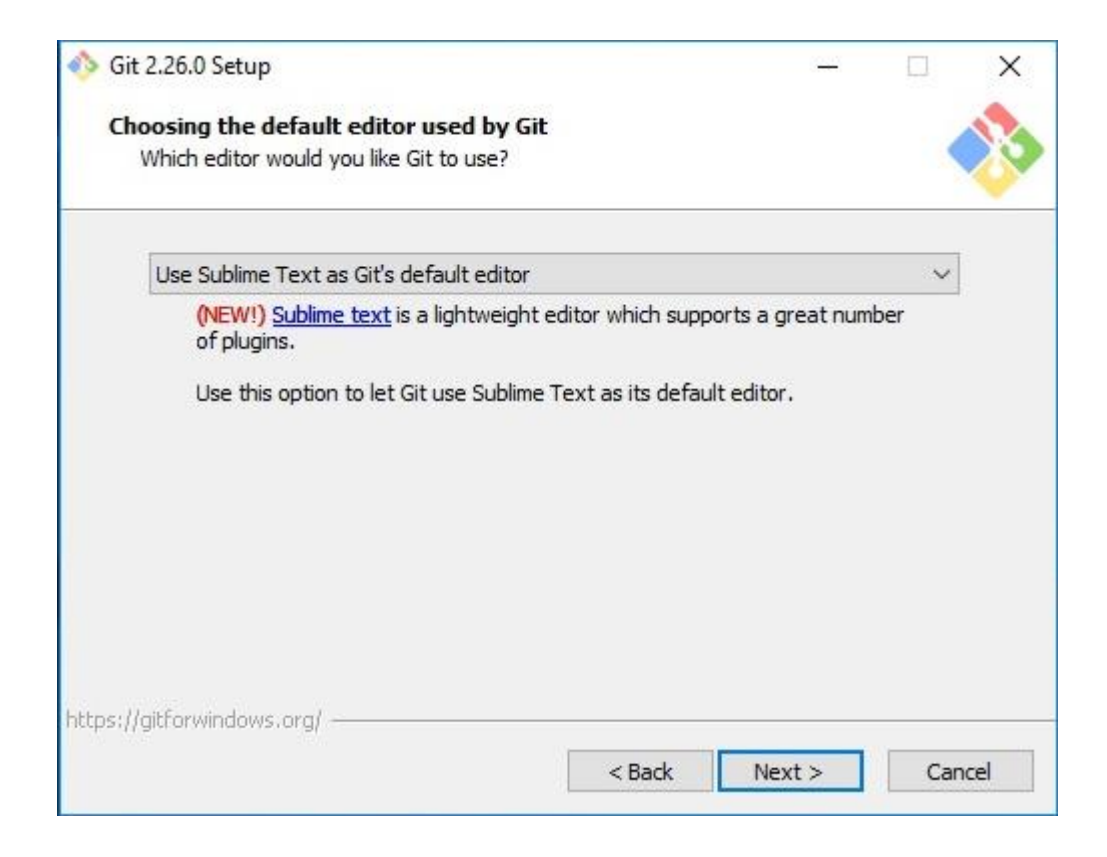

Selanjutnya Text Editor bawaan yang akan digunakan oleh *Git,* karena pada praktikum ini kita menggunakan *Sublime Text 3*, pilih text editor tersebut pada opsi yang diberikan. Klik **Next** untuk halaman berikutnya.

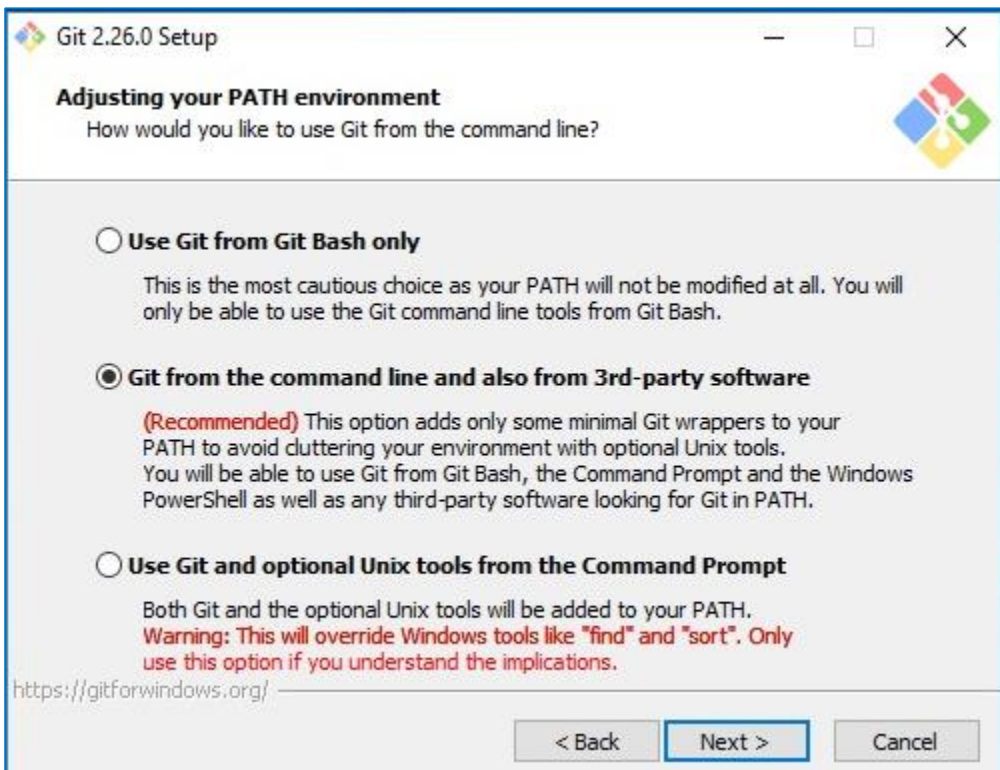

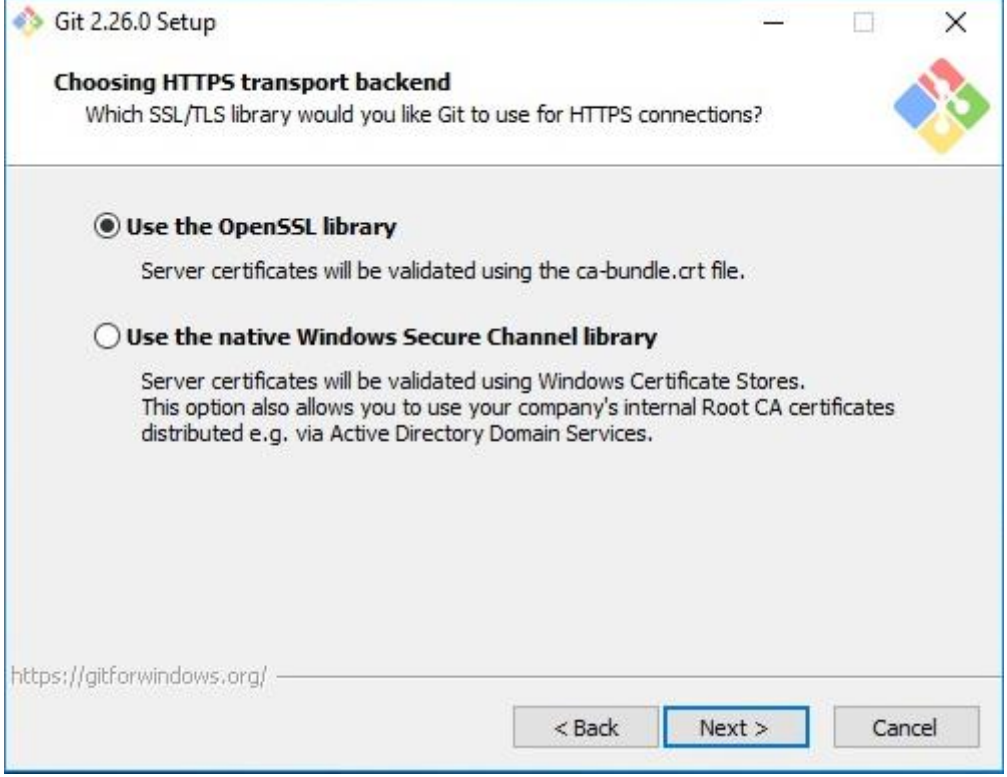

Untuk koneksi https, gunakan OpenSSL saja sebagai opsi bawaan, klik **Next** untuk halaman berikutnya.

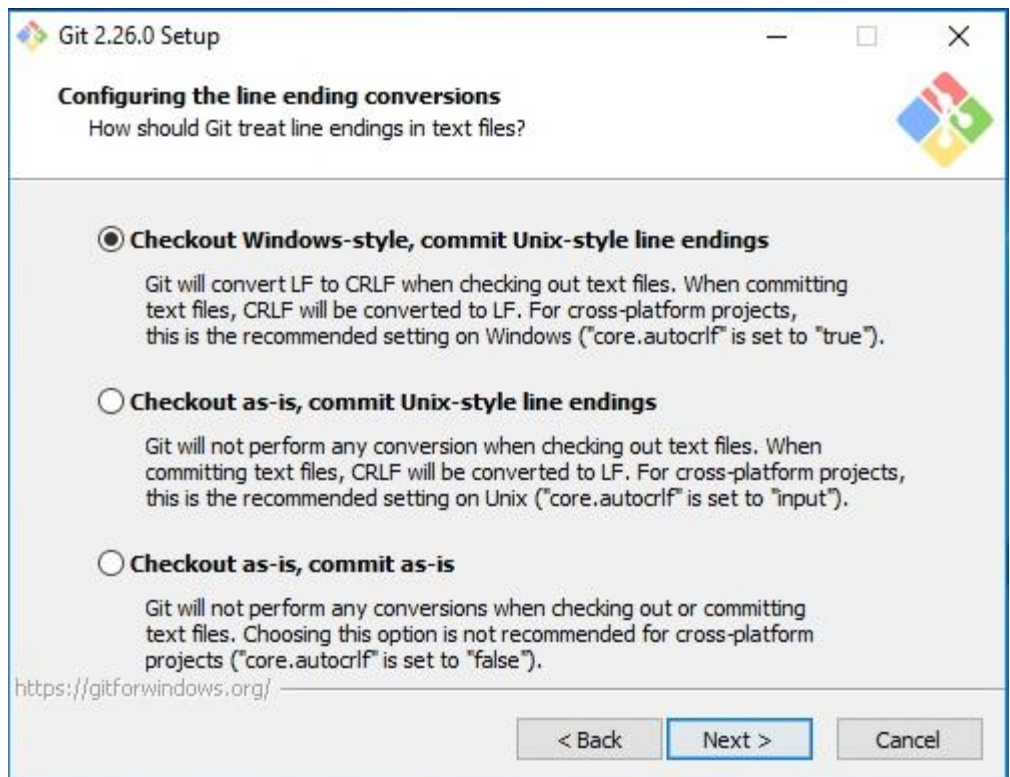

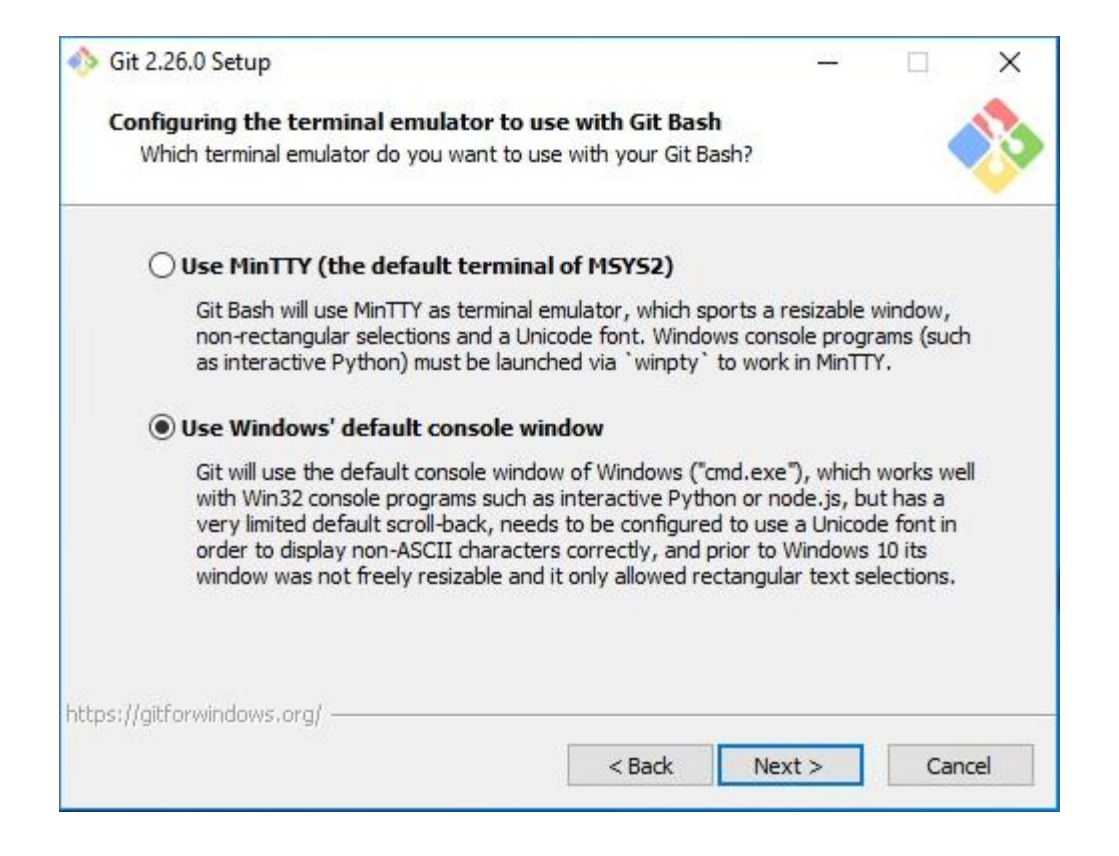

Gunakan pilihan *default console* saja yaitu *Command Prompt* yang telah tersedia di

Windows masing-masing, klik **Next** menuju halaman berikutnya.

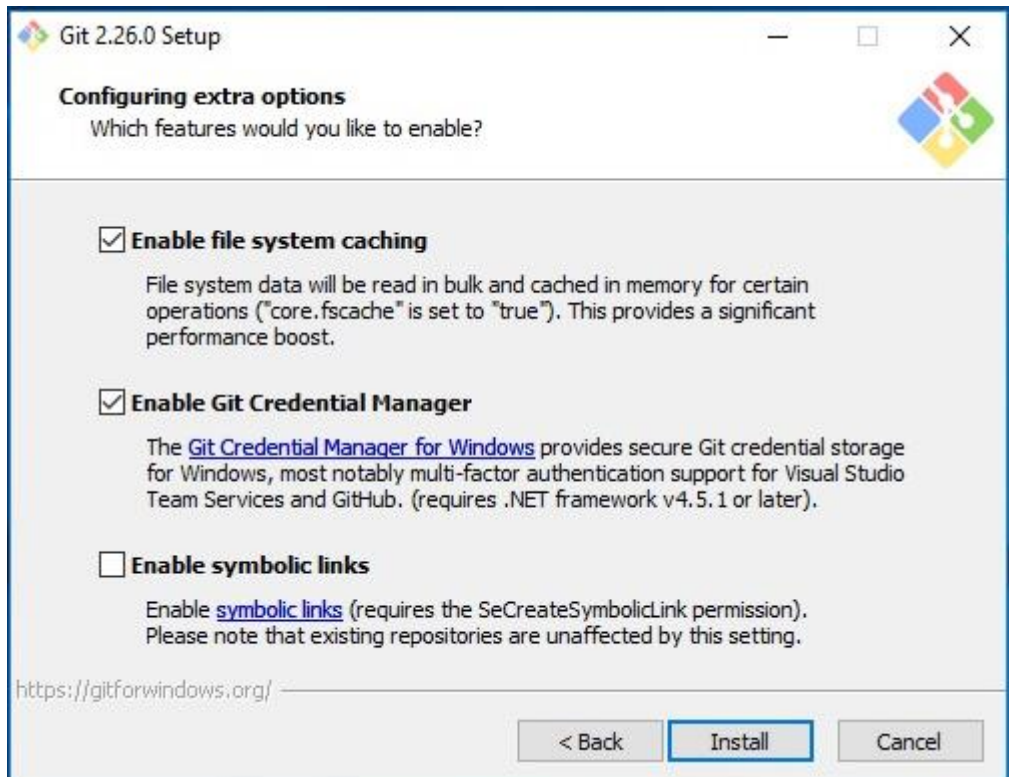

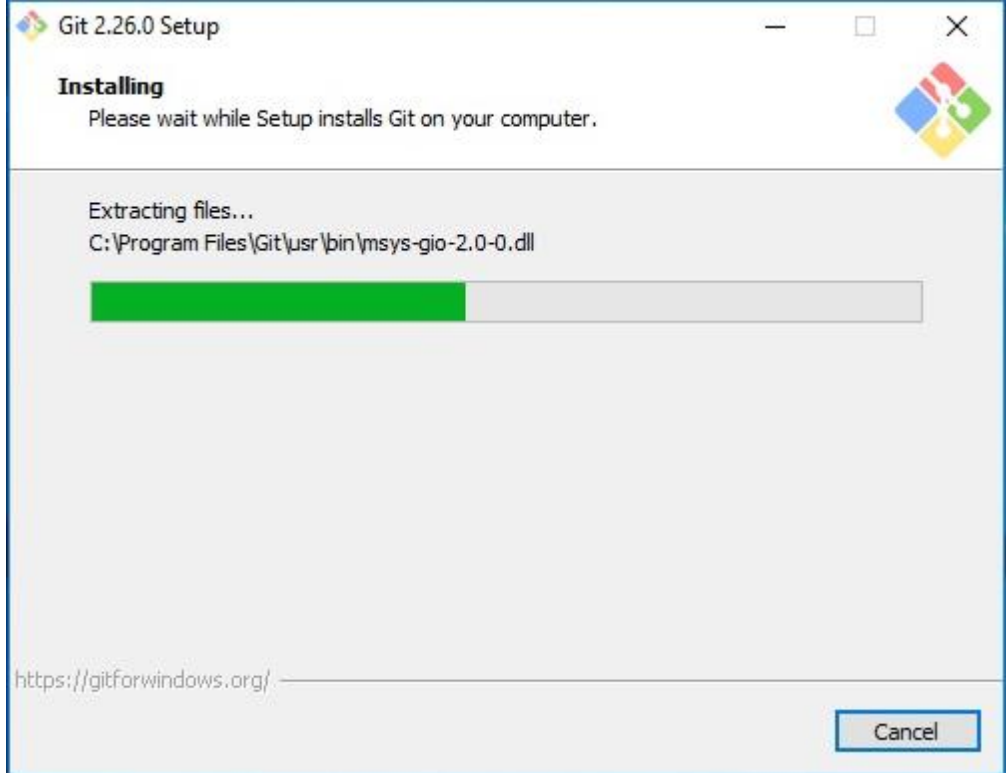

Sudah siap untuk pemasang, silakan tunggu hingga proses instalasi selesai. Jika telah selesai, kembali buka *Command Prompt* dari Windows anda dan ketikkan perintah git --version. Perintah tersebut akan menampilkan versi git yang sudah terpasang.

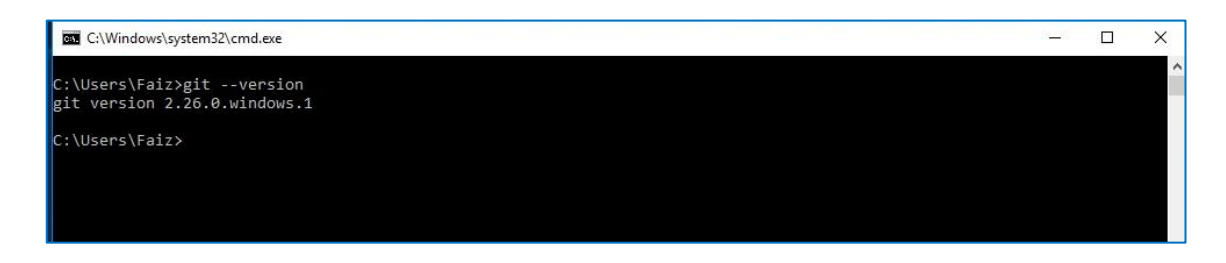

#### **Memulai Project**

Setelah *composer* terpasang, saatnya kita menggunakannya pada *project* yang akan kita bangun.

a. Masuk ke f*older* sistem yang akan kita rancang dan ketikkan perintah

```
composer init
```
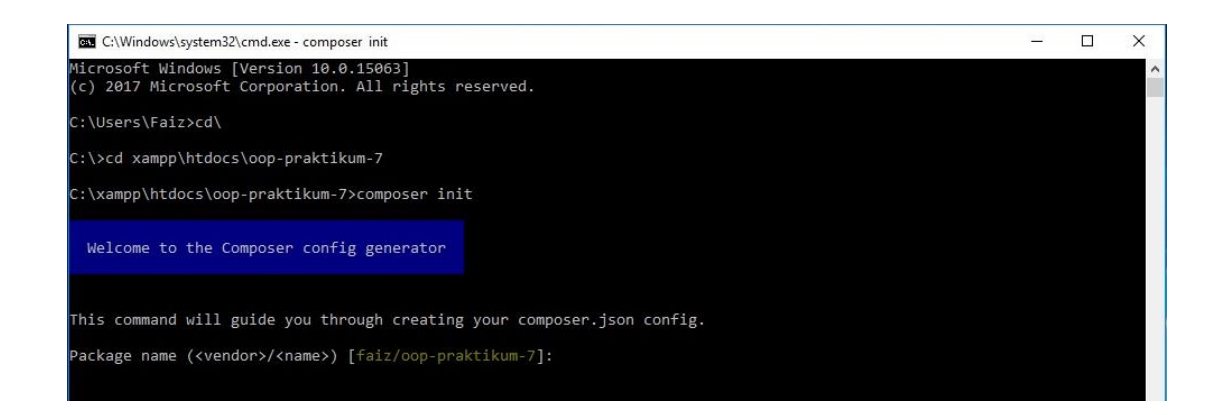

b. Isikan *package name*, atau enter saja jika anda setuju dengan *default.* Kemudian isian selanjutnya seperti pada gambar dibawah ini :

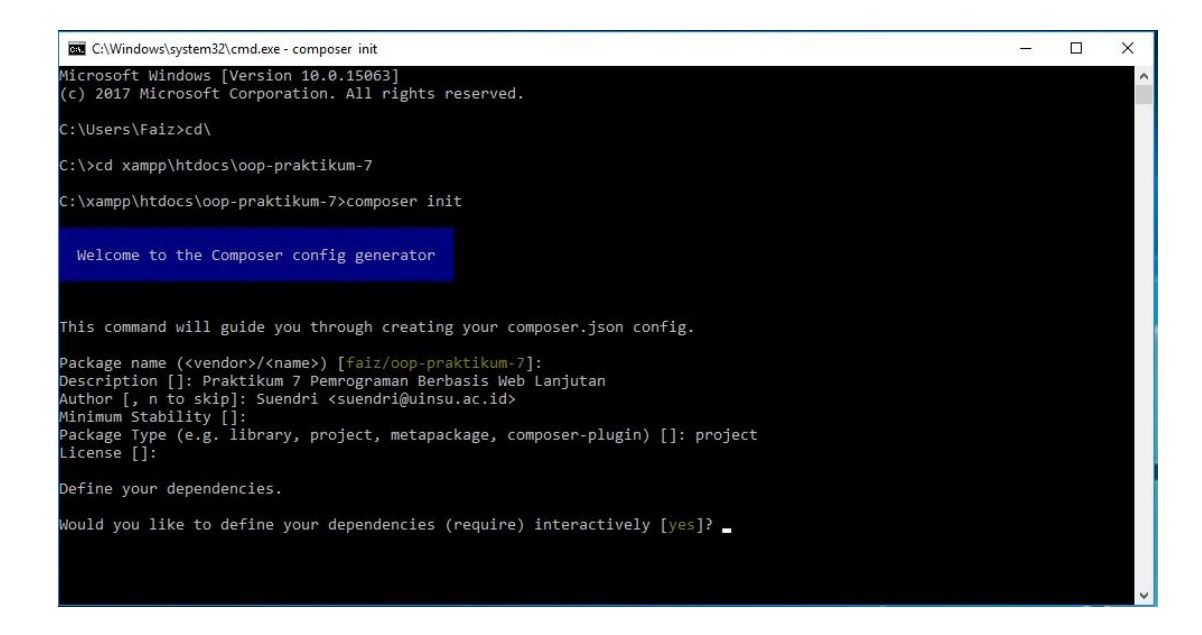

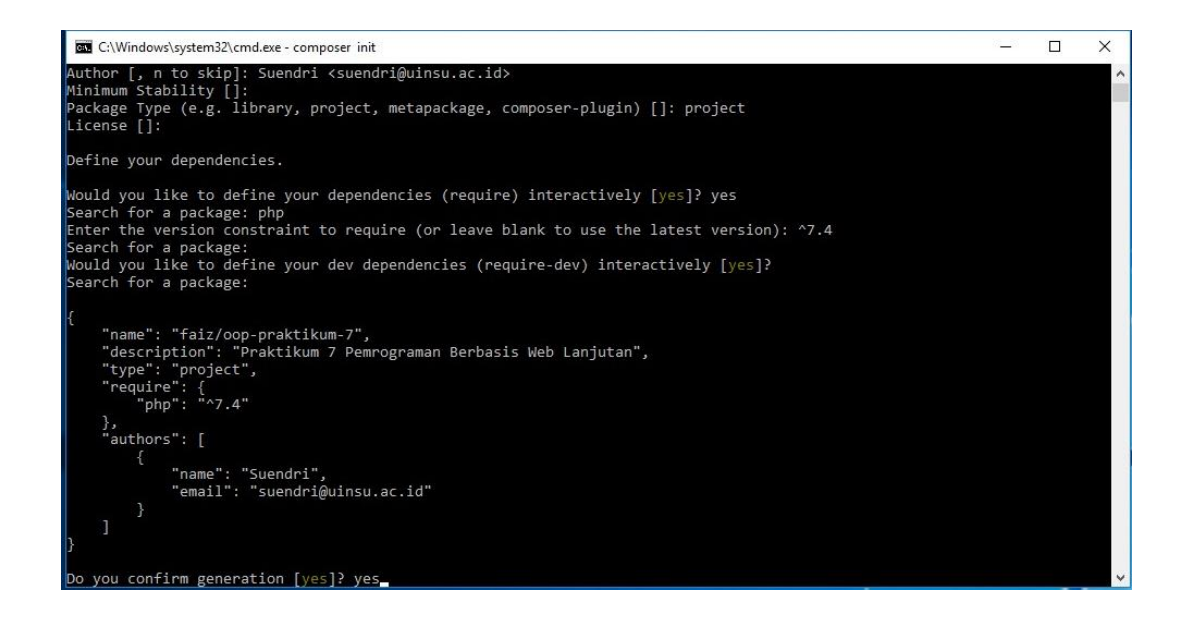

c. Proses ini juga menawarkan *library* yang akan di-*install*, silakan sesuai dengan sistem yang dirancang. Nah, kita dapat dari mana *library-library* ini? Yah jawaban salah satunya adalah Github di [https://github.com/.](https://github.com/) Github akan kita bahas secara terpisah di Modul berikutnya. Jika proses diatas sudah selesai, kita akan mendapat sebuah *folder* baru, namanya **vendor**. Didalam *folder* inilah semua *library* yang kita butuhkan akan tersusun rapi.

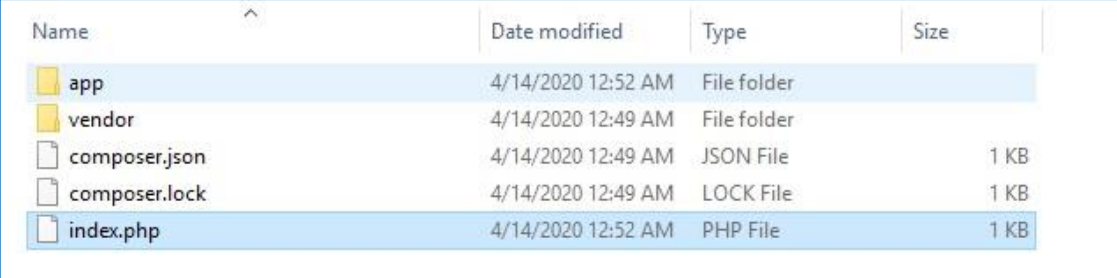

Oke, demikian untuk modul praktikum 7 ini, silakan pelajari video tutorial sebagai pelengkap dari modul ini pada link yang sudah dibagikan.

## **7.3 Latihan**

Dosen pengampu memberikan Tugas 1 dan Quiz 1, Silakan kerjakan dengan sungguh-sungguh.

## **MODUL 8 REPOSITORY**

## **8.1 Tujuan**

Setelah mempelajari modul ini anda diharapkan mampu :

- a. Memahami defenisi *repository* sebagai media penyimpanan kode program berbasis *cloud* menggunakan Github.
- b. Memahami penggunaan aplikasi Github berbasis desktop.
- c. Memahami langkah upload *source code* program ke *repository* Github.
- d. Memahami dan merancang program dengan cara kolaborasi dengan pengguna *repository* lainnya*.*

## **8.2 Praktikum**

Repositori adalah direktori penyimpanan yang berfungsi untuk mengumpulkan, mengatur dan menyebarkan data dalam bentuk digital, baik secara online maupun secara offline. Pada bidang manajemen proyek Sistem Informasi, anda bisa menyimpan apa pun yang berkaitan dengan proyek yang sedang dibuat, misalnya file kode, gambar, video atau audio.

Github merupakan sebuah aplikasi berbasis web yang memberikan layanan repositori berupa penyimpanan kode program berbasis *cloud*, baik penyimpanan untuk tujuan komersial berbayar maupun penyimpanan gratis. Github juga merupakan salah satu *Version Control System* (VCS) yang paling populer selain Gitlab, BitBucket, SourceForge dan sebagainya. *Version Control* adalah sebuah sistem yang merekam perubahan-perubahan dari sebuah berkas atau sekumpulan berkas dari waktu ke waktu sehingga anda dapat menilik kembali versi khusus yang dilakukan perubahan suatu saat nanti pada saat dibutuhkan. Github bisa diakses secara personal oleh masing-masing pengembang perangkat lunak, selain itu Github bisa juga untuk kerjasama dalam tim, tanpa terbatas waktu dan tempat. Repository Github mendukung semua bahasa pemrograman, anda bebas menggunakan bahasa pemrograman dan aplikasi yang anda gunakan.

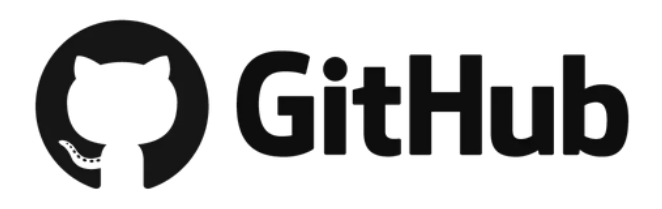

## **Langkah penggunaan Github**

Untuk menggunakan Github bisa dilakukan menggunakan 2 cara :

1. Menggunakan *Command Line*

Untuk menggunakan *Command Line*, pastikan anda sudah memasang aplikasi Git yang sudah kita bahas pada Modul 7 sebelumnya. Periksalah aplikasi Git yang sudah terpasang menggunakan perintah berikut dari command prompt.

git --version

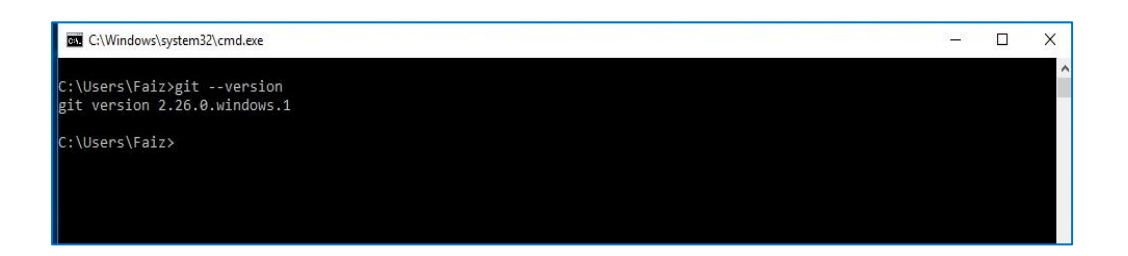

Selanjutnya, buat akun di Github. Pastikan komputer anda terkoneksi dengan internet dan buka alamat resmi Github di [http://github.com.](http://github.com/)

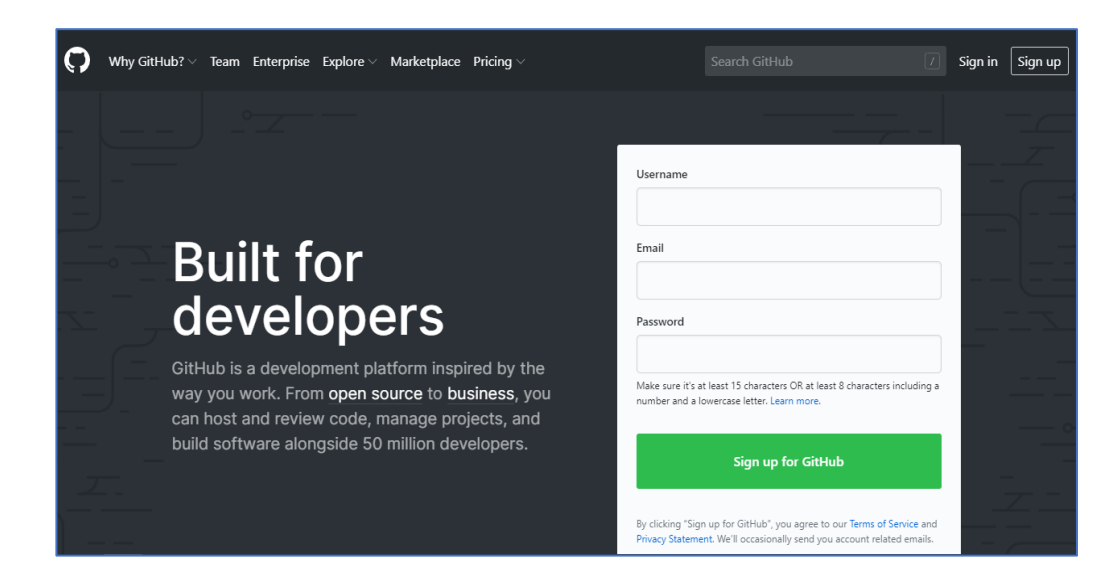

Pilih menu *Signup* dan isi data input sesuai yang diminta, data yang anda masukkan akan diperiksa secara langsung oleh sistem Github.

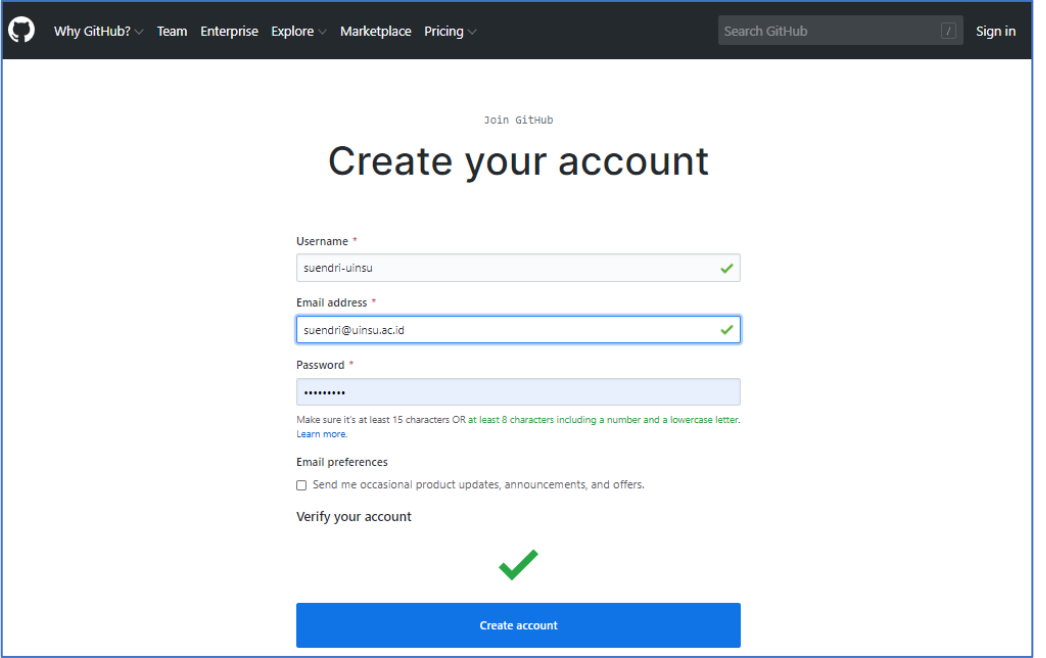

Setelah data akun diterima oleh Github, ada akan diberikan pilihan jenis pekerjaan yang sedang anda lakukan, boleh pilih salah satunya atau pilih *Student* agar sesuai dengan kondisi saat ini.

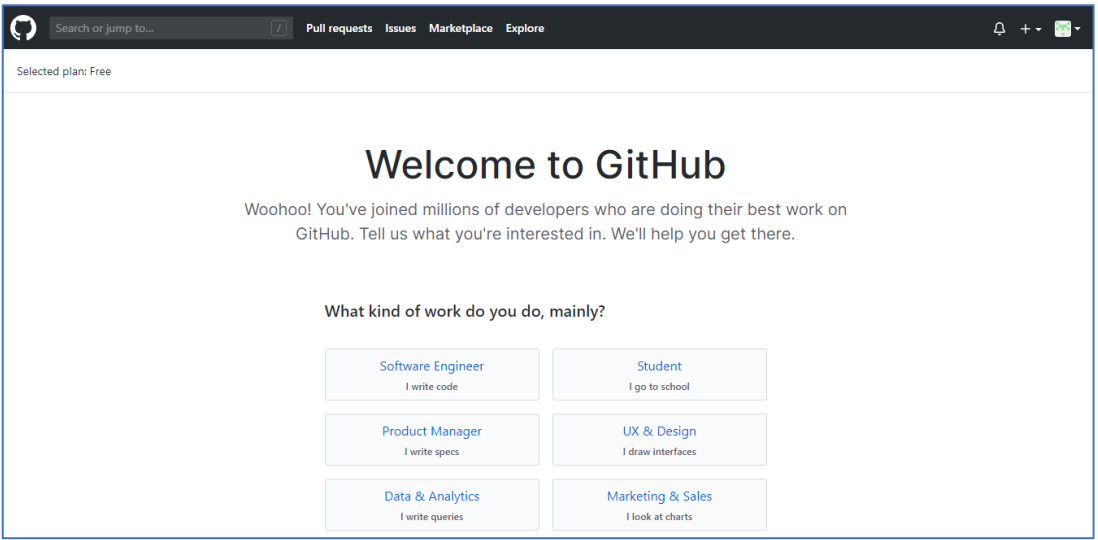

Untuk pilihan pengalaman programing, pilihan opsi *A little* saja. Namun anda tentunya diperboleh untuk memilih opsi yang lain.

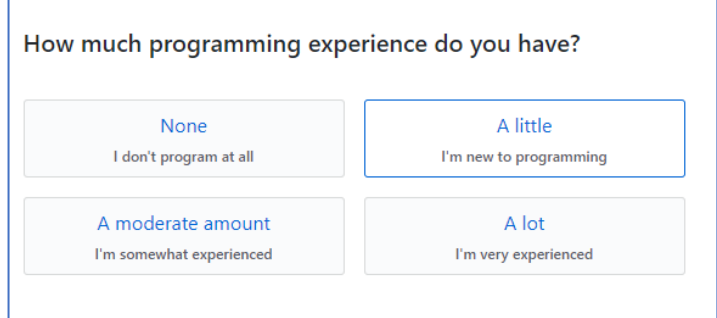

## Kemudian opsi berikutnya, pilih *Host a Project .*

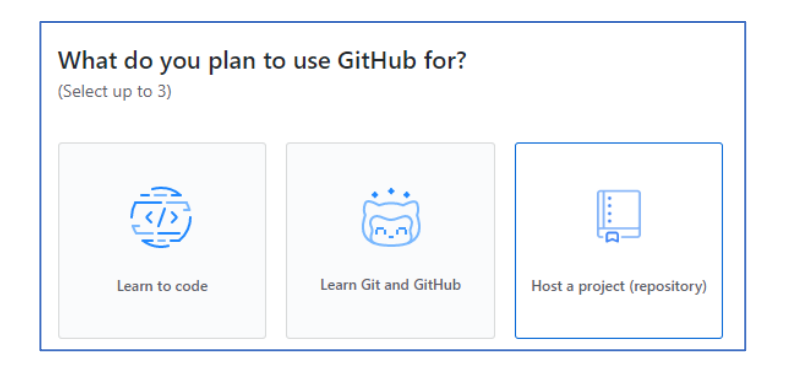

Terakhir pada opsi ketertarikan, isikan beberapa kata kunci dan klik *Complete Setup.*

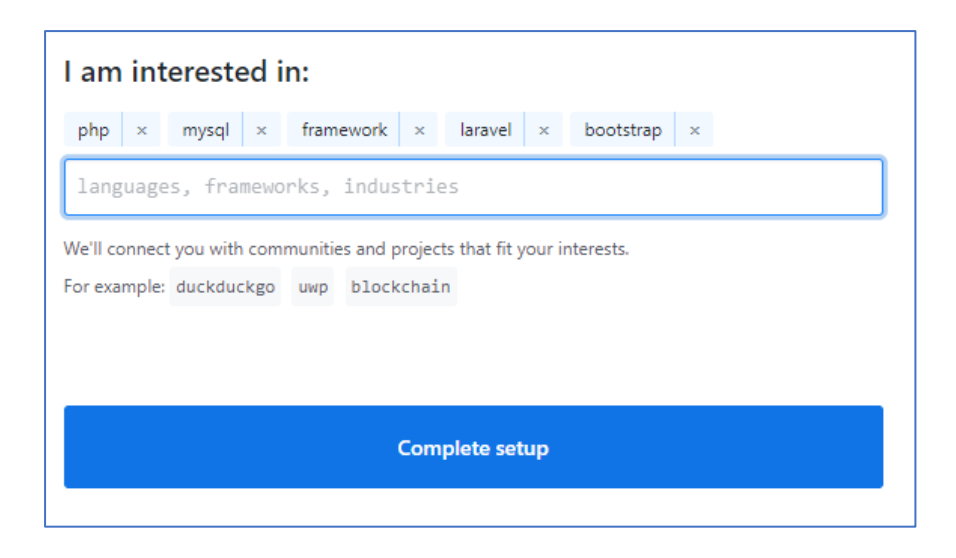

Terakhir anda diminta untuk verifikasi email, agar pengguna email tersebut benarbenar sah dan mempunyai kendali terhadap email yang didaftarkan. Untuk login berikutnya anda bisa menggunakan email yang telah diverifikasi atau jika suatu saat anda lupa password, reset password akan dikirimkan pada email yang telah diverifikasi tersebut.

Setelah verifikasi akun berhasil, anda akan diarahkan ke akun Github yang baru saja anda buat dan ditawarkan 3 opsi, pilih opsi *Create a Repository*

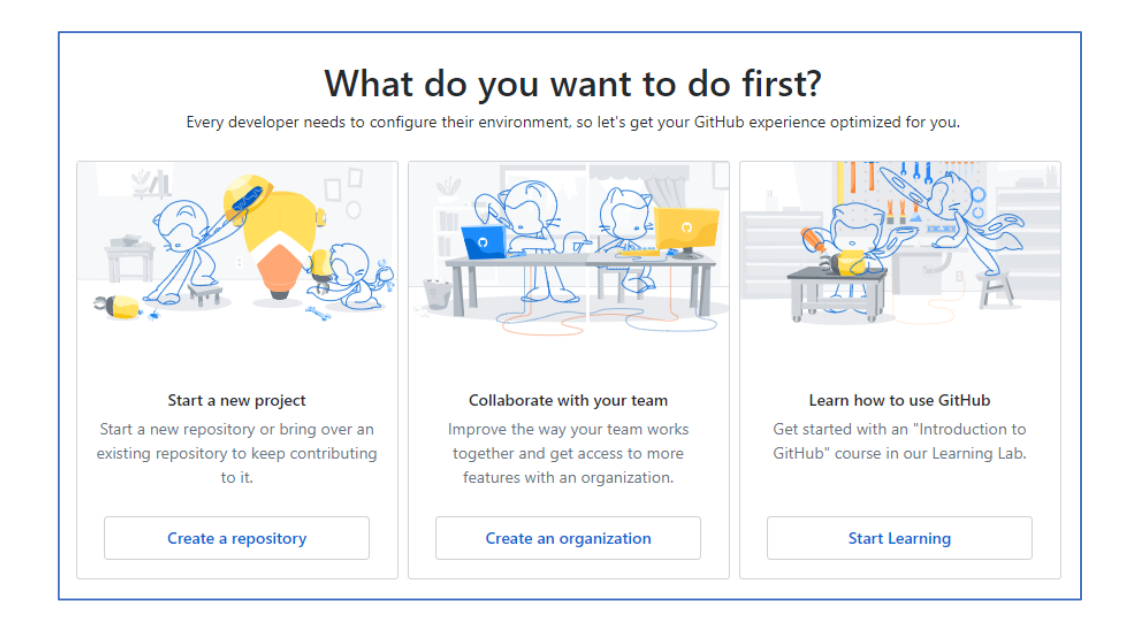

Kemudian isi form yang diberikan sesuai dengan *project* yang sedang dikerjakan. Untuk praktikum ini saya buat nama repository-nya

si-musicplayer

kemudian isi deskripsi *project* sesuai yang anda inginkan.

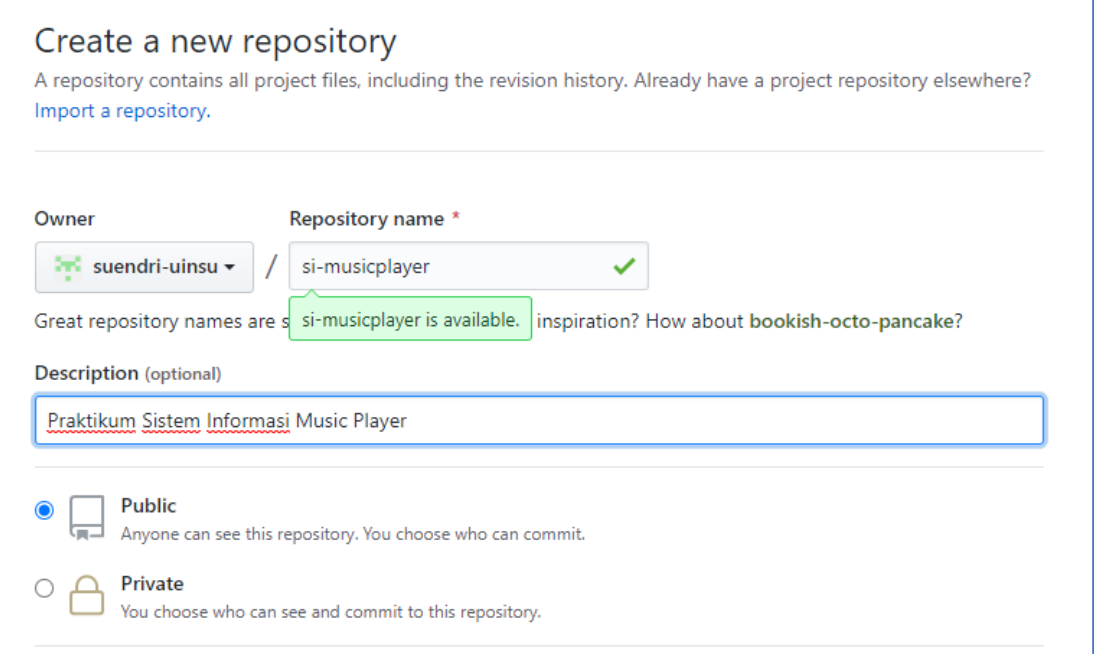

Anda juga bisa memilih, apakah repository ini bisa dilihat oleh orang banyak (*Public*) atau hanya kita sendiri sebagai pemilik akun (*Private*). Setelah formulir isian ini anda lengkapi, klik tombol *Create repository* untuk menyelesaikan pembuatan repository ini.

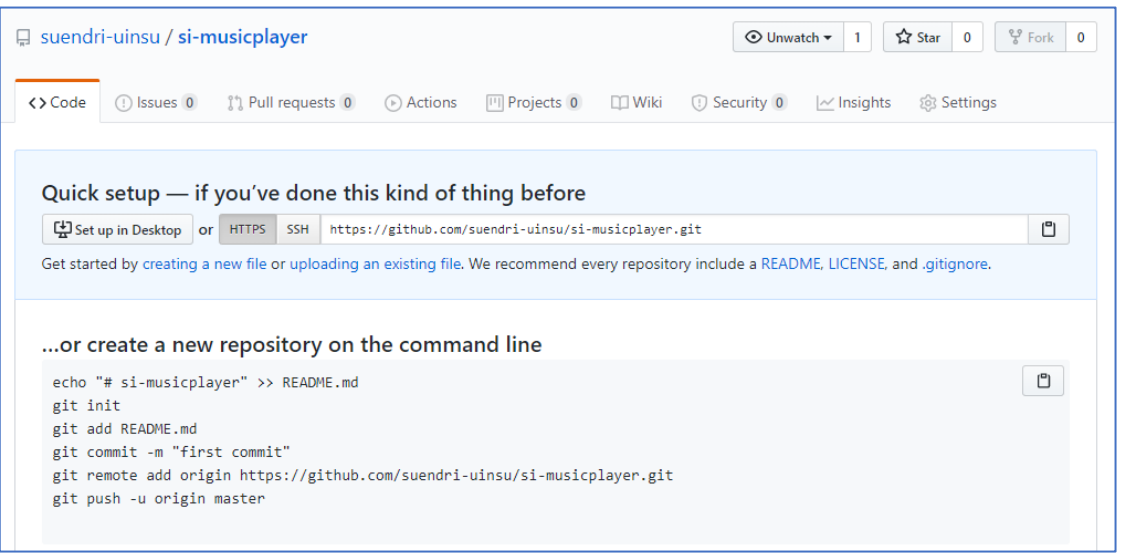

Oke! Repositori **si-musicplayer** sudah berhasil kita buat, namun masih kosong karena belum dilakukan proses *upload file project* kedalam repositori tersebut. Berikutnya silakan ke *folder* project, untuk praktikum 8 saya kasih nama foldernya **oop-praktikum-8** di **c:xampp/htdocs/**.

Buka folder **oop-praktikum-8** dan klik kanan dalam *folder* tersebut dan pilih menu *Git Bash Here*

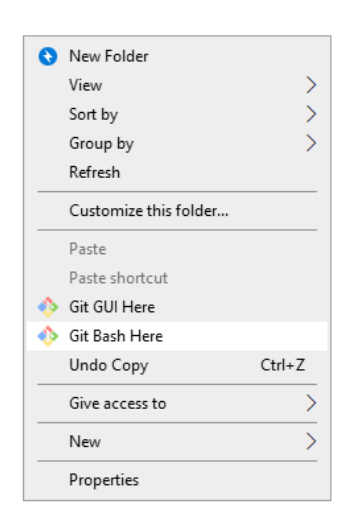

Anda akan diarahkan ke aplikasi *command prompt* sesuai dengan aplikasi *default* yang digunakan saat instalasi pada modul 7. Jika anda menggunakan aplikasi *default* lainnya, menu ini akan menampilkan sesuai dengan aplikasi yang anda pilih saat instalasi.

Hubungkan aplikasi Git dengan akun Github yang sudah dibuat pada langkah-langkah sebelumya. Ikuti langkahlangkah baris perintah berikut ini:

a. Autentikasi akun

```
git config --global user.name "suendri-uinsu"
git config --global user.email "suendri@uinsu.ac.id"
```
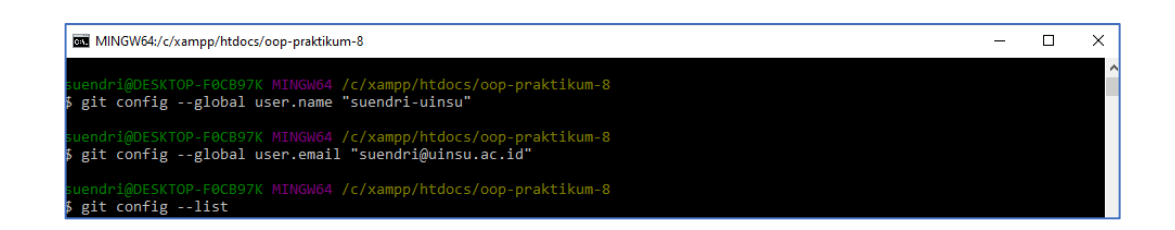

b. Inisialisasi, untuk memperkenalkan *folder* tersebut pada git.

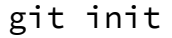

c. Menambahkan semua isi folder **oop-praktikum-8** ke Git.

```
git add --all
```
Jika anda sudah mempunyai *composer* pada project tersebut, pastikan Inisialisasi pada *composer* sudah sesuai dengan repositori yang akan dituju.

d. Commit, berfungsi untuk menyimpan perubahan

Git commit -m "Komentar perubahan" Contoh: Git commit -m "Upload pertama"

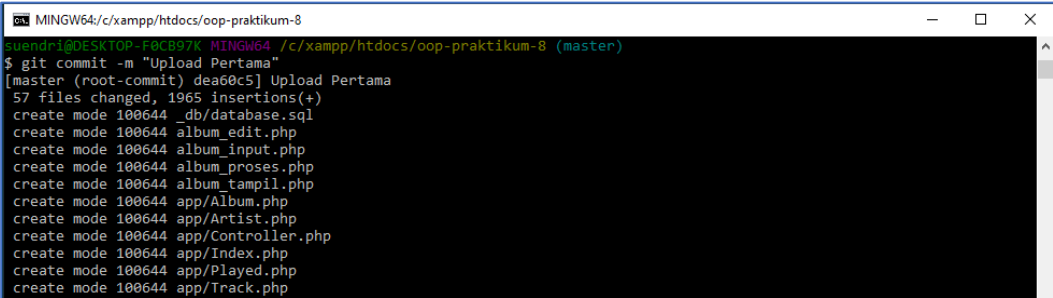

e. Remote, perintah ini berfungsi untuk menghubungkan ke akun Github anda.

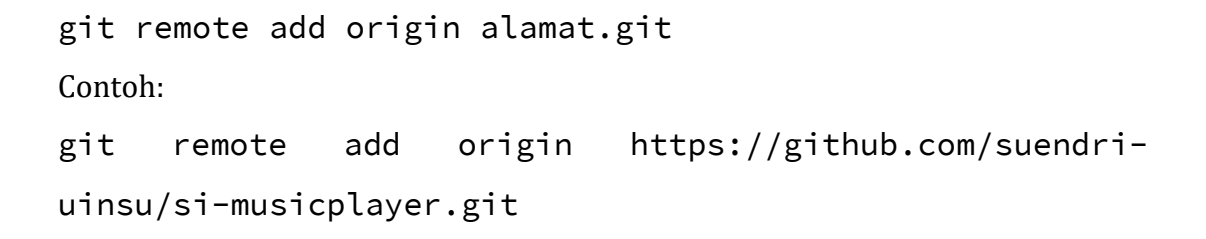

Alamat git anda dapatkan dari repositori yang sudah anda buat sebelumnya, buka repositori dan copy alamat git.

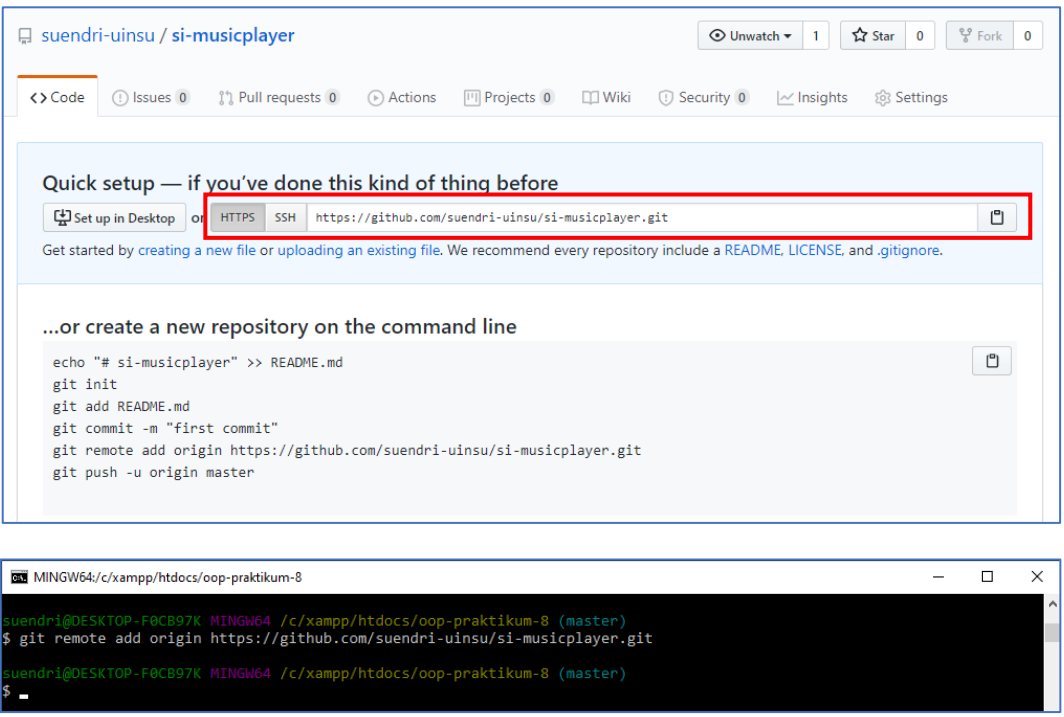

f. Push, mengirim project ke Github.

git push -u origin master

Masukkan username dan password yang diminta, semua file dalam project tersebut akan diupload ke Github.

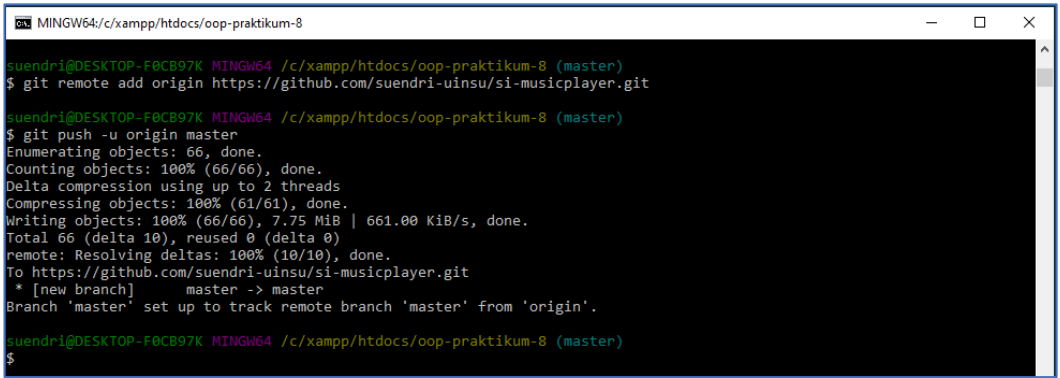

## Upload project ke repository Github sudah selesai, kunjungi alamat repository.

## <https://github.com/suendri-uinsu/si-musicplayer>

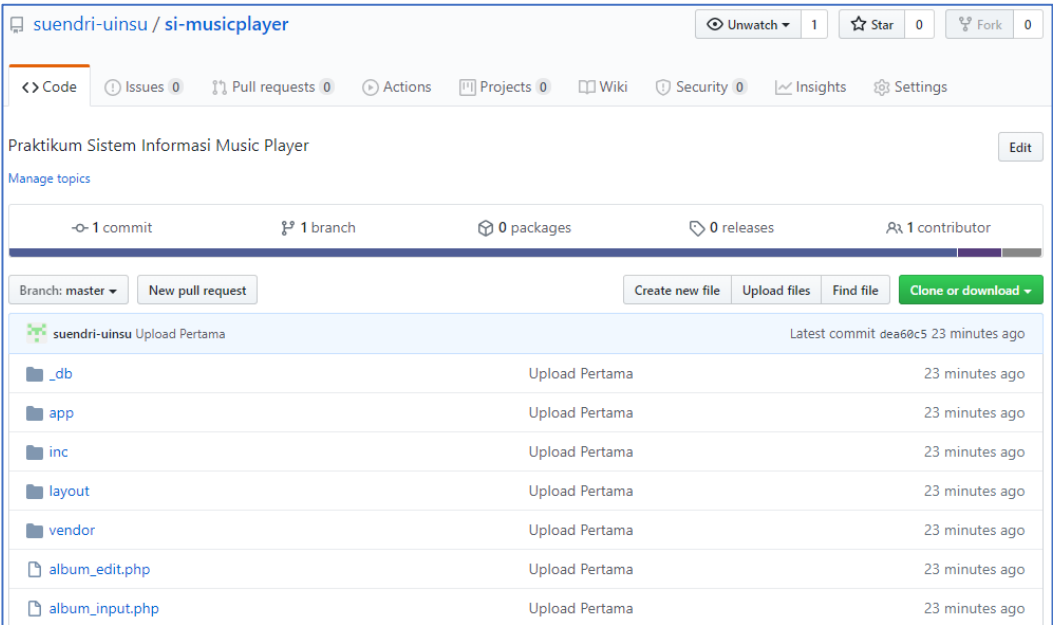

Masih banyak perintah lainnya yang bisa anda gunakan, silakan pelajari dan praktikkan.

## 2. Menggunakan Aplikasi Desktop

Aplikasi desktop telah disediakan oleh Github, tentunya ini yang paling mudah tanpa menghafal dan mengetikkan kode. Aplikasi tersebut dapat anda temukan dialamat [https://desktop.github.com/.](https://desktop.github.com/) Download aplikasi tersebut dan Install. Intalasi hanya 1 langkah saja dan langsung terpasang di komputer anda.

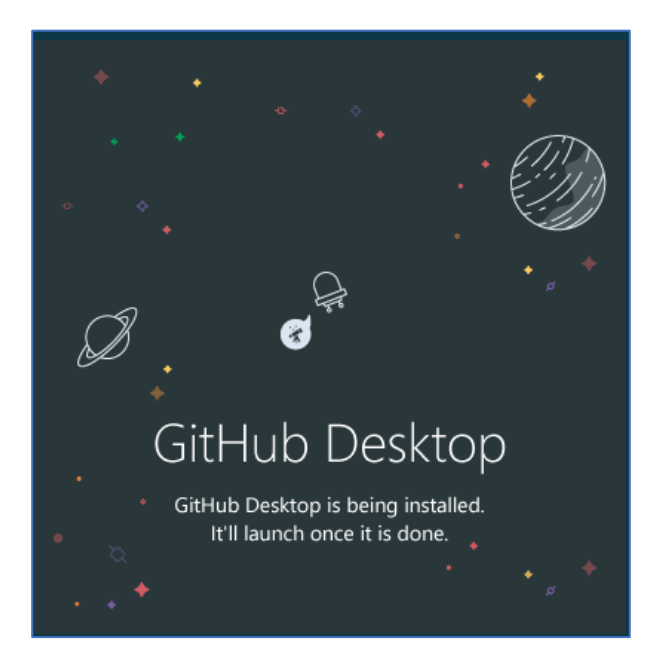

Berikut ini merupakan tampilan Github Desktop dengan tampilan yang mudah untuk digunakan.

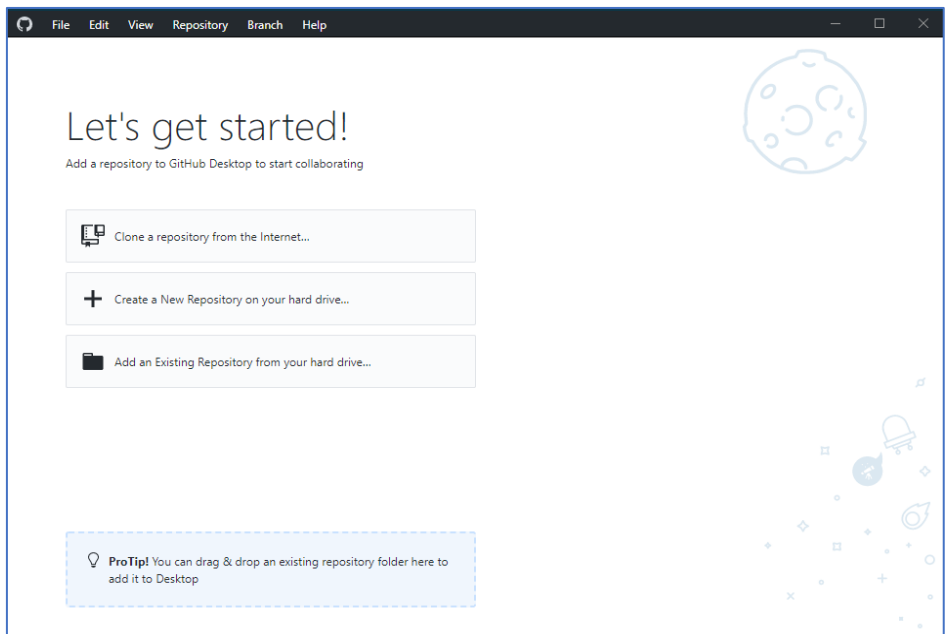

- a. *Clone*, berfungsi untuk mengkloning project yang sudah ada di Github ke hardrive.
- b. *Create a New*, berfungsi untuk membuat repositori baru
- c. *Add an Existing*, berfungsi untuk menambah repositori yang sudah ada di hardrive

Karena repositori sebelumnya sudah ada, kita coba untuk memilih opsi *Clone*. Tahap ini bisa dilakukan dengan syarat belum ada nama folder yang sama di c:xampp/htdocs.

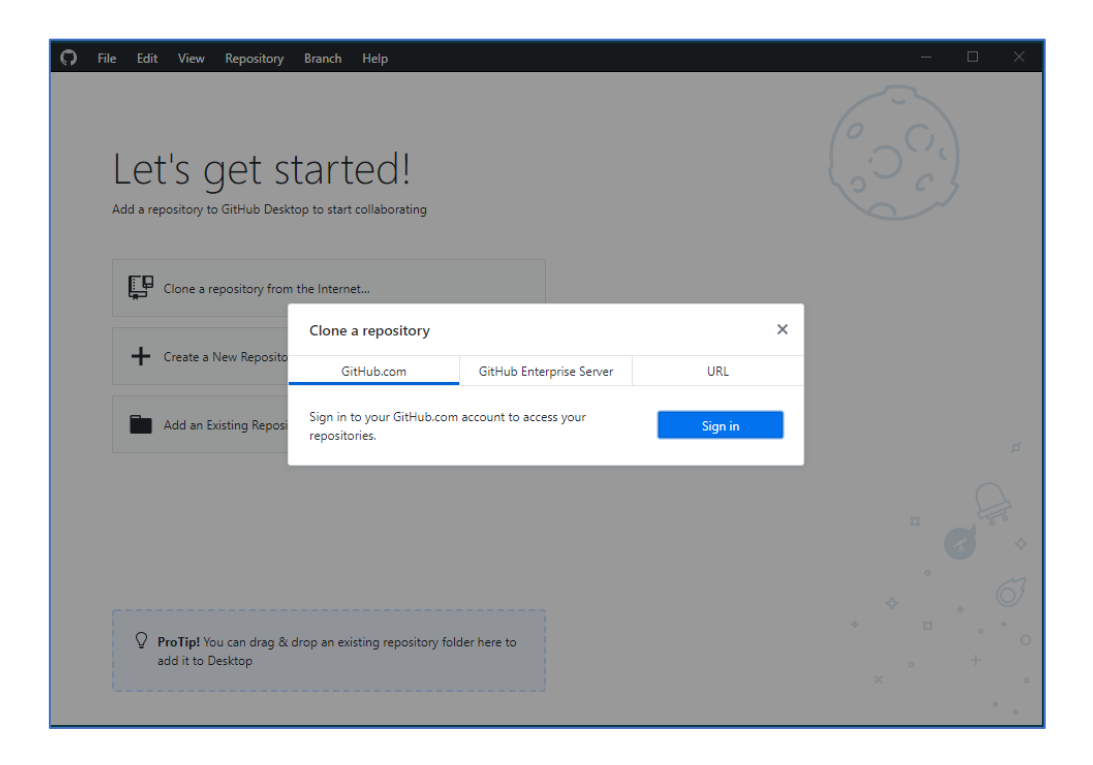

Login menggunakan akun yang sudah ada. Jika berhasil, Github akan meminta atorisasi melalui browser, Izinkan otorisasi.

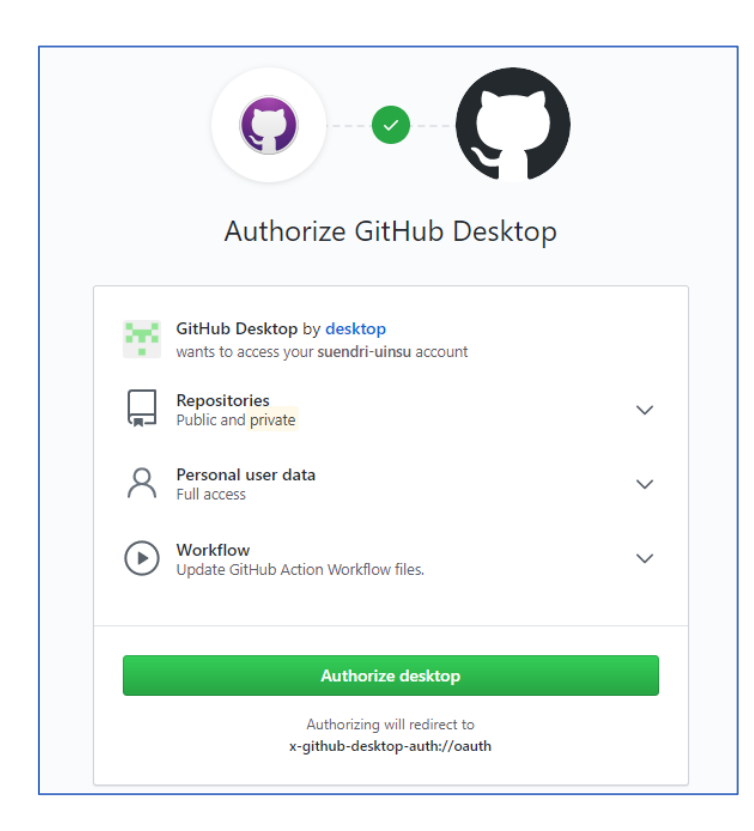

Clone repositori **si-musicplayer** dan pilih *folder* c:xampp/htdocs atau *folder* lain yang anda inginkan.

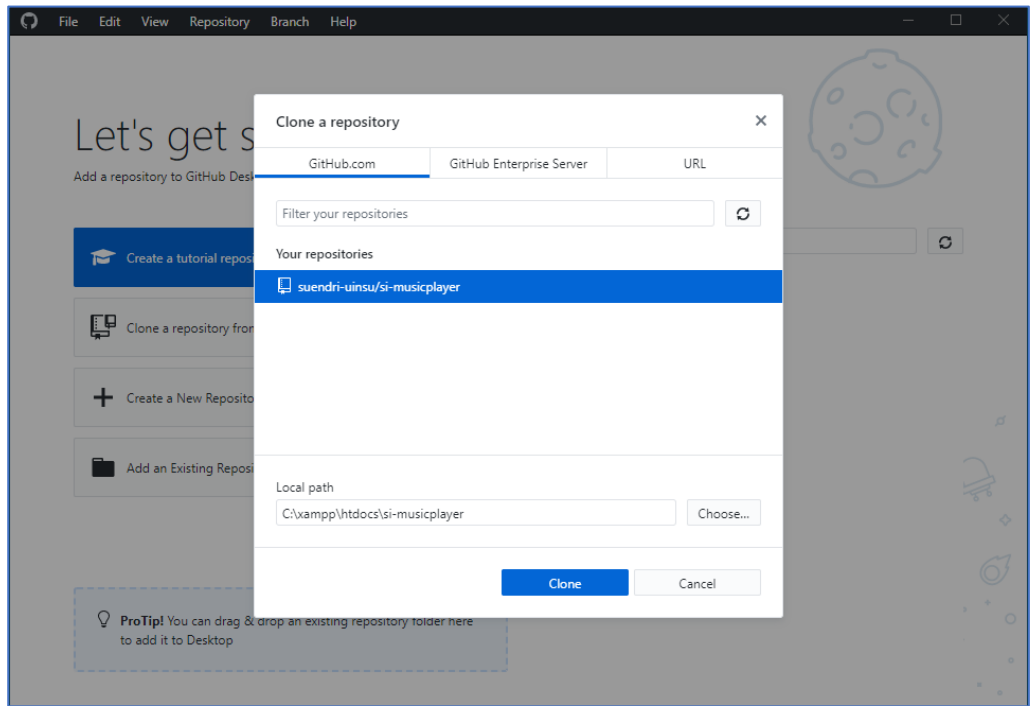

Seluruh perubahan yang terjadi akan tampil di kolom bagian kiri, untuk menyimpan perubahan klik **Commit** dan untuk *upload* ke Github klik **Push**.

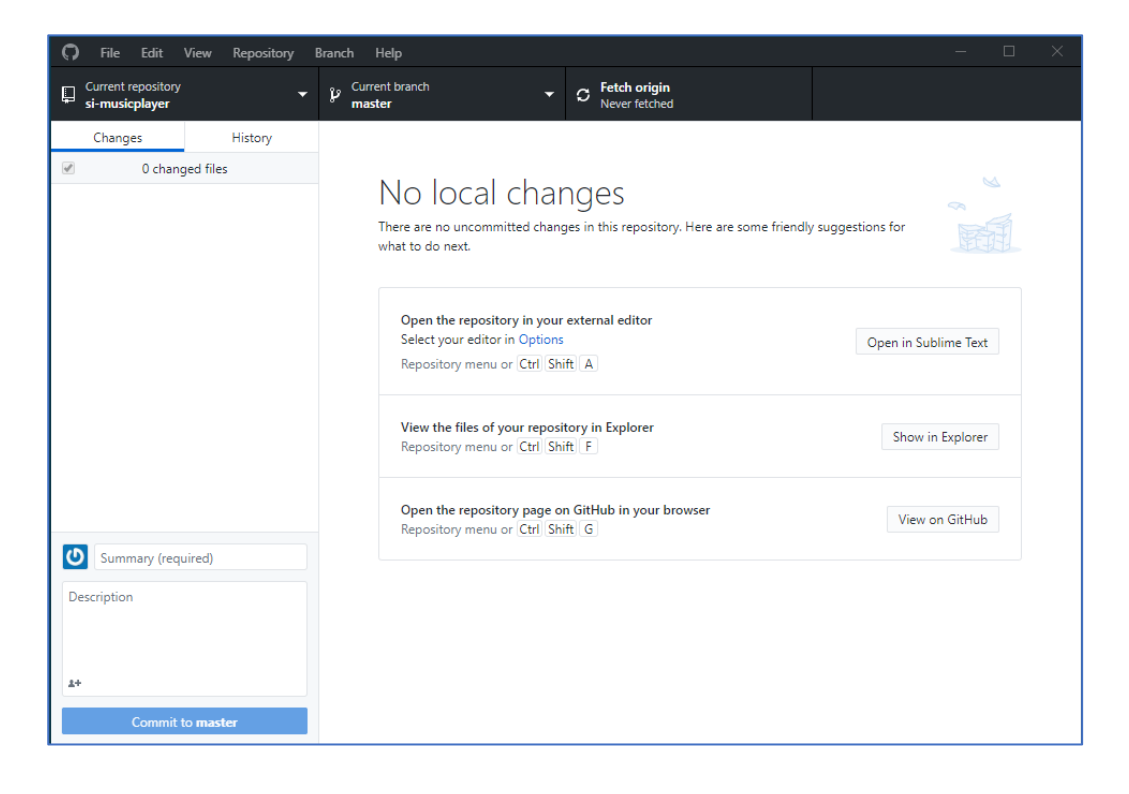

## **8.3 Latihan**

Lengkapi project Ujian Tengah Semester masing-masing yang telah anda rancang, kemudian sesuaikan dengan struktur project si-musicplayer pada praktikum ini. Upload project masing-masing ke Github.

## **MODUL 9**

#### **MVC**

#### **9.1 Tujuan**

Setelah mempelajari modul ini anda diharapkan mampu :

- a. Memahami teknik *Model View Controller* (MVC) menggunakan bahasa pemrograman PHP.
- b. Merancang program menggunakan teknik *Model View Controller* (MVC).

## **9.2 Praktikum**

*Model View Controller* atau MVC adalah sebuah metode untuk membuat sebuah aplikasi dengan memisahkan data (*Model*) dari tampilan (*View*) dan cara bagaimana memprosesnya (*Controller*). Dalam implementasinya kebanyakan kerangka kerja (*framework*) dalam aplikasi web adalah berbasis arsitektur MVC. MVC memisahkan pengembangan aplikasi berdasarkan komponen utama yang membangun sebuah aplikasi seperti manipulasi data, antarmuka pengguna, dan bagian yang menjadi kontrol dalam sebuah aplikasi web (Wikipedia).

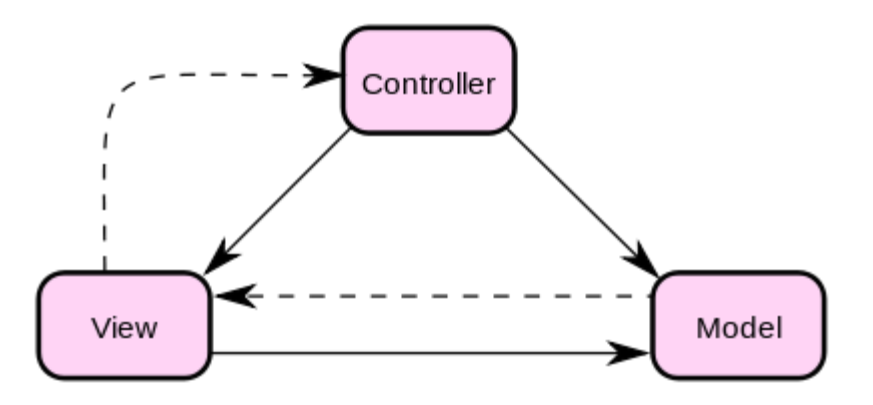

Seperti namanya, ada tiga komponen yang dapat dideskripsikan sebagai berikut:

- 1. *Model* berfungsi untuk mengatur data, fungsi dan aturan dari aplikasi.
- 2. *View* berfungi untuk mengatur tampilan atau *output* yang tampil di layar, tidak hanya berupa data, namun juga termasuk komponen lain, seperti gambar, video, diagram, dan sebagainya.

3. *Controller* merupakan program yang mengatur, menerima input dan menjalankan beberapa perintah untuk dijalankan di model.

*Design pattern* MVC ini dikembangkan dengan tujuan untuk membuat sebuah program yang dapat digunakan secara berulang untuk hal yang serupa, dan dikembangkan dengan modul tambahan sehingga tidak terjadi proses pengulangan pengembangan dari nol. *Don't reinvent the wheel* – pepatah yang seringkali didengungkan di dunia pengembangan aplikasi, merupakan salah satu tujuan utama pemanfaatkan teknik *Model View Controller*.

Dengan pemisahan seperti ini, kerja tim menjadi mudah dikelola. Selain itu dengan penerapan konsep MVC yang baik, setiap bagian tidak saling bergantung sama lain. Jika ada perubahan atau modifikasi, cukup edit di bagian yang diperlukan saja, tidak harus merombak ulang semua aplikasi. Namun dibalik keunggulan ini, kendala utama dari konsep MVC adalah cukup rumit untuk dipahami (terutama bagi pemula), serta file kode program menjadi banyak karena setiap bagian dari MVC harus ditulis dalam file terpisah. Namun keuntungan yang didapat sebanding dengan "usaha" untuk mempelajari MVC tersebut, karena kode program kita menjadi lebih fleksibilitas dan mudah dikelola

## **Merancang program MVC**

Program MVC bisa dibangun sendiri atau menggunakan program yang sudah dibangun oleh kemunitas tertentu. Banyak kerangka kerja yang sudah dibangun oleh *programmer* yang tentunya sudah sangat ahli pada bahasa pemrograman tersebut, dengan keunggulan-keunggulan dan kemudahan yang ditawarkan, kita bisa menggunakan *framework* tersebut sesuai dengan kebutuhan. Banyak *framework* yang dibangun menggunakan teknik MVC diantaranya;

- 1. Laravel
- 2. Symfony
- 3. CodeIgniter
- 4. CakePHP
- 5. Yii

*Framework* tersebut diatas merupakan *framework* yang dibangun menggunakan bahasa pemrograman PHP sebagaimana bahasa pemrograman yang digunakan pada
modul ini, adapun *framework Laravel* akan dibahas secara khusus pada modul berikutnya.

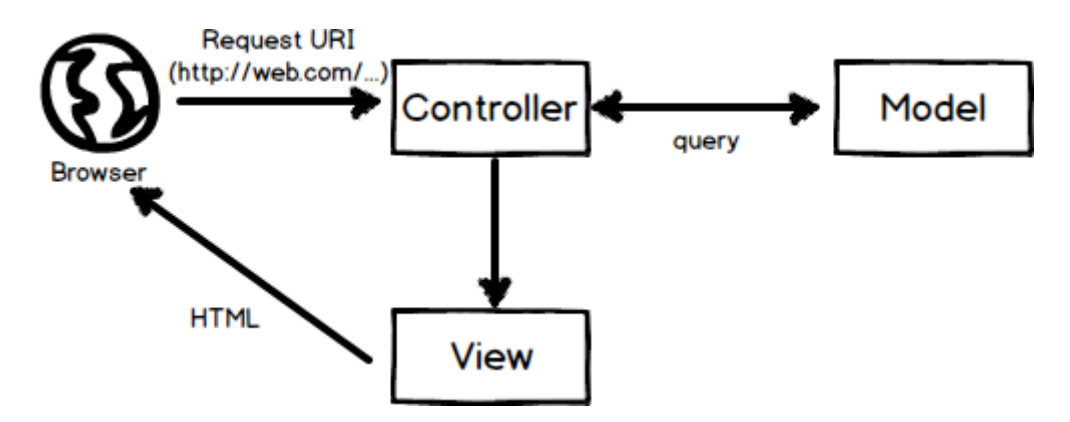

#### **Persiapan**

- 1. *Composer*, pastikan komputer anda sudah tersedia aplikasi *composer* sebagaimana yang telah dibahas pada modul 7 sebelumnya.
- 2. Koneksi Internet, karena kita menggunakan *composer,* anda wajib terkoneksi dengan internet.
- 3. Buat folder baru di **c:xampp/htdocs/oop-praktikum-9**
- 4. Jalankan inisialisasi *Composer* dari *Command Prompt*

#### composer init

sesuaikan dengan contoh berikut ini, gunakan profil akun Github anda.

```
\begin{bmatrix} 1. \\ 2. \end{bmatrix}2. "name": "suendri-uinsu/oop-praktikum-9", 
        3. "description": "Praktikum 9 Pemrograman Berbasis Web Lanjutan",
4. "type": "project", 
        "authors": [
\begin{matrix} 6. & 6. \\ 7. & 1. \end{matrix}7. "name": "suendri-uinsu", 
            "email": "suendri@uinsu.ac.id"<br>}
9.10.10. ], 
11. "require": { 
12. "filp/whoops": "^2.7" 
13. }, 
        "autoload": {
15. "psr-4": { 
16. "App\\": "app/" 
17. } 
18. } 
|19. \}
```
5. Desain struktur *folder* dan *file* seperti berikut ini.

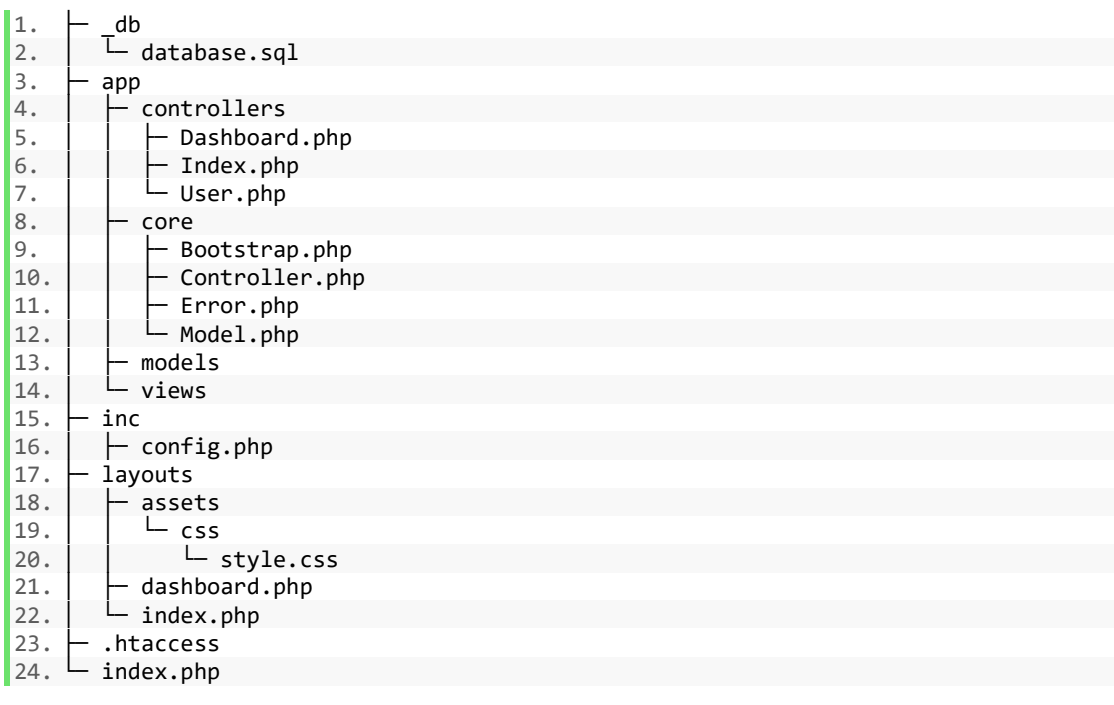

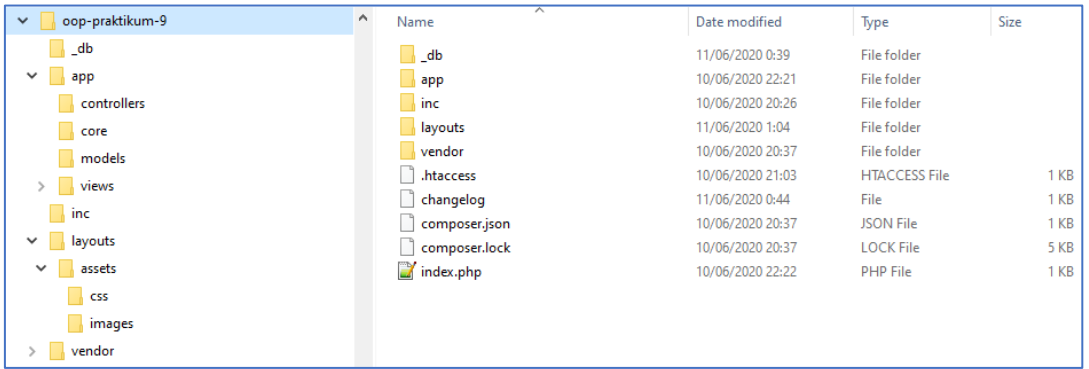

6. Tambahkan *PSR-4 Autoload* pada file **composer.json**

```
1. "autoload": { 
 2. "psr-4": { 
 3. "App\\": "app/" 
         4. } 
\begin{bmatrix} 4 \\ 4 \\ 5 \end{bmatrix}
```
7. Untuk memudahkan *monitoring error*, anda bisa memasang salah satu paket yang sudah tersedia di Github seperti *filp/whoops*. *Install* menggunakan perintah berikut ini.

composer require filp/woops

8. Tambahkan baris perintah berikut ini **inc/config.php**

```
1. <?php
2. 
3. // Laporan error 
4. error_reporting(E_ALL); 
5. 
6. // Mulai sesi 
7. session_start(); 
8. 
9. // Url - 
10. define("URL", "http://localhost/oop-praktikum-9"); 
11. define("AST", URL . "/layouts/assets");
12. 
13. // Path root 
14. define("ROOT", dirname( DIR ) . DIRECTORY SEPARATOR);
15. 
16. // Autoload 
17. require_once ROOT. "vendor/autoload.php"; 
18. 
19. // Whoops 
20. $whoops = new \Whoops\Run; 
21. $whoops->pushHandler(new \Whoops\Handler\PrettyPageHandler); 
22. $whoops->register();
```
9. Tambahkan baris perintah berikut di **app/core/Bootstrap.php**

```
1. <?php 
2. 
3. namespace App\Core; 
4. 
5. / **6. * controller/action/params<br>7. */
7.8. class Bootstrap 
9. { 
\frac{10}{11}.
       public function __construct()
12. {<br>13.
           // Jika url diakses
14. if (isset($_GET['page'])) { 
               // filter_var = Filter Url
16. $url = filter_var($_GET['page'], FILTER_SANITIZE_URL); 
17. // trim = Hilangkan space 
18. $url = trim($url); 
19. // explode = Membagi string diantara slash
```

```
20. $url = explode('/', $url);<br>21. // ucfirst = Uppercase Firs
21. // ucfirst = Uppercase First<br>22. // array shift = mengambil n:
22. \frac{1}{3} array_shift = mengambil nilai pertama array<br>23. $page = ucfirst(array shift($url));
                   $page = ucfirst(array\_shift({$url}));24.25.25. if (file_exists(ROOT . "app/controllers/" . $page . ".php")) {<br>26. $class = "App\\Controllers\\" . $page;
26. $class = "App\\Controllers\\" . $page;<br>27. $controller = new $class;
27. $controller = new $class;<br>28. // cek method
28. \frac{1}{29} // cek method
29. $action = array_shift($url);<br>30. if (method exists($controlle
30. if (method_exists($controller, $action)) {<br>31. // Parameters = controller/detail/1
31. \frac{1}{2} // Parameters = controller/detail/1<br>32. \frac{1}{2} $params = array values($url);
32. $params = array_values($url);<br>33. $if(!emptyempty($params)) {
33. if(!emptyempty($params)) { 
34. call_user_func_array(array($controller, $action), $params);
35. } else { 
36. $controller->{$action}(@$url); 
 37. } 
38. } else { 
                        $controller->index();<br>}
40.<br>41.
41. } else { 
42. \text{5class} = \text{Npp}\Core\Error\};<br>43. \text{5controller} = new \text{5class}();43. $controller = new $class();<br>44. $controller->fileNotFound()
                   44. $controller->fileNotFound(); 
45. } 
46.<br>47.
               47. } else { 
48. $class = "App\\Controller\\Index";<br>49. $controller = new $class();49. $controller = new $class();<br>50. $controller->index();$controller->index();<br>}
51. } 
52. } 
|53.}
```
10. Tambahkan baris perintah berikut di **.htaccess**

```
1. RewriteEngine on
2. RewriteCond %{REQUEST_FILENAME} !-f 
3. RewriteCond %{REQUEST_FILENAME} !-d 
4. RewriteRule ^(.*)$ index.php?page=$1 [NC,L,QSA]
```
11. Tambahkan baris perintah berikut di index.php

```
1. <?php
2. 
3. require_once "inc/config.php"; 
4. 
5. new App\Core\Bootstrap();
```
12. Sampai disini, pondasi MVC sudah tersedia. Langkah selanjutnya anda akan membangun tata letak *Model View* dan *Controller*.

## **9.3 Latihan**

Kode program praktikum tersebut diatas sudah tersedia pada akun github dosen pengampu di [https://github.com/suendri-uinsu/si-mvc.](https://github.com/suendri-uinsu/si-mvc) Analisis, Sempurnakan dan Buatlah tampilan Create Read Update dan Delete (CRUD) data user menggunakan Design Patter MVC tersebut.

# **MODUL 10 PHP FRAMEWORK**

#### **10.1 Tujuan**

Setelah mempelajari modul ini anda diharapkan mampu :

- a. Memahami dan mengetahui jenis-jenis Framework menggunakan bahasa pemrograman PHP.
- b. Memahami dan mengetahui langkah-langkah instalasi Framework Laravel.

#### **10.2 Praktikum**

*Framework* atau bahasa indonesianya kerangka kerja adalah sekumpulan susunan kode program untuk memudahkan para *programmer* membuat aplikasi atau web yang isinya adalah berbagai fungsi, plugin, paket dan konsep sehingga membentuk suatu sistem tertentu. Dengan menggunakan framework, sebuah aplikasi akan tersusun dan terstruktur dengan rapi mengikuti urutan yang telah ditentukan oleh pengembang *framework* tersebut. Framework pertama kali yang digunakan para *programmer* muncul pada tahun 2004 yaitu Prado 1. Kemudian seiring berjalannya waktu dan ilmu komputer yang semakin lama semakin berkembang, muncul beberapa framework baru yang digunakan oleh para *programmer* seperti CakePHP, Symfony, CodeIgniter, Zend Framework, Kohana, Yii, dan yang paling banyak digunakan para programmer sekarang adalah framework Laravel.

Kelebihan *framework* antara lain sebagai berikut :

- a. Ringan dan cepat. Framework hanya melakukan pemanggilan pustaka/kelas yang dibutuhkan sehingga meminimalkan *resource* yang diperlukan sehingga ketika kita me-load sebuah halaman akan menjadi ringan dan cepat.
- b. Menggunakan metode MVC. Seperti yang telah dijelaskan sebelumnya, dengan metode MVC akan mempermudah kita dalam memahami alur pemrograman karena untuk bagian tampilan, logika dan query database telah dipecah sedemikian rupa.
- c. Mayortitas mendukung berbagai jenis database.
- d. Tingkat keamanan yang tinggi dan terbaru.

#### **PHP** *Framework Trend*

Berdasarkan survey yang dilakukan oleh coderseye.com pada tahun 2020 yang terdapat pada website [https://coderseye.com/best-php-frameworks-for-web](https://coderseye.com/best-php-frameworks-for-web-developers/)[developers/.](https://coderseye.com/best-php-frameworks-for-web-developers/) Bahwa ada 11 PHP Framework terbaik yang paling sering digunakan atau istilah lain paling trend dikalangan programmer. Grafik trend yang dikumpulkan oleh google diantaranya bisa dilihat pada grafik berikut ini

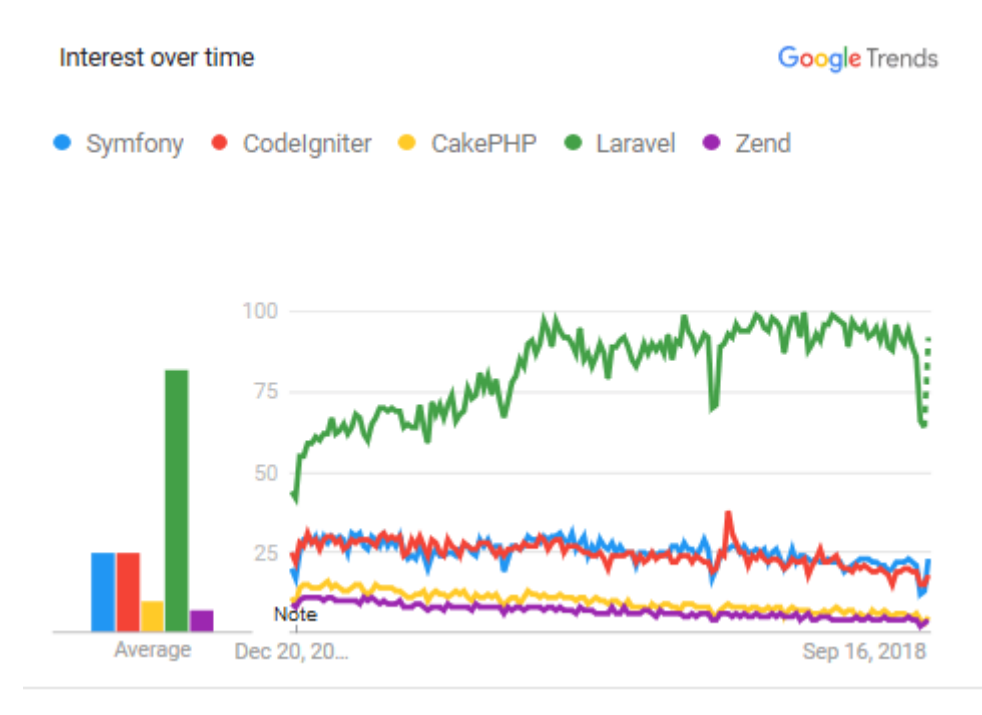

Adapun 11 PHP Framework yang berhasil disurvey oleh coderseye.com pada tahun 2020 adalah sebagai berikut:

- 1. Laravel
- 2. Phalcon
- 3. Codeigniter
- 4. Symphony
- 5. CakePHP
- 6. Zend Framework
- 7. FuelPHP
- 8. Slim
- 9. Phpixie
- 10. Fat-free
- 11. Aura

#### **Laravel**

Laravel diluncurkan sejak tahun 2011 dan mengalami pertumbuhan yang cukup eksponensial. Di tahun 2015, Laravel adalah framework yang paling banyak mendapatkan bintang di Github. Sekarang framework ini menjadi salah satu yang populer di dunia, tidak terkecuali di Indonesia. Laravel fokus di bagian end-user, yang berarti fokus pada kejelasan dan kesederhanaan, baik penulisan maupun tampilan, serta menghasilkan fungsionalitas aplikasi web yang bekerja sebagaimana mestinya. Hal ini membuat developer maupun perusahaan menggunakan framework ini untuk membangun apa pun, mulai dari proyek kecil hingga skala perusahaan kelas atas.

Laravel mengubah pengembangan website menjadi lebih elegan, ekspresif, dan menyenangkan, sesuai dengan jargonnya "The PHP Framework For Web Artisans". Selain itu, Laravel juga mempermudah proses pengembangan website dengan bantuan beberapa fitur unggulan, seperti Template Engine, Routing, dan Modularity. Framework Laravel bisa ditemukan di web resminya laravel.com, dengan dokumentasi yang lengkap, tutorial-tutorial yang mudah untuk dipahami, baik dalam bentuk text maupun video serta dukungan komunitas yang besar, membuat Framework ini mudah untuk dipelajari dan digunakan.

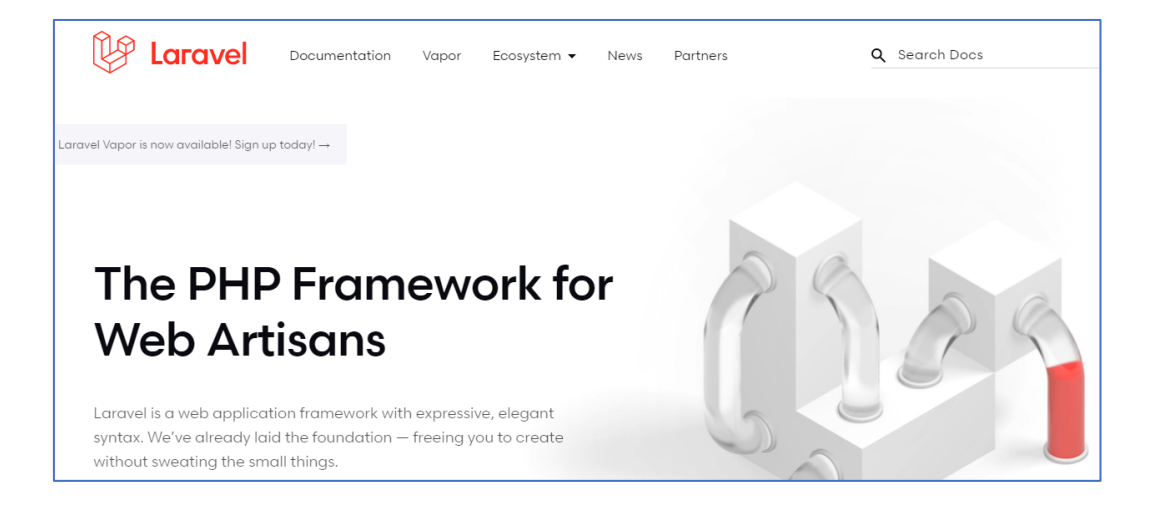

#### **Instalasi**

Saat modul ini di buat, laravel sudah merilis ver 7.15, adapun versi 7.x mempunyai langkah yang sama. Ikuti langkah-langkah berikut untuk memasang framework laravel di komputer anda masing-masing. Langkah instalasi ini juga bisa anda temukan di dokumentasi Laravel di https://laravel.com/docs/7.x

- 1. PHP >= 7.2.5, pada komputer anda sudah terinstall PHP 7.4.6, tentunya ini sudah mendukung versi yang direkomendasikan.
- 2. *Composer*, pastikan komputer anda sudah tersedia aplikasi *composer* sebagaimana yang telah dibahas pada modul 7 sebelumnya.
- 3. Koneksi Internet, karena kita menggunakan *composer,* anda wajib terkoneksi dengan internet.
- 4. Gunakan *Command Prompt* untuk menjalankan baris perintah yang disediakan.
- 5. Jalankan perintah berikut ini di **c:/xampp/htdocs**

```
composer create-project --prefer-dist laravel/laravel oop-
praktikum-10
```
*composer* akan memasang seluruh paket yang dibutuhkan lebih kurang 37 MB.

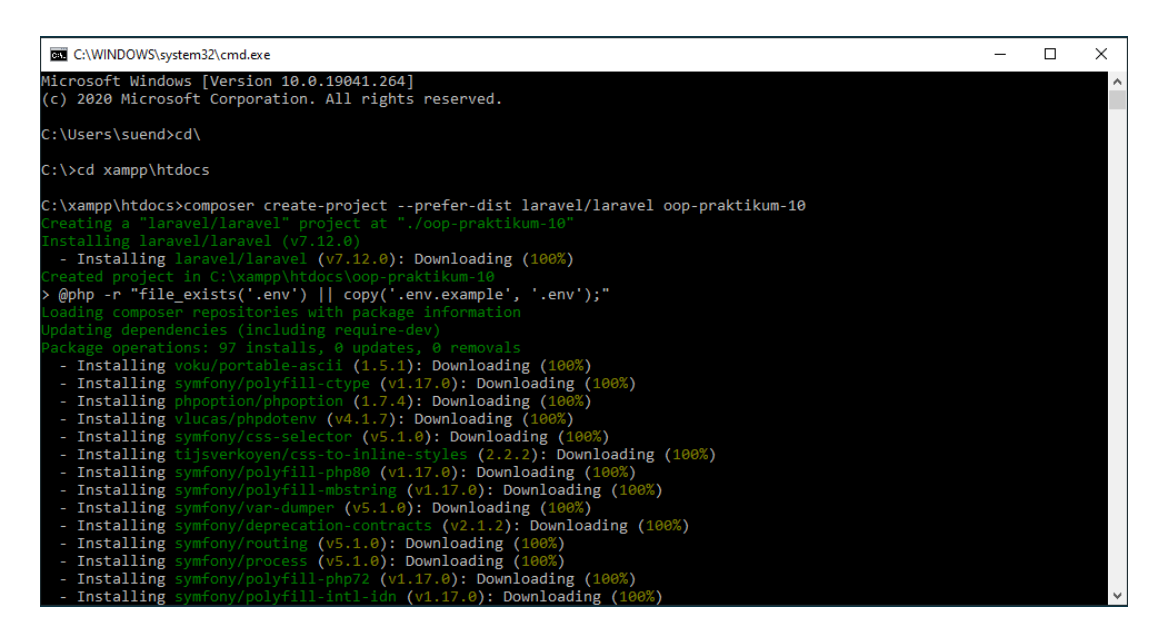

6. Buka *browser* anda dan masukkan ke URL [http://localhost/oop-praktikum-](http://localhost/oop-praktikum-10/public/)[10/public/](http://localhost/oop-praktikum-10/public/)

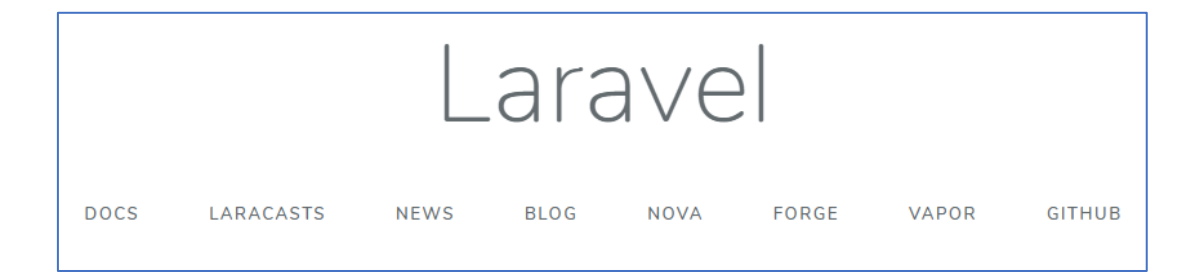

7. Jika *halaman* utama Laravel sudah tampil seperti gambar tersebut diatas, berarti Laravel sudah berhasil diunduh dan dipasang di komputer anda. Selanjutnya, buka **phpMyAdmin** dan buat database dengan nama :

dbpraktikum10

8. Bukalah *folder* **oop-praktikum-10** dari text editor dan setting koneksi.

buka file **.env** menggunakan editor dan atur seperti kode perintah berikut ini (warna biru):

```
APP_NAME="Praktikum 10 PBWL UINSU – PHP Framework"
APP_ENV=local
APP_KEY=base64:v5xJh+Hg208C64r37ixb/aiP4edtLkcODyrh2wipVBw=
APP_DEBUG=true
APP_URL=http://localhost/oop-praktikum-10/public
```

```
LOG_CHANNEL=stack
```
DB\_CONNECTION=mysql DB\_HOST=127.0.0.1 DB\_PORT=3306 DB\_DATABASE=dbpraktikum10 DB\_USERNAME=root DB\_PASSWORD= BROADCAST\_DRIVER=log

…

9. Kembali ke *Command Prompt* dan masuk ke direktori **oop-praktikum-10**

```
cd oop-praktikum-10
```
10. Laravel sudah menyediakan *Form Login*, anda bisa dengan mudah memasangnya pada *framework* yang baru diinstal.

composer require laravel/ui php artisan ui bootstrap –-auth

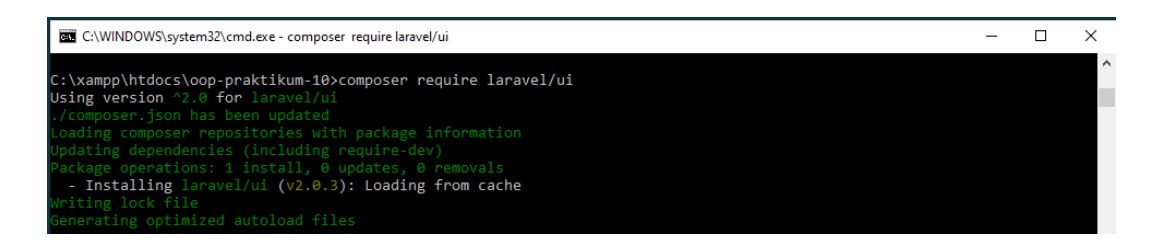

11. Selanjutnya, Laravel juga menyediakan perintah untuk mengatur tabel-tabel dalam database yang disebut dengan *Migration*. Gunakan perintah berikut untuk membuat tabel user untuk menyimpan data login secara otomatis.

### php artisan migrate

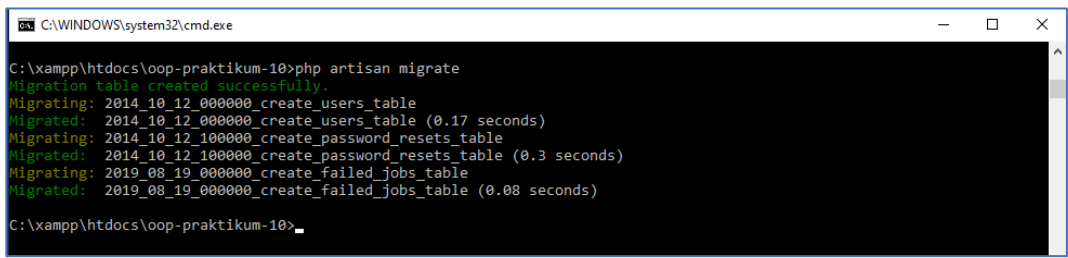

Database akan terisi otomatis, anda bisa lihat dari phpMyAdmin

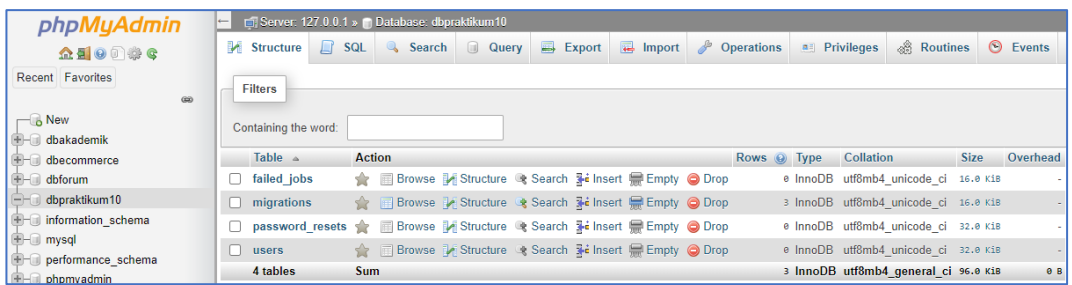

12. Terakhir, buka kembali browser anda dan *refresh*, pastikan Menu Login dan *Register* sudah ada di bagian kanan atas Framework Laravel anda.

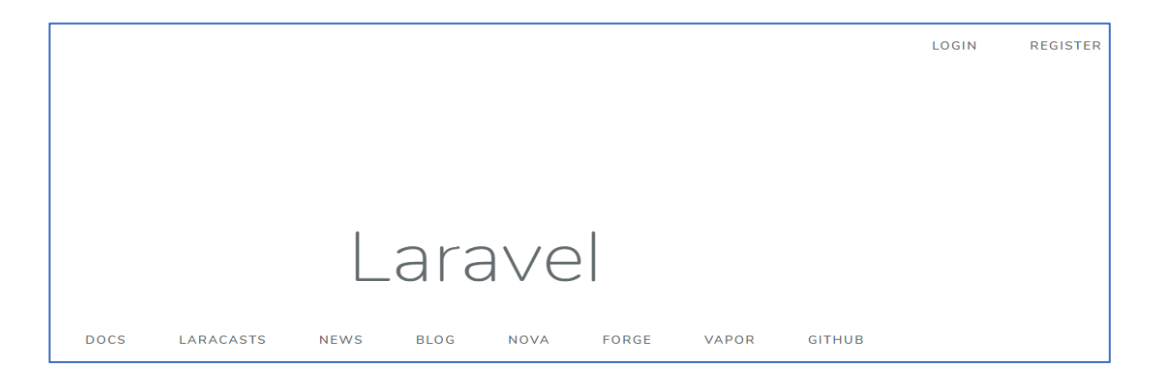

Klik menu *Register* untuk membuat akun baru dan *Login* untuk masuk ke dalam Sistem sesuai dengan akun yang anda registrasikan.

#### **10.3 Latihan**

Ikuti langkah-langkah instalasi tersebut diatas dan praktikan pada komputer masing-masing. Ulangi langkah tersebut beberapa kali agar mudah untuk diingat.

#### **10.4 Praktikum View**

Ada dua cara untuk membuat tabel-tabel pada praktikum ini :

- a. Mengunakan phpMyAdmin
- b. Menggunakan *Migration*

Karena sudah menggunakan *Framework* Laravel, kita akan coba membuat tabeltabel yang digunakan pada praktikum ini dengan bantuan fitur Migration.

1. Buka kembali *Command Prompt* anda, pastikan sudah ada di folder **c:/xampp/htdocs/oop-praktikum-10**. Jalankan kode perintah berikut ini:

php artisan make:migration create\_tb\_mhsw\_table --create=tb\_mhsw

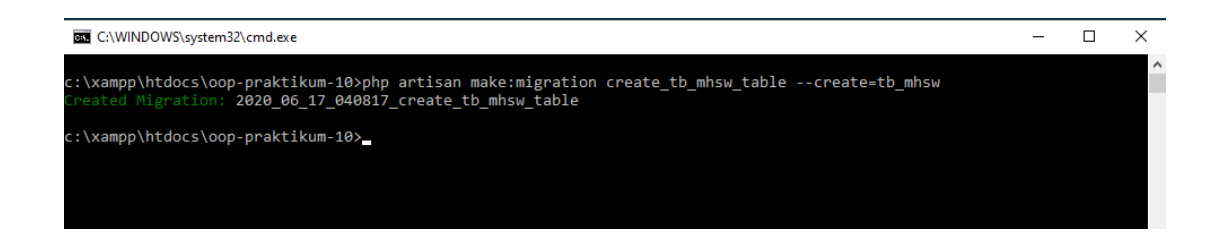

Perintah tersebut diatas akan membuat sebuah *file* baru di **app/database/migrations/date\_create\_table.php** dan isikan baris perintah berikut :

```
1. public function up() 
2. { 
3. Schema::create('tb_mhsw', function (Blueprint $table) { 
4. $table->increments('mhsw id');
5. $table->string('mhsw nim');
6. $table->string('mhsw_nama'); 
7. $table->string('mhsw_jurusan');
```

```
8. $table->string('mhsw_alamat');<br>9. $table->timestamps();
9. $table->timestamps();<br>10.    });
            \});
11. }
```
Kemudian jalankan perintah berikut untuk eksekusi ke Database.

#### php artisan migrate:refresh

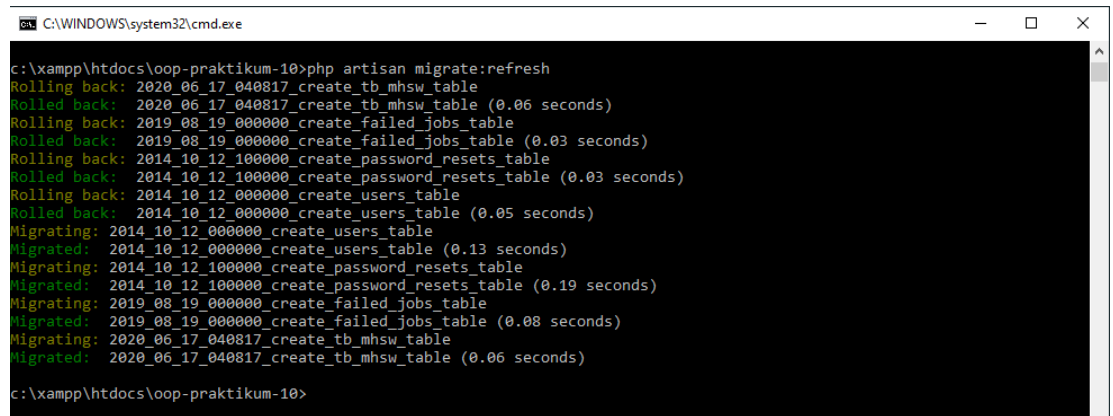

2. Buat **Model** untuk tabel **tb\_mhsw** dengan perintah:

php artisan make:model Mahasiswa

Perintah diatas akan membuat sebuah file baru di **app/Mahasiswa.php,** atur baris perintah di **Mahasiswa.php** seperti pada berikut ini.

```
1. class Mahasiswa extends Model 
2. \t{3.}3. protected $table = "tb_mhsw"; 
\frac{4}{5}.
        5. protected $primaryKey = 'mhsw_id'; 
6. 
7. protected $fillable = ['mhsw_nim', 'mhsw_nama',
8. 'mhsw_jurusan', 'mhsw_alamat'];
```
3. Buat **Controller** baru untuk **tb\_mhsw** dengan perintah berikut ini:

php artisan make:controller MahasiswaController --resource

Perintah diatas akan membuat sebuah *file* baru di **app/Http/Controllers/MahasiswaController.php,** atur baris perintah di **MahasiswaController.php** seperti pada berikut ini:

```
1. <?php
2. 
3. namespace App\Http\Controllers; 
4. 
5. use Illuminate\Http\Request; 
6. use App\Mahasiswa; 
7. 
8. class MahasiswaController extends Controller 
9. { 
10. 
11. public function index() 
12. {<br>13.
13. $rows = Mahasiswa::all();<br>14. return view('mahasiswa.in
             return view('mahasiswa.index', compact('rows'));
15. } 
16.17.17. public function create() 
18.19.return view('mahasiswa.add');
[20. }
```
Baris perintah ke-6 merupakan perintah untuk memanggil Model **app/Mahasiswa.php**

Method **index()** untuk memanggil View dari **resources/views/mahasiswa/index.blade.php** yang akan kita buat pada langkah berikutnya.

Method **create()** untuk memanggil View dari **resources/views/mahasiswa/add.blade.php** yang akan kita buat pada langkah berikutnya.

**4.** Buat **View** baru dengan cara membuat direktori baru di resources/views dengan nama **mahasiswa**. Buat *file* baru sekaligus dengan nama **index.blade.php, add.blade.php, edit.blade.php, detail.blade.php**

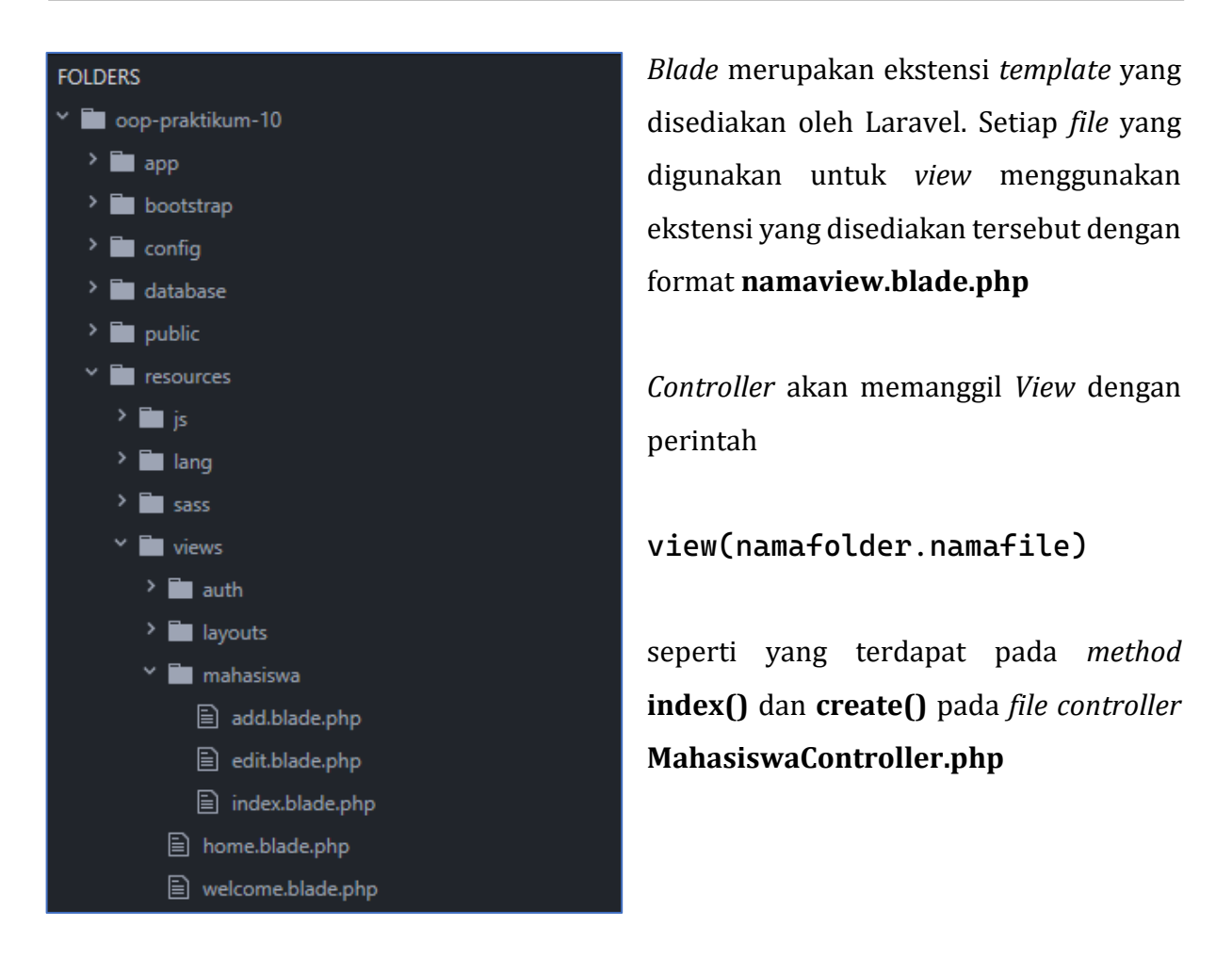

5. Selanjutnya, atur *View* menggunakan *template default* yang sudah tersedia sebelumya di **resources/views/layouts/app.blade.php,** template ini merupakan bawaan Laravel, anda bisa mengubah template tersebut sesuai kebutuhan. Buka file **mahasiswa/index.blade.php ,** isikan contoh view berikut

```
1. @extends('layouts.app') 
2. 
3. @section('content') 
4. 
5. <div class="container"> 
6. 
7. <h3>Daftar Mahasiswa</h3> 
8. 
9. <table> 
10. <tr> 
11. <td>NIM</td>
12. <br/>
<td>NAMA</td>
13. <td>JURUSAN</td> 
14. <td>ALAMAT</td>
15. \langle/tr>
```

```
16. @foreach($rows as $row) 
17. <tr> 
               18. <td>{{ $row->mhsw_nim }}</td> 
19. <td>{{ $row->mhsw_nama }}</td> 
20. <td>{{ $row->mhsw_jurusan }}</td> 
21. <td>{{ $row->mhsw_alamat }}</td> 
22. </tr> 
            23. @endforeach 
24. \langle/table>
25. </div> 
26. 
27. @endsection
```
6. Berikutnya kita buat *Route* di **routes/web.php**, tambahkan baris perintah berikut ini :

```
Route::get('/mahasiswa', 'MahasiswaController@index');
```
7. Tambahkan link pada tempat yang anda inginkan, contoh pada *file* **resources/views/layouts/app.blade.php** tambahkan dibawah baris 58 seperti perintah berikut ini :

<a class="dropdown-item" href="{{ url('/mahasiswa') }}">Mahasiswa</a>

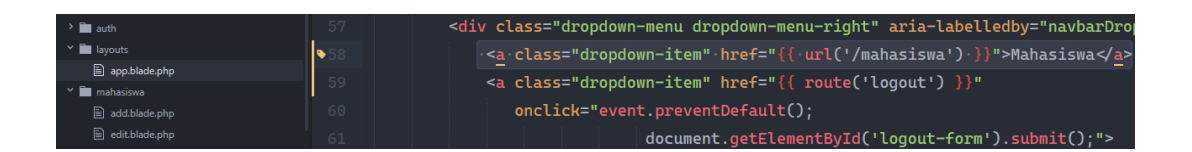

8. Simpan semua *file* praktikum anda dan coba akses kembali ke <http://localhost/oop-praktikum-10/public> pastikan semua berjalan lancar. Jika template css tidak di load, ubah saja pada layouts/app.blade.php pada baris 20

<link href="{{ asset('css/app.css') }}" rel="stylesheet">

Ganti dengan

```
<link rel="stylesheet" href="https://stackpath.bootstrapcdn.com/
bootstrap/4.5.0/css/bootstrap.min.css" crossorigin="anonymous">
```
Lihat di<https://getbootstrap.com/docs/4.5/getting-started/introduction/> untuk

penggantian link. Materi Bootstrap akan dibahas pada Modul tersendiri.

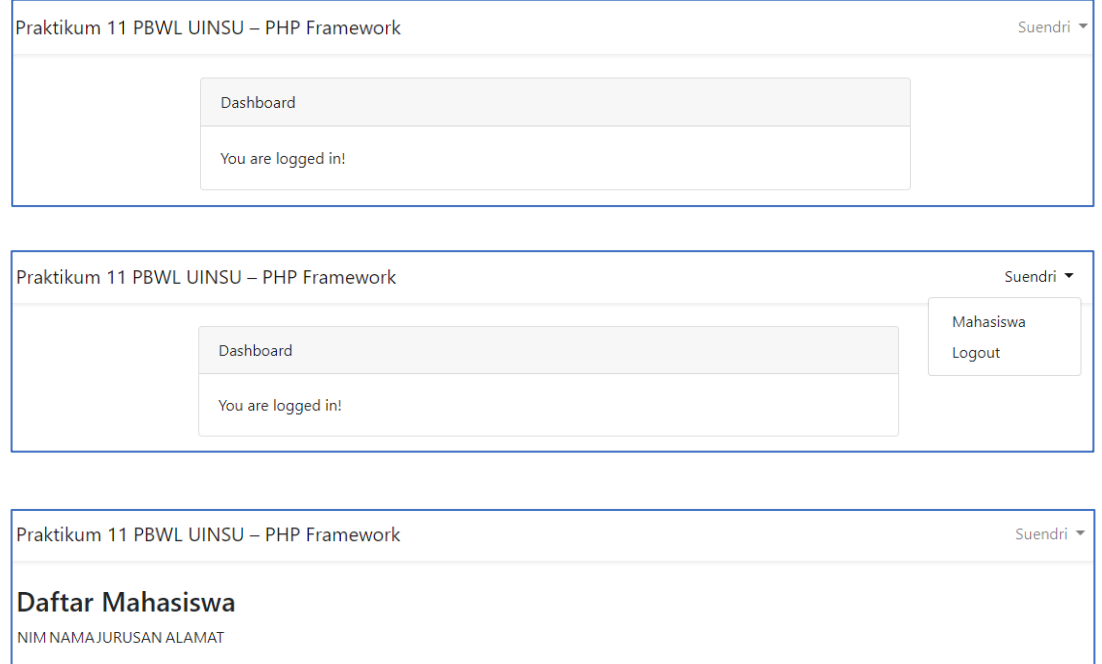

#### **10.5 Latihan View**

Ikuti langkah-langkah instalasi tersebut diatas dan praktikan pada komputer masing-masing. Ulangi langkah tersebut beberapa kali agar mudah untuk diingat.

#### **10.6 Praktikum Create**

Pada praktikum 11 sebelumnya kita sudah berhasil membuat link dan menu menggunakan konsep Model View Controller yang ditawarkan oleh framework Laravel. Sekarang kita lanjutkan dengan pembuatan form input data melanjutkan praktikum sebelumnya.

1. Buka kembali *file* **app/Http/Controllers/MahasiswaController.php** pastikan baris perintah berikut sudah ada.

```
1. <?php
2. 
3. namespace App\Http\Controllers; 
4. 
5. use Illuminate\Http\Request; 
6. use App\Mahasiswa; 
7. 
8. class MahasiswaController extends Controller
```

```
9. { 
\frac{10}{11}.
            11. public function index() 
12. {<br>13.
13. $rows = Mahasiswa::all();<br>14. erical process to the material process in
            return view('mahasiswa.index', compact('rows'));<br>}
15. } 
\frac{16}{17}.
            17. public function create() 
\begin{array}{cc} 18. & \{19. \end{array}return view('mahasiswa.add');
|20. \t3
```
Method **create()** akan mengarahkan browser ke halaman *form input* yang akan kita buat.

2. Berikutnya kita buat *Route* di **routes/web.php**, tambahkan baris perintah berikut ini :

```
Route::get('/mahasiswa/create', 'MahasiswaController@create');
Route::post('/mahasiswa', 'MahasiswaController@store');
```
3. Edit *file* **resources/views/mahasiswa/add.blade.php** dan tambahkan perintah berikut ini.

```
1. @extends('layouts.app') 
2. 
3. @section('content') 
4. 
5. <div class="container"> 
\begin{array}{c} 6 \\ 7 \end{array}7. <h3>Tambah Data Mahasiswa</h3> 
8. <form action="{{ url('/mahasiswa') }}"> 
9. @csrf<br>10. table
10. <table> 
11. <tr> 
12. comparison and the extra set of the extra set of the extra set of the extra set of the extra set of the extra set of the extra set of the extra set of the extra set of the extra set of the extra set of the extra set o
13. <td><input type="text" name="mhsw_nim"></td> 
                 14. </tr> 
15. <tr> 
16. <td>NAMA</td> 
17. <td><input type="text" name="mhsw_nama"></td> 
18. </tr> 
19. <tr> 
                     20. <td>JURUSAN</td> 
21. <td><input type="text" name="mhsw_jurusan"></td> 
22. </tr> 
23. <tr> 
                    24. <td>ALAMAT</td> 
25. <td><input type="text" name="mhsw_alamat"></td> 
26. </tr> 
27. <tr> 
28. <td></td>
```

```
29. <td><input type="submit" value="SIMPAN"></td> 
30. </tr> 
31. </table> 
       32. </form> 
33. </div> 
34. 
35. @endsection
```
4. Tambahkan *method* untuk menyimpan data pada *file* **app/Http/Controllers/ MahasiswaController.php** seperti pada baris perintah berikut ini.

```
1. public function store(Request $request)<br>2. {
\begin{array}{ccc} 2. & & \{3. & \end{array}3. $request->validate([1]<br>4. shownim' => 'b
4. 'mhsw_nim' => 'bail|required|unique:tb_mhsw',<br>5. 'mhsw_nama' => 'required'
                    'mhsw nama' => 'required'
6. ], 
\begin{bmatrix} 7. & 1 \\ 8. & 1 \end{bmatrix}8. 'mhsw_nim.required' => 'NIM wajib diisi',<br>9. 'mhsw_nim.unique' => 'Nama Tahun sudah ad
 9. 'mhsw_nim.unique' => 'Nama Tahun sudah ada', 
 10. 'mhsw_nama.required' => 'Nama wajib diisi' 
11. ]); 
12.13.13. Mahasiswa::create([<br>14. 'mhsw nim' => $
14. 'mhsw_nim' => $request->mhsw_nim, 
15. 'mhsw_nama' => $request->mhsw_nama,<br>16. 'mhsw_jurusan' => $request->mhsw_ju
16. 'mhsw_jurusan' => $request->mhsw_jurusan,<br>17. 'mhsw_alamat' => $request->mhsw_alamat
17. 'mhsw_alamat' => $request->mhsw_alamat 
               ]);
19.<br>20.
          20. return redirect('mahasiswa'); 
|21.
```
5. Silakan akses ke <http://localhost/oop-praktikum-10/public/mahasiswa/create> atau anda juga bisa membuat sebuah link pada view **index.blade.php** untuk diarahkan pada link tersebut dengan perintah:

```
<a href="{{ url('mahasiswa/create') }}">Tambah Data</a>
```
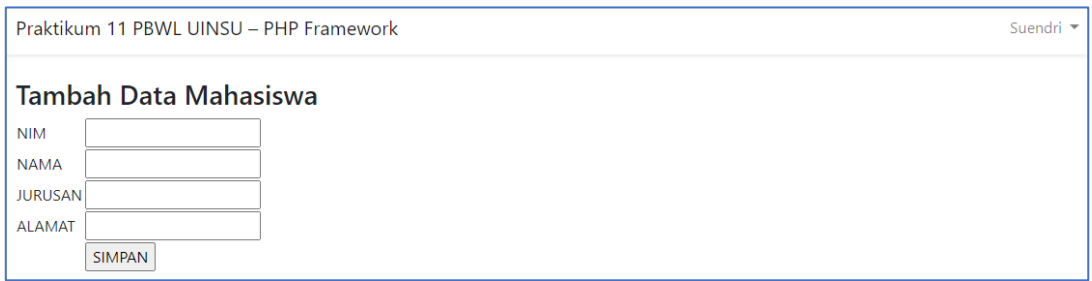

Praktikum 11 PBWL UINSU - PHP Framework

Daftar Mahasiswa Tambah Data **NIM NAMA JURUSAN** AI AMAT 17021000 Faiz El Muhammadi Sistem Informasi Medan 17021001 Fauziah Fitri El Muhammadi Sistem Informasi Medan

#### **10.6 Latihan Create**

Ikuti langkah-langkah instalasi tersebut diatas dan praktikan pada komputer masing-masing. Ulangi langkah tersebut beberapa kali agar mudah untuk diingat.

#### **10.7 Praktikum Edit**

Pada modul praktikum 12 kita sudah berhasil membuat proses input data menggunakan framework Laravel. Modul praktikum 13 merupakan lanjutan proses berikutnya yaitu edit data. Edit data digunakan untuk melakukan pengubahan data jika terjadi kesalahan input. Ikuti langkah-langkah berikut untuk membuat proses edit data, Framework yang kita gunakan pada praktikum ini masih **oop-praktikum-10** agar tidak terpisah masing-masing prosesnya.

1. Buka kembali *file* **app/Http/Controllers/MahasiswaController.php** tambahkan baris perintah berikut ini atau edit nama method yang disediakan.

```
1. public function edit($id) 
\begin{array}{ccc} 2. & & \{3. & & \end{array}3. $row = Mahasiswa::findOrFail($id);<br>4. return view('mahasiswa.edit', comp
       4. return view('mahasiswa.edit', compact('row')); 
5. } 
6. 
7. public function update(Request $request, $id) 
8. { 
9. $request->validate([ 
10. 'mhsw_nim' => 'bail|required|unique:tb_mhsw',<br>11. 'mhsw nama' => 'required'
                'mhsw<sup>nama'</sup> => 'required'
12. ], 
13. [
14. 'mhsw_nim.required' => 'NIM wajib diisi', 
                'mhsw nim.unique' => 'Nama Tahun sudah ada',
16. 'mhsw_nama.required' => 'Nama wajib diisi' 
17. ]);
18. 
19. $row = Mahasiswa::findOrFail($id); 
20. $row->update([ 
21. 'mhsw_nim' => $request->mhsw_nim, 
22. 'mhsw_nama' => $request->mhsw_nama, 
23. \frac{m\text{bsw}\text{jurusan}}{24} => $request->mhsw_jurusan,
                'mhsw_alamat' => $request->mhsw_alamat
```
Suendri -

```
|25. ]);
\frac{26}{27}.
            return redirect('mahasiswa');
|28.
```
2. Berikutnya kita buat *Route* di **routes/web.php**, tambahkan baris perintah berikut ini :

```
Route::get('mahasiswa/{id}/edit', 'MahasiswaController@edit');
Route::patch('mahasiswa/{id}', 'MahasiswaController@update');
```
3. Edit *file* **resources/views/mahasiswa/edit.blade.php** dan tambahkan perintah berikut ini.

```
1. @extends('layouts.app') 
\frac{2}{3}.
    3. @section('content') 
4. 
5. <div class="container"> 
6. 
7. <h3>Edit Data Mahasiswa</h3> 
8. <form action="{{ url('/mahasiswa/' . $row->mhsw_id) }}" method="POST"> 
9. <input name="_method" type="hidden" value="PATCH"> 
              @csrf
11. <table> 
              12. <tr> 
13. <td>NIM</td> 
14. <td><input type="text" name="mhsw_nim" value="{{ $row-
  >mhsw_nim }}"></td> 
15. </tr> 
16. <tr> 
17. edia and the set of the set of the set of the set of the set of the set of the set of the set of the set o<br>A set of the set of the set of the set of the set of the set of the set of the set of the set of the set of th
                       18. <td><input type="text" name="mhsw_nama" value="{{ $row-
    >mhsw_nama }}"></td> 
19. </tr> 
20. <tr> 
21. edia and the set of the set of the set of the set of the set of the set of the set of the set of the set of the set of the set of the set of the set of the set of the set of the set of the set of the set of the set of
                        22. <td><input type="text" name="mhsw_jurusan" value="{{ $row-
    >mhsw_jurusan }}"></td> 
23. </tr> 
24. <tr> 
25. <td>ALAMAT</td> 
                       26. <td><input type="text" name="mhsw_alamat" value="{{ $row-
  >mhsw_alamat }}"></td> 
27. </tr> 
28. <tr> 
29. <td></td> 
30. <td><input type="submit" value="UPDATE"></td> 
31. </tr> 
32. </table> 
33. </form> 
34. </div> 
35.
36. @endsection
```
4. Edit file **resources/views/mahasiswa/index.blade.php** dan tambahkan link edit sesuai yang diinginkan atau seperti pada contoh berikut ini:

```
1. @extends('layouts.app') 
2. 
3. @section('content') 
4. 
5. <div class="container"> 
\begin{array}{c} 6. \\ 7. \end{array}7. <h3>Daftar Mahasiswa <a href="{{ url('mahasiswa/create') }}">Tambah Data</a
     ></h3> 
\begin{array}{c} 8. \\ 9. \end{array}9. ctable><br>10. ctr
10. <tr> 
                  11. <td>NIM</td> 
12. cd>NAMA</td><br>13. cd>JURUSAN</
13. cd>JURUSAN</td><br>14. cd>ALAMAT</td>
14. ctd>ALAMAT</td><br>15. ctd>EDIT</td>
15. <td>EDIT</td> 
16. </tr> 
17. @foreach($rows as $row) 
18. <tr> 
19. <td>{{ $row->mhsw_nim }}</td> 
20. <td>{{ $row->mhsw_nama }}</td> 
21. ctd>{{ $row->mhsw_jurusan }}</td><br>22. <b>ctd>{{ $row->mhsw alamat }}</td>
22. cd>{{ $row->mhsw_alamat }}</td><br>23. ctd><a href="{{ url('mahasiswa/'
                   23. <td><a href="{{ url('mahasiswa/' . $row-
>mhsw_id . '/edit') }}">Edit</a></td> 
24. </tr> 
25. @endforeach<br>26. </table>
         26. </table> 
27. </div> 
28. 
29. @endsection
```
6. Silakan akses ke<http://localhost/oop-praktikum-10/public/mahasiswa> klik link salah satu untuk melakukan perubahan pada baris tersebut.

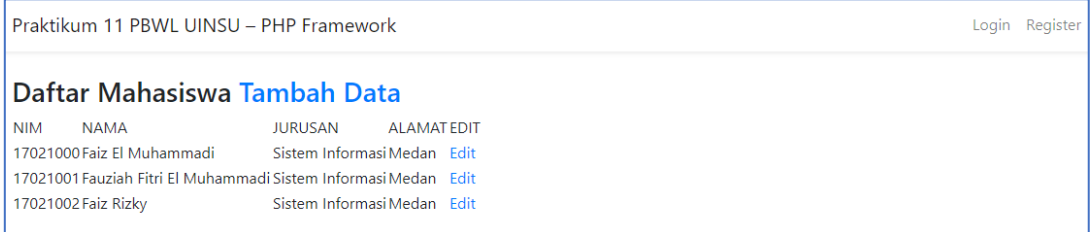

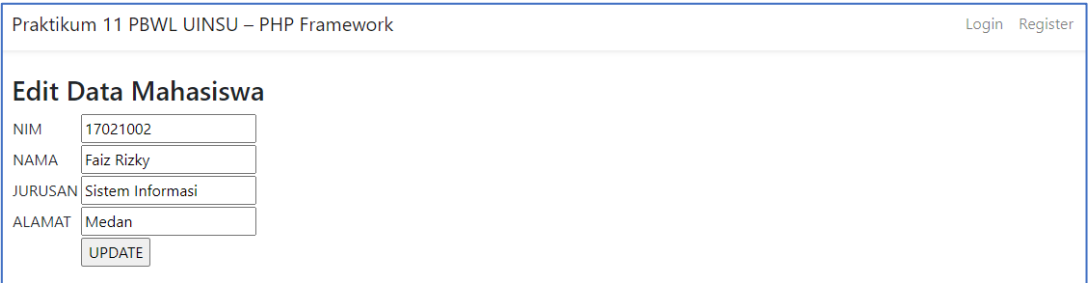

5. Selanjutnya kita akan buat link untuk Delete, sesuai dengan namanya link ini akan kita gunakan untuk menghapus data jika tidak diperlukan. Buka kembali *file* **app/Http/Controllers/MahasiswaController.php** tambahkan baris perintah berikut ini atau edit nama *method* yang disediakan.

```
1. public function destroy($id) 
2. { 
3. $row = Mahasiswa::findOrFail($id);<br>4. $row->delete();
            4. $row->delete(); 
5. 
            6. return redirect('mahasiswa'); 
7. }
```
6. Berikutnya kita buat *Route* di **routes/web.php**, tambahkan baris perintah berikut ini :

Route::delete('mahasiswa/{id}', 'MahasiswaController@destroy');

7. Edit file **resources/views/mahasiswa/index.blade.php** dan tambahkan link edit sesuai yang diinginkan atau seperti pada contoh berikut ini:

```
1. <form action="{{ url('mahasiswa/' . $row->mhsw_id) }}" method="POST"> 
2. <input name="_method" type="hidden" value="DELETE"> 
3. @csrf 
        4. <button>Hapus</button> 
5. </form>
```
8. Silakan akses ke<http://localhost/oop-praktikum-10/public/mahasiswa> klik link salah satu untuk menghapus baris tersebut.

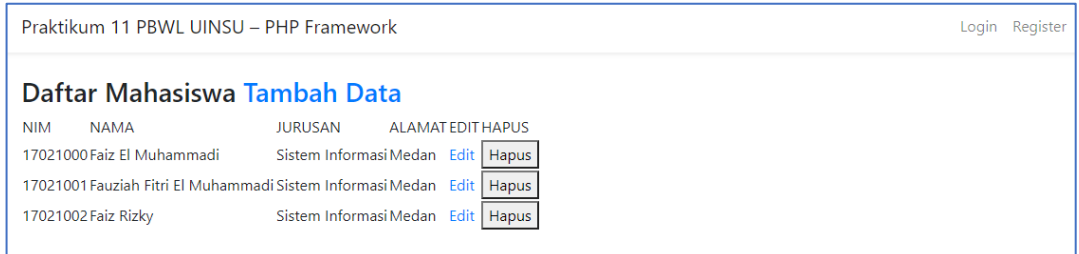

## **10.8 Latihan Edit**

Ikuti langkah-langkah instalasi tersebut diatas dan praktikan pada komputer masing-masing. Ulangi langkah tersebut beberapa kali agar mudah untuk diingat.

#### **DAFTAR PUSTAKA**

Sidik, Betha. 2005. Pemrograman web dengan HTML. Bandung: Informatika Bandung.

Jubile Enterprise, 2012. *Buku Pintar HTML5+CSS3+Dreamweaver CS6.* Jakarta: PT Elex Media Komputindo.

Sakur, Stendy B. 2010. *PHP5 Pemrograman Berorientasi Objek Konsep dan Implementasi*. Yogyakarta: Penerbit Andi.

Solichin Achmad. 2010. *MySQL 5 Dari Pemula Hingga Mahir*. Tersedia di [http://achmatim.net](http://achmatim.net/)

Solichin Achmad. 2010. *Pemrograman Web dengan PHP dan MySQL*. Tersedia di [http://achmatim.net](http://achmatim.net/)

Yuana, Rosihan Ari. 2012. *Panduan Praktis OOP di PHP*. Tersedia di http://blog.rosihanari.net